# BeoSound Essence

# **BANG & OLUFSEN**

The Wi-Fi CERTIFIED™ Logo is a certification mark of Wi-Fi Alliance®. **CERTIFIED** Important information AirPlay, iPad, iPhone, iPod, iPod classic, iPod nano, iPod touch, and Retina are trademarks of Apple Inc., registered in the U.S. and other countries. iPad Air, iPad mini, and Lightning are AirPlay trademarks of Apple Inc. The Bluetooth® word mark and logos are registered **& Bluetooth**® trademarks owned by Bluetooth SIG, Inc. and any use of such marks by Bang & Olufsen group is under license. Other trademarks and trade names are those of their respective owners.

The Spotify software is subject to third party licenses found here: www.spotify.com/connect/third-partylicenses.

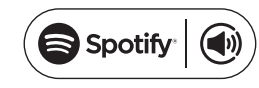

The Deezer name and logo are trademarks of Deezer. All other trademarks are the property of their respective owners.

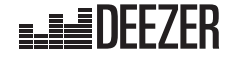

**÷tunein** Spotify CPlay

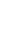

2

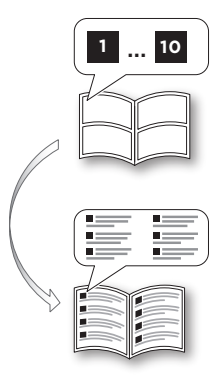

Illustrations, Illustrationer, Illustrationer, Ilustracje, Kuvat, Illustrationen, Illustraties, Illustrations, Ilustraciones, Ilustrações, Иллюстрации, イラスト, 그림, 图示, 圖示, التوضيحية الصور,

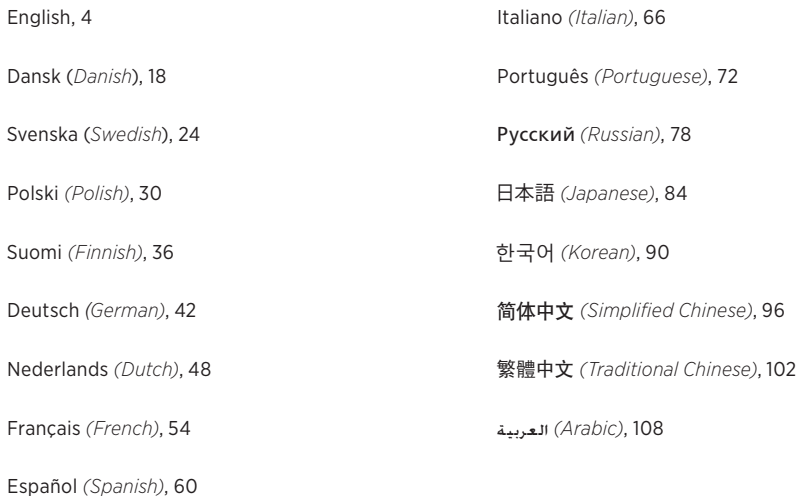

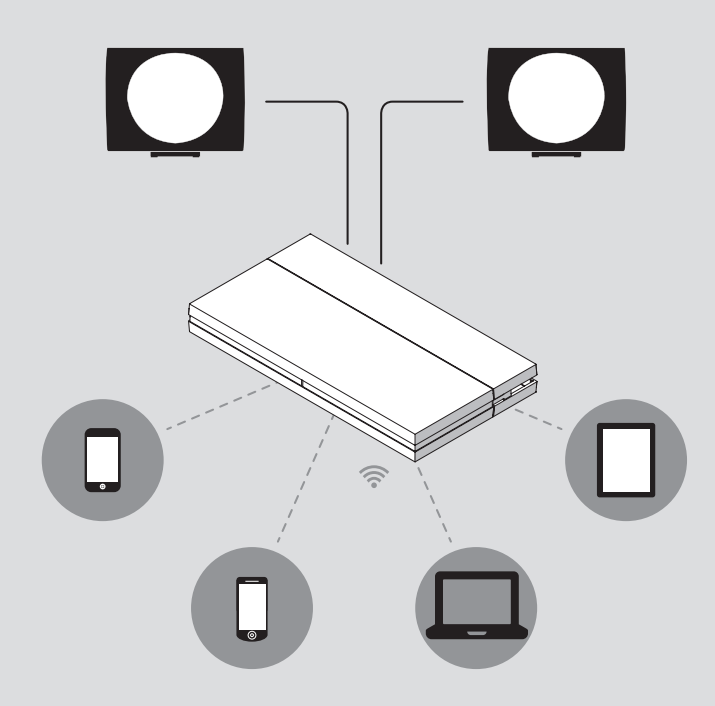

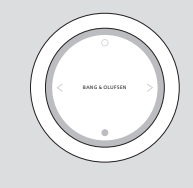

BeoSound Essence Remote

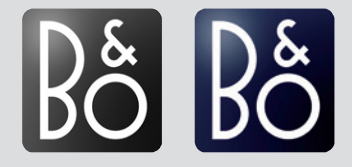

BeoSetup App BeoMusic App *App Store / Google Play*

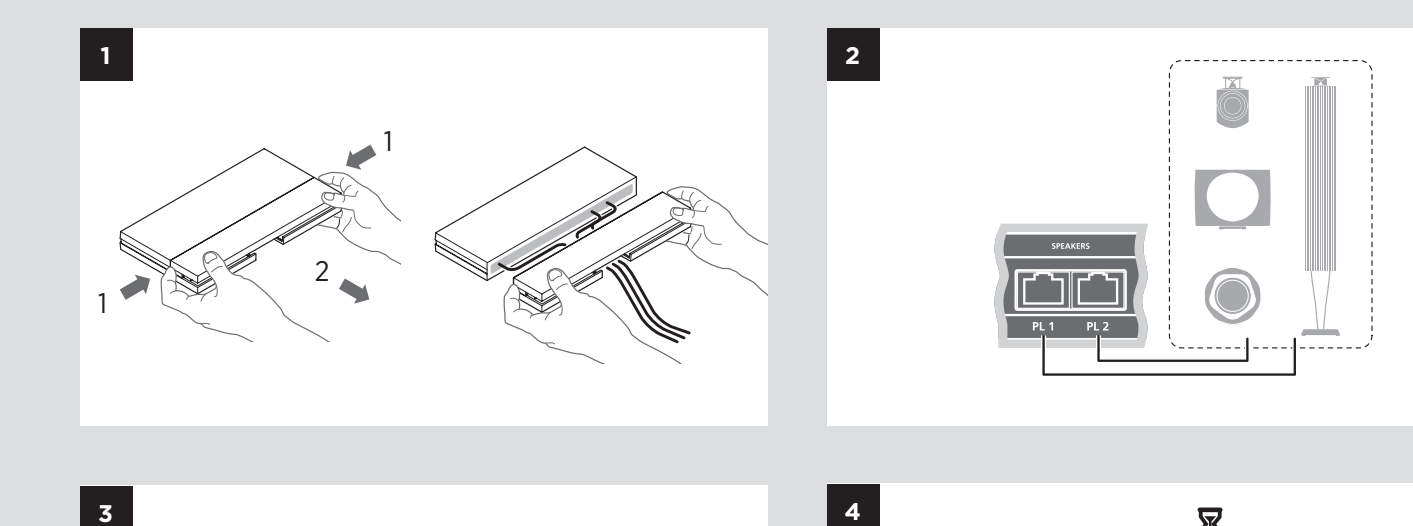

 $\vert 4 \vert$ 

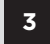

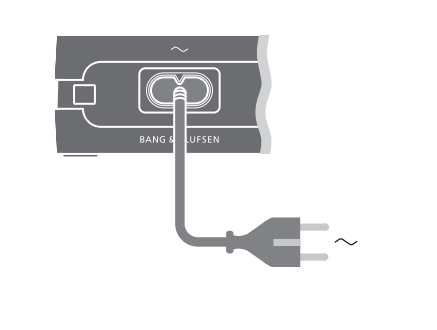

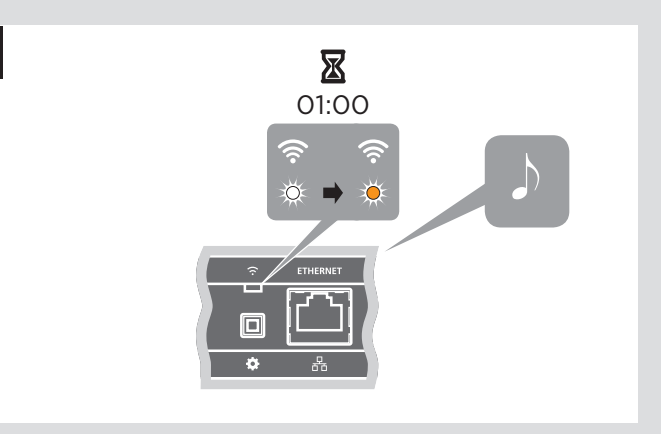

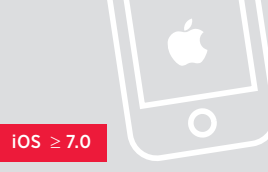

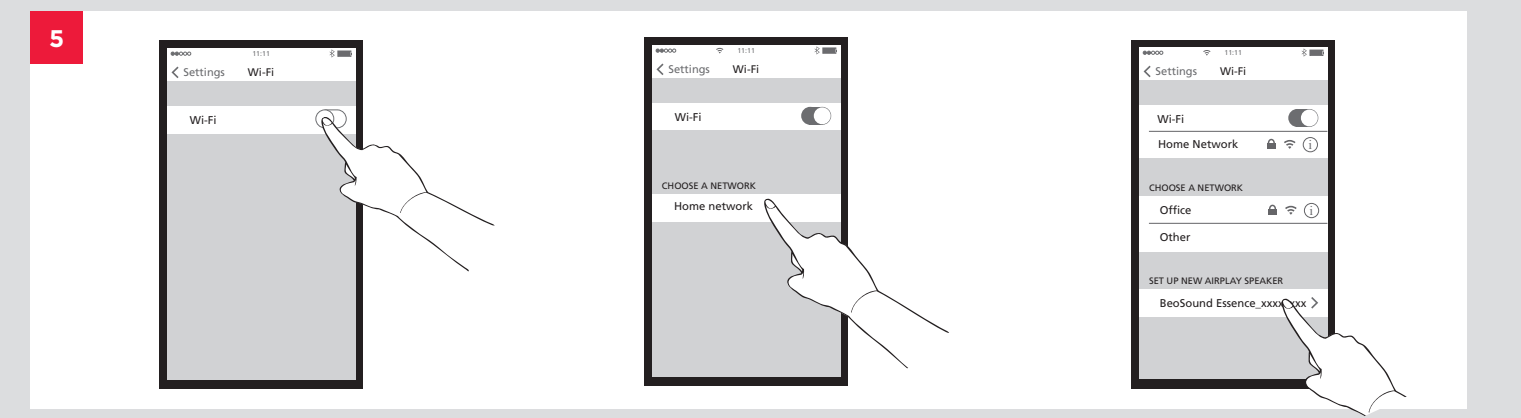

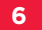

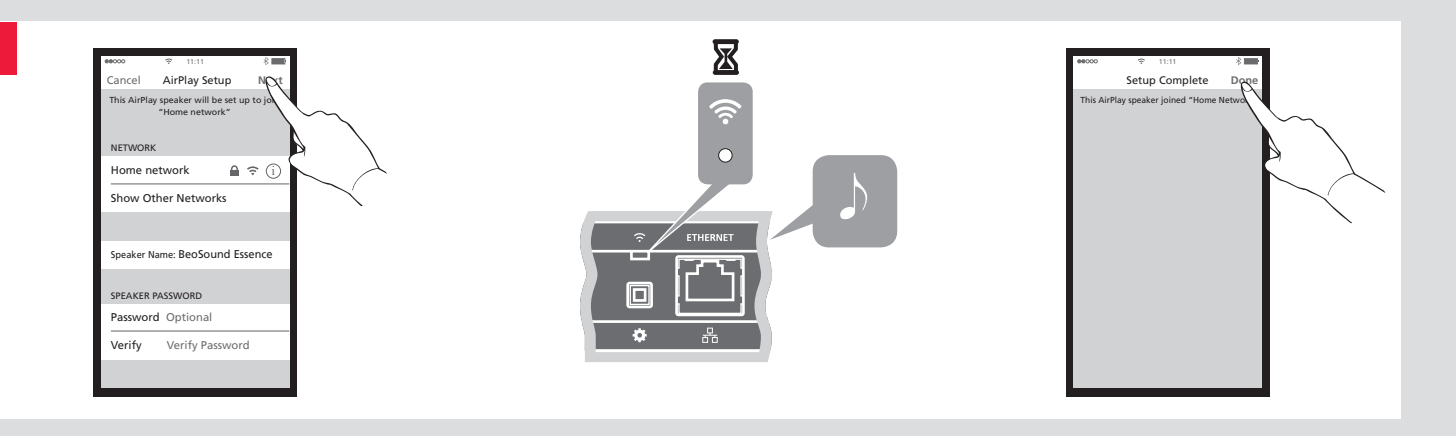

App Store/Google Play

BeoSetup App

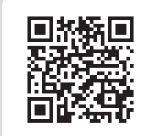

7

### Android / iOS < 7.0

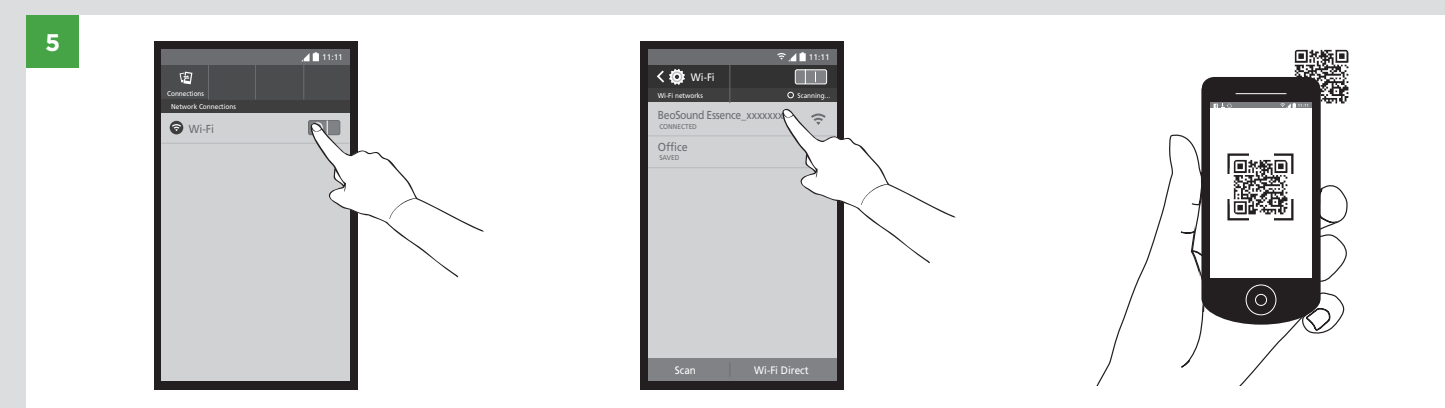

 $\bullet$ 

**6**

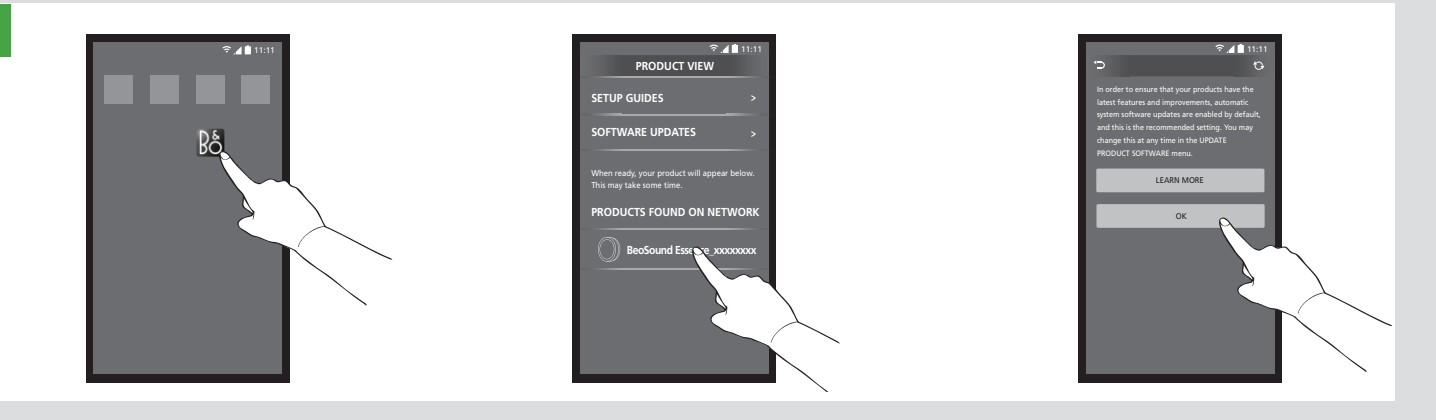

 $\circ$ 

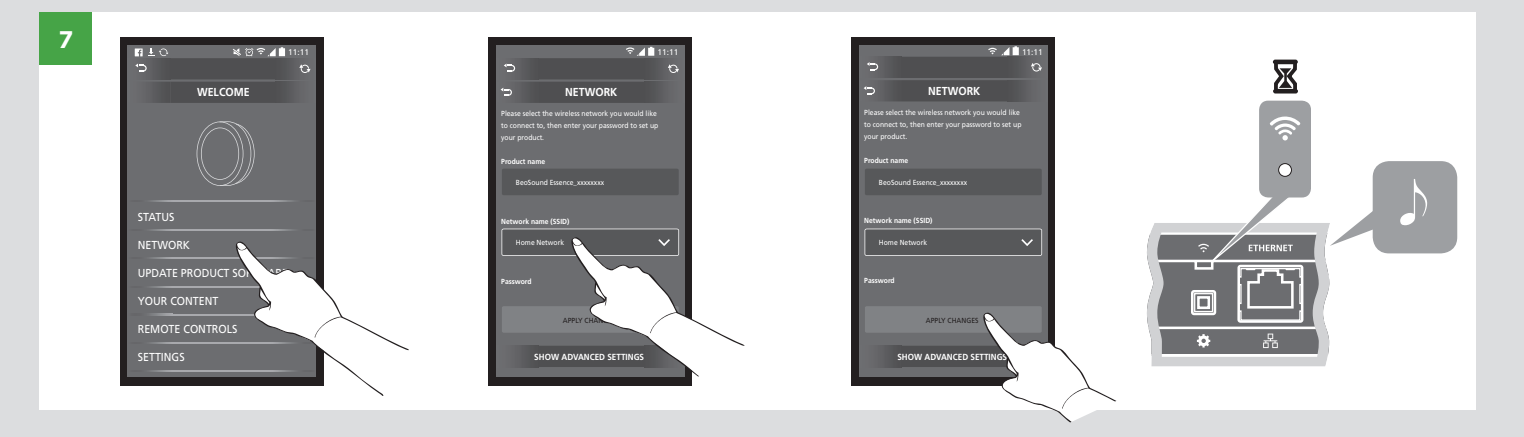

**8**

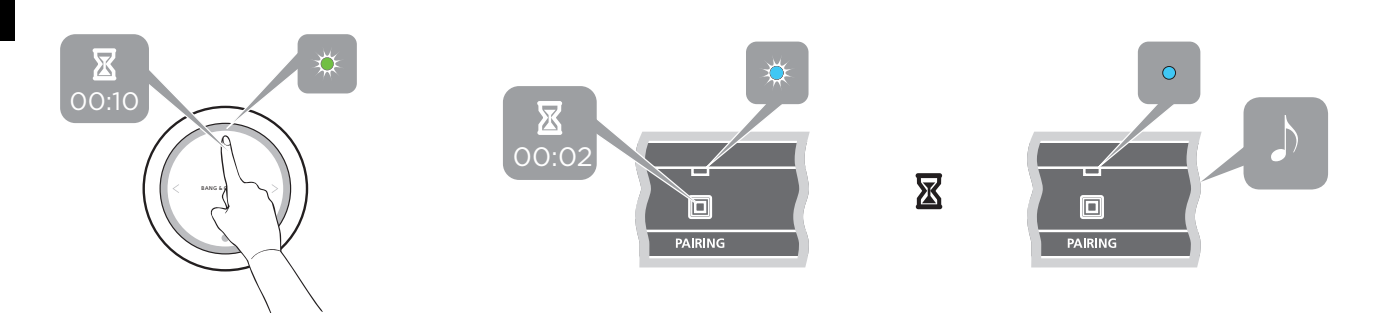

# **Bluetooth**\*

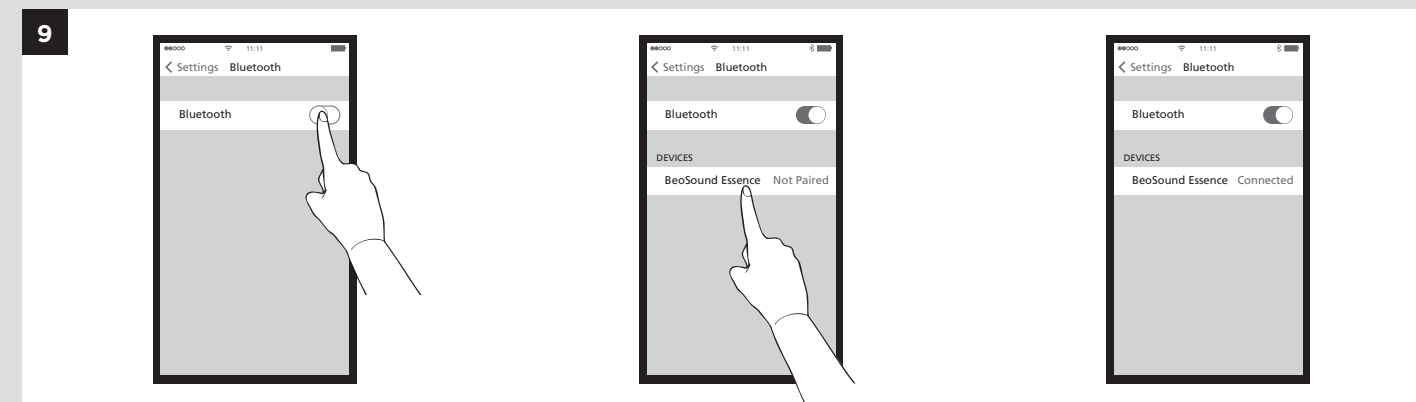

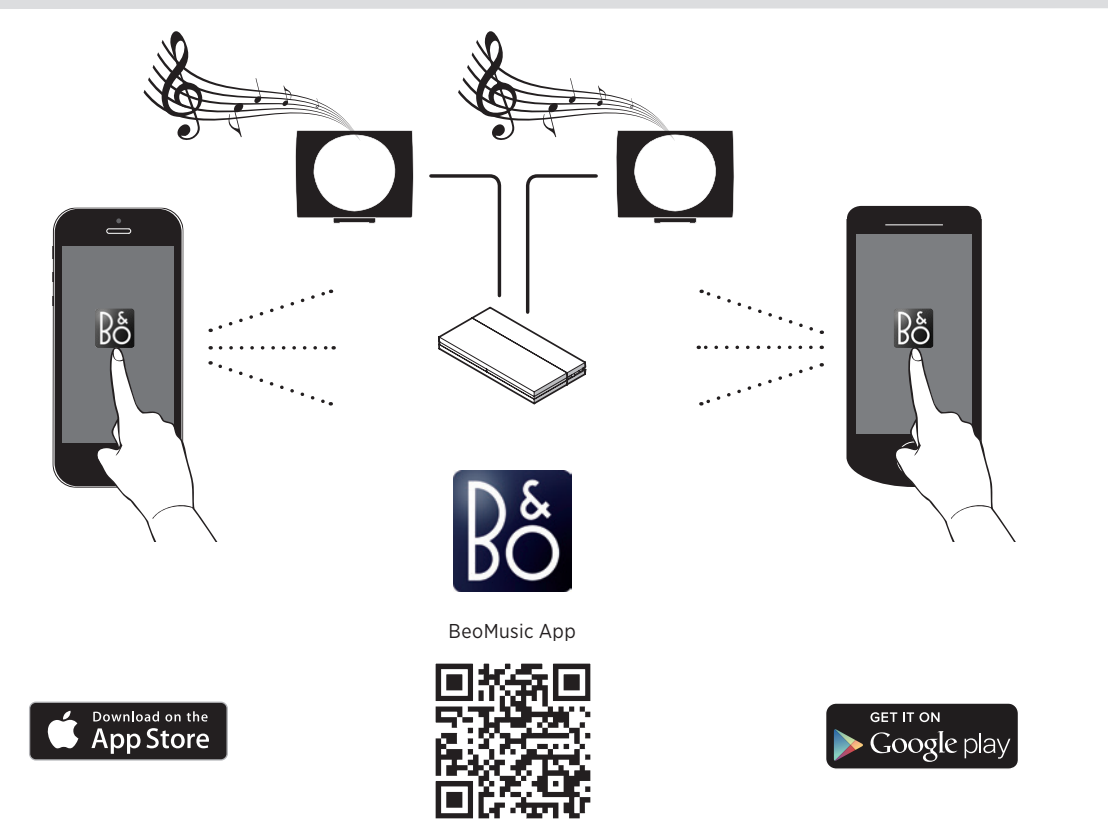

**10**

*www.bang-olufsen.com/beomusic*

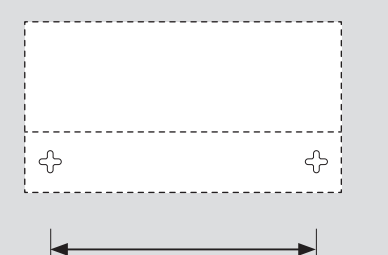

260 mm (10.24")

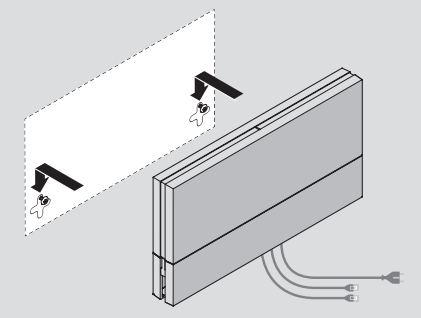

### English

Use the correct size and type of screws and wall anchors – taking into account the construction and condition of the wall. Use 2 round-head screws with a diameter of 4 mm (0.16") and wall anchors each with a minimum load rating of 2.5 kg (5.5 lbs).

### *Special notice about light partition walls*

If you intend to hang the product on a gypsum wall (also known as drywall or wallboard), the wall bracket must be fastened to a vertical stud. Mounting was evaluated for use on a drywall surface.

*Use 2 round-head screws with a diameter of 4 mm (0.16") and a length of 50 mm (2"). 1 screw must penetrate the gypsum and be screwed a minimum of 25 mm (1") into a vertical stud. Furthermore mount 1 screw and 1 suitable anchor of a type intended for gypsum walls.*

*The screws should be tightened until the distance between the bottom of the head and the drywall surface is 4 mm (0.16").*

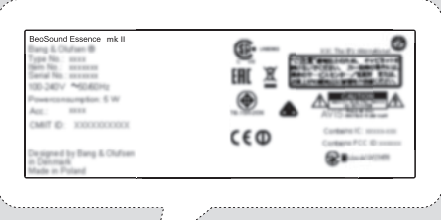

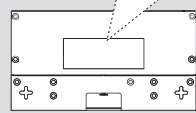

### Setup

Illustrations on pages 5-10.

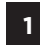

- Remove cable cover on BeoSound Essence. Then run cables through the cover.
- **2** Connect your speakers to the sockets marked 'PL 1' and 'PL 2' on BeoSound Essence.
- **3** Connect BeoSound Essence to the mains supply.

**4** The network indicator flashes white. Wait until the network indicator flashes orange and you hear a sound prompt.

### Setup using iOS ≥ 7.0

**5** On your iOS device, select 'Settings', then select 'Wi-Fi' and select your home network. In the menu 'SET UP NEW AIRPLAY SPEAKER', select 'BeoSound Essence\_xxxxxxxx'.

**6** When the 'AirPlay Setup' menu appears, press 'Next'. The network indicator flashes white and when it becomes solid white, your BeoSound Essence is connected to your network. When the 'Setup Complete' menu appears, press 'Done'.

### Setup using Android /iOS < 7.0

**5** Enable Wi-Fi on your iOS or Android or iOS device. Select 'BeoSound Essence\_xxxxxxxx' as your wireless network. Download the BeoSetup App from App Store or Google Play.

**6** Open the BeoSetup App and select 'BeoSound Essence\_xxxxxxxx' under 'PRODUCTS FOUND ON YOUR NETWORK' and select 'OK' to accept automatic software updates as well as log information.

**<sup>7</sup>** Select the menu 'NETWORK' and select your home network from the 'Network name (SSID)' dropdown list. Enter the network password if required. Then press 'APPLY CHANGES' and close the app. The network indicator flashes white and when it becomes solid white, your BeoSound Essence is connected to your network.

#### Pair BeoSound Essence Remote\*1

Press and hold the O button on BeoSound Essence Remote for 10 seconds. The indicator on your remote flashes green. Press the PAIRING button on BeoSound Essence for 2 seconds. The pairing status indicator flashes blue. When you hear a sound prompt, your BeoSound Essence and BeoSound Essence Remote are paired.

#### Bluetooth pairing

**9** To pair BeoSound Essence with your device, switch on Bluetooth on the device. BeoSound Essence is always open for pairing with other Bluetooth devices.\*2 Find the Bluetooth device list and select 'BeoSound Essence\_xxxxxxxx'. Wait for your device to confirm that BeoSound Essence and your device are paired.

### Use BeoMusic App

**10** Download BeoMusic App from App Store or Google Play. Use the app to browse, search and play music from a hand-held device, such as an iPhone/iPad or Android device, to your BeoSound Essence.

*1 \* BeoSound Essence Remote may have to be purchased separately.* 

*2 \* If you no longer want BeoSound Essence to be open for Bluetooth pairing, you can change this using the BeoSetup App.* 

English

13

### Connections

<span id="page-13-0"></span>You can connect multiple sources to your BeoSound Essence, either using the connection panel or wirelessly through your network. However, only one source can be active at a time.

### **A** ~ Mains supply

Use the enclosed mains cord only.

# **B**  $\Phi$  Network setup button

To set up a wireless connection to a new network, press the network setup button and wait for the network status indicator to flash orange, see page 5.

### **C**  $\approx$  Network status indicator

- Off: Product is switched off.
- White (flashing): Product is starting up.
- White (solid): Connected to your network. The wireless signal strength is strong.
- Orange (solid): Connected to your network. The wireless signal strength is poor. Move BeoSound Essence closer to your router.
- Orange (flashing): In network setup mode, see page 4.
- Red (solid): Connected to your network. The wireless signal strength is very poor.
- Red (flashing): Searches for a wireless network.

# **D U** ETHERNET

Ethernet socket for a wired connection. No setup is required.

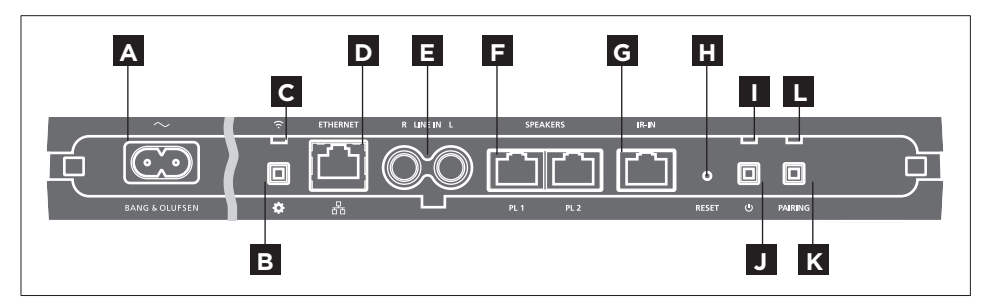

# **E** LINE IN (R/L)

Phono sockets for connection of external audio sources, for example, an MP3 player or a computer.

# **F** SPEAKERS (PL 1/PL 2)

Speaker sockets for connection of Bang & Olufsen speakers. To connect BeoSound Essence to an existing Bang & Olufsen setup, contact your Bang & Olufsen retailer.

**G** IR-IN

For future use.

# **H** RESET

To return to factory settings, you can reset your BeoSound Essence.

> Use a small pin, such as a straightened paper clip to press and hold the RESET button for 10 seconds until the product indicator flashes red shortly .

> BeoSound Essence restarts automatically and is reset to factory settings.

### **I** Product indicator

- Off: Product is in network standby.
- Green (flashing): Product is starting up.
- Green (solid): The indicator is solid green during playback, when BeoSound Essence switches on, and when using BeoSound Essence Remote. When muted or paused, the indicator is also solid green.
- Red (flashing): A software update is in progress during which the connected speakers cannot play. Do not disconnect from the mains.

### **J**  $\cup$  Power off/network standby

When in network standby, press the  $\bigcirc$  button to switch BeoSound Essence off. Press again to switch BeoSound Essence back to network standby.

# **K** PAIRING

To use your BeoSound Essence Remote, it must be paired to your BeoSound Essence, see page 8.

### **L** Pairing status indicator

- Blue (flashing): Product is in pairing mode.
- Blue (solid): A remote control is paired.
- Red (solid): A pairing has failed. Make sure that your BeoSound Essence is within range of your BeoSound Essence Remote.

### Cable cover

Run cables using the cable cover. Ensure that cables are not placed in front of the buttons. To release the cable cover, press on both sides, see page 5.

### *Wall mounting*

Use the cable cover for mounting on the wall, see page 11.

*To set up BeoSound Essence in a wireless network via your computer, see the Frequently Asked Questions (FAQ) section on [www.bang-olufsen.com/faq for](www.bang-olufsen.com/faq)  [more information](www.bang-olufsen.com/faq).* 

*Make sure the cable connection between the product and the router does not exit the building to avoid contact with high voltage.*

*Technical specifications, features and the use thereof are subject to change without notice.*

### Daily use

Browse and select from your digital music collection directly from your hand-held device or start playback with BeoSound Essence Remote.\*1

When connected to a network, BeoSound Essence is continuously ready to play music. The device from which you stream music, for example a computer or a hand-held device, must be connected to the same network. Bluetooth and line-in does not require a network to play music on BeoSound Essence.

When BeoSound Essence is set up in a network, you can use the BeoSetup App to change different settings. For example, you can change the name of BeoSound Essence appearing on your device, or change the maximum speaker volume level. For more information on BeoSetup App, see www.bang-olufsen.com/ beosetup.

*1 \* BeoSound Essence Remote may have to be purchased separately.*

*2 \* AirPlay can be used with iPhone, iPad, and iPod touch with iOS 4.3.3 or later, Mac with OS X Mountain Lion, and Mac and PC with iTunes 10.2.2 or later.*

#### Playback sources

Select a specific music source using BeoMusic App or select music favourites using BeoSound Essence Remote.

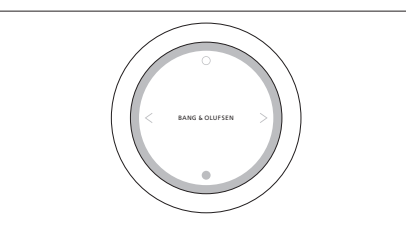

*Pair your BeoSound Essence with up to three remote controls.*

Press the  $O$  button on BeoSound Essence Remote to start playback or unmute. Press again to switch between available music sources. Press the  $\bullet$  button to pause or mute. Turn the wheel to adjust volume. BeoSound Essence will go to standby after approx. 20 minutes of silence.

When you switch on a source, it may take a couple of seconds before sound is heard in the connected speakers.

#### *Internet radio*

If you have a TuneIn account, you can listen to internet radio stations from all over the world. Start streaming from the list of favourite radio stations with BeoSound Essence Remote or your BeoMusic App. Enter your

credentials in BeoSetup App and use BeoMusic App to browse and edit in your favourites list.

### *Music services*

Your BeoSound Essence supports Spotify Connect®, Deezer and QPlay®. Enter your credentials to the accounts in BeoSetup App and use BeoMusic App to select the music services and stream music. [See the](http://www.bang-olufsen.com/faq)  [Frequently Asked Questions \(FAQ\) section on](http://www.bang-olufsen.com/faq)  [www.bang-olufsen.com/faq for more information](http://www.bang-olufsen.com/faq).

### *Bluetooth*

You can use Bluetooth to stream from any music source or directly from your hand-held device, Connect your device to the BeoSound Essence via Bluetooth (see page 9).

### *AirPlay*® *or media servers*

Connect BeoSound Essence to your network and use an AirPlay\*2 app to stream from your hand-held device or computer to BeoSound Essence. Press the **ight** icon on your device and select 'BeoSound Essence xxxxxxxx' in the list. You can also use your BeoMusic App to stream from digital sources, such as media servers, to BeoSound Essence.

#### *Line-in*

Connect a source via line-in and use the connected equipment's operation panel. If you stop playback, BeoSound Essence will go to standby after 3 minutes. If another source is selected, line-in will stop playing.

### BeoLink

Use the BeoMusic App to join and operate BeoLink sources being played in your network. While a source is playing, you can also use the BeoSound Essence Remote to join the music, press the  $O$  button to join. If several sources are playing, press the  $O$  button to switch between them. For more information, see www.bang-olufsen.com/beolink.

### Software update

In order to ensure that your product has the latest features and improvements, automatic system software updates are enabled by default, and this is the recommended setting. You may change this at any time in the UPDATE PRODUCT SOFTWARE menu using the BeoSetup App. During a software update, both the network indicator and product indicator flash red and the connected speakers cannot play. Do not disconnect from the mains. A stable Internet connection is required and the wireless network signal strength must be strong.

### Log information

To help us improve our range of available products and services offered to you, we may request certain information from your product about its performance and usage patterns. The information will at all times be provided on an anonymous basis only. You can at any time easily disable this function in the STATUS menu using the BeoSetup App.

### Cleaning

Wipe dust off the surfaces using a dry, soft cloth. Do not use liquid cleaners or aerosol cleaners. To remove stains or dirt, use a soft, damp cloth and a solution of water and mild detergent, such as washing-up liquid.

### Ventilation

Leave enough space around the product for adequate ventilation.

For information about which devices your BeoSound Essence supports, ask your Bang & Olufsen retailer or see [www.bang-olufsen.com](http://www.bang-olufsen.com).

### Opsætning

<span id="page-17-0"></span>Illustrationer på side 5-10.

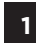

**<sup>1</sup>** Afmonter kabelskjuleren på BeoSound Essence. Kør derefter kablerne gennem kabelskjuleren.

**<sup>2</sup>** Tilslut dine højttalere til højttalerstikkene mærket med "PL 1" og "PL 2" på BeoSound Essence.

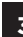

**<sup>3</sup>** Slut BeoSound Essence til lysnettet.

**4** Netværksindikatoren blinker hvidt. Vent, indtil netværksindikatoren blinker orange, og du hører et lydsignal.

### Opsætning ved hjælp af iOS ≥ 7.0

**<sup>5</sup>** Vælg "Indstillinger" på din iOS-enhed, vælg derefter "Wi-Fi", og vælg så dit hjemmenetværk. Gå ind på menuen "OPSÆTNING AF NY AIRPLAY-HØJTTALER", og vælg "BeoSound Essence\_xxxxxxxx".

**6** Når menuen "Opsætning af AirPlay" vises, skal du trykke på "Næste". Netværksindikatoren blinker hvidt. Når den holder op med at blinke og konstant lyser hvidt, betyder det, at din BeoSound Essence er sluttet til netværket. Når der vises en meddelelse om, at opsætningen er afsluttet, skal du trykke på "OK".

### Opsætning ved hjælp af Android /iOS < 7.0

**5** Aktivér Wi-Fi på din iOS- eller Android-enhed.<br>Vælg "BeoSound Essence, xxxxxxxxx" som Vælg "BeoSound Essence\_xxxxxxxx" som dit trådløse netværk. Download BeoSetup App fra App Store eller Google Play.

**6** Åbn BeoSetup App, og vælg "BeoSound Essence xxxxxxxx" under "PRODUKTER PÅ DIT NETVÆRK". Vælg derefter "OK" for at acceptere automatiske softwareopdateringer og logoplysninger.

**<sup>7</sup>** Vælg menuen "NETVÆRK", og vælg dit hjemmenetværk i rullelisten "Netværksnavn (SSID)". Indtast adgangskoden til netværket, hvis du bliver bedt om det. Tryk derefter på "GEM ÆNDRINGER", og luk appen. Netværksindikatoren blinker hvidt. Når den holder op med at blinke og konstant lyser hvidt, betyder det, at din BeoSound Essence er sluttet til netværket.

### Par din BeoSound Essence fjernbetjening\*1

**<sup>8</sup>** Tryk på knappen på BeoSound Essence fjernbetjeningen, og hold den nede i 10 sekunder. Indikatoren på fjernbetjeningen blinker grønt. Tryk derefter på knappen PAIRING på BeoSound Essence i 2 sekunder. Indikatoren for parringsstatus blinker blåt. Når du hører et lydsignal, er BeoSound Essence og BeoSound Essence fjernbetjeningen parret.

#### Bluetooth-parring

**9** For at parre BeoSound Essence med din enhed skal du først aktivere Bluetooth på enheden. BeoSound Essence er altid klar til at blive parret med andre Bluetooth-enheder.\*2 Find listen over tilgængelige Bluetooth-enheder, og vælg "BeoSound Essence\_xxxxxxxx". Vent, indtil din enhed bekræfter, at BeoSound Essence og din enhed er blevet parret.

### Brug BeoMusic App

**10** Download BeoMusic App fra App Store eller Google Play. Brug appen til at gennemse, søge efter og afspille musik fra en mobil enhed, som f. eks. en iPhone/iPad eller en Android-enhed, til din BeoSound Essence.

*1 \* BeoSound Essence fjernbetjeningen skal evt. købes separat.* 

*2 \* Hvis du ikke længere ønsker, at BeoSound Essence skal være åben for Bluetooth-parring, kan du ændre dette ved hjælp af BeoSetup App.* 

Dansk

19

### **Tilslutninger**

Du kan slutte flere kilder til BeoSound Essence enten ved hjælp af tilslutningspanelet eller trådløst via dit netværk. Der kan imidlertid kun være én kilde aktiv ad gangen.

### **A** ~ Strømforsyning

Brug kun den medfølgende netledning.

# **B**  $\Phi$  Knap til netværksopsætning

For at etablere en trådløs forbindelse til et nyt netværk skal du trykke på knappen til netværksopsætning og vente på, at netværksstatusindikatoren blinker orange, se side 5.

# **C**  $\approx$  Netværksstatusindikator

- Fra: Produktet er slået fra.
- Hvid (blinker): Produktet starter op.
- Hvid (lyser konstant): Sluttet til netværket. Den trådløse signalstyrke er stærk.
- Orange (lyser konstant): Sluttet til netværket. Den trådløse signalstyrke er svag. Flyt BeoSound Essence tættere på din router.
- Orange (blinker): I netværksopsætning: Se side 5.
- Rød (lyser konstant): Sluttet til netværket. Den trådløse signalstyrke er meget svag.
- Rød (blinker): Søger efter et trådløst netværk.

# **D U** ETHERNET

Ethernet-stik til kablet forbindelse. Yderligere opsætning er ikke nødvendig.

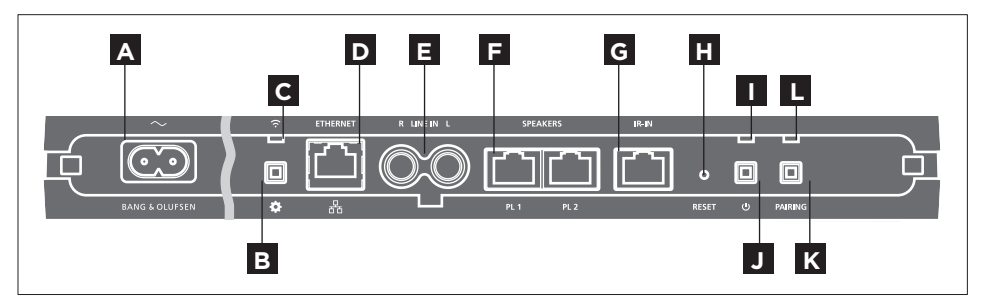

# **E** LINE IN (R/L)

Phonostik til tilslutning af eksterne lydkilder, f.eks. en mp3-afspiller eller en computer.

# **F** SPEAKERS (PL 1/PL 2)

Højttalerstik til tilslutning af Bang & Olufsen højttalere. Kontakt din Bang & Olufsen forhandler, hvis du vil slutte BeoSound Essence til en eksisterende Bang & Olufsen opsætning.

**G** IR IN

Til fremtidig brug.

# **H** RESET

Du kan vende tilbage til fabriksindstillingerne ved at nulstille BeoSound Essence.

> Hold RESET-knappen nede i 10 sekunder ved hjælp af en spids genstand, f.eks. en udrettet papirclips, indtil indikatoren kort blinker rødt.

> BeoSound Essence genstarter automatisk og er nulstillet til fabriksindstillingerne.

### **I** Produktindikator

- Fra: Produktet er i netværksstandby.
- Grøn (blinker): Produktet starter op.
- Grøn (lyser konstant): Indikatoren lyser grønt under afspilning, når BeoSound Essence tændes, og når BeoSound Essence fjernbetjeningen anvendes. Når lyden er slået fra, eller afspilningen er sat på pause, lyser indikatoren også grønt.
- Rød (blinker): Softwaren opdateres højttalerne kan ikke afspille lyd under opdateringen. Afbryd ikke strømmen til højttaleren.

### **J**  $\cup$  Slukning/netværksstandby

For at slukke for BeoSound Essence, når den er i netværksstandby, skal du trykke på knappen  $O$ . Tryk på knappen en gang til for at sætte BeoSound Essence på netværksstandby igen.

# **K** PAIRING

Hvis du ønsker at bruge din BeoSound Essence fjernbetjening, skal den parres med din BeoSound Essence, se side 8.

### **L** Statusindikator for parring

- Blå (blinker): Produktet er i parringstilstand.
- Blå (lyser konstant): En fjernbetjening er parret.
- Rød (lyser konstant): En parring mislykkedes. Kontrollér, at din BeoSound Essence er inden for rækkevidde af BeoSound Essence fjernbetjeningen.

### Kabelskjuler

Brug kabelskjuleren ved føring af de nødvendige kabler. Kontrollér, at kablerne ikke anbringes foran knapperne. Tryk på begge sider af kabelskjuleren for at løsne den, se side 5.

### *Vægmontering*

Brug kabelskjuleren ved vægmontering, se side 11.

*Se Ofte stillede spørgsmål (FAQ) på [www.bang-olufsen.](www.bang-olufsen.com/faq) [com/faq,](www.bang-olufsen.com/faq) hvis du ønsker at sætte BeoSound Essence op i et trådløst netværk ved hjælp af en computer.* 

*Kontrollér, at kabelforbindelsen mellem produktet og routeren bliver inde i bygningen, så den ikke kommer i kontakt med højspænding.*

*Tekniske specifikationer, funktioner og brugen heraf kan ændres uden varsel.*

### Daglig brug

Gennemse og vælg musik fra din digitale musiksamling direkte fra din håndholdte enhed, eller start afspilning med BeoSound Essence fiernbetieningen.\*1

Når BeoSound Essence er sluttet til et netværk, kan den altid afspille musik. Den enhed, du streamer musik fra, f.eks. en computer eller en smartphone/ tablet, skal være koblet på det samme netværk. Ved brug af Bluetooth og linjeindgangen (Line-in) er det ikke nødvendigt at være koblet på et netværk for at afspille musik på BeoSound Essence.

Når BeoSound Essence er sat op i et netværk, kan du bruge BeoSetup App til at ændre de forskellige indstillinger. Du kan for eksempel ændre navnet på BeoSound Essence i dit netværk eller ændre højttalernes maksimale lydstyrke. Læs mere om BeoSetup App på www.bang-olufsen.com/beosetup.

*1 \* BeoSound Essence fjernbetjeningen skal evt. købes separat.*

*2 \* AirPlay kan bruges sammen med iPhone, iPad og iPod touch med iOS 4.3.3 eller nyere; Mac med OS X Mountain Lion og Mac og pc med iTunes 10.2.2 eller nyere.*

### Afspilningskilder

Vælg en bestemt musikkilde ved hjælp af BeoMusic App, eller vælg dine musikfavoritter ved hjælp af BeoSound Essence fjernbetjeningen.

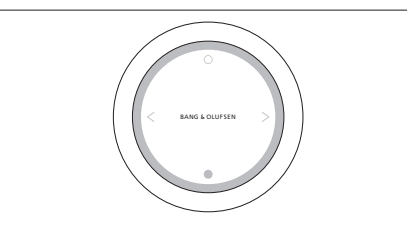

*BeoSound Essence kan parres med op til tre fjernbetjeninger.*

Tryk på knappen O på BeoSound Essence fjernbetjeningen for at starte afspilningen eller slå lyden til. Tryk på knappen igen for at skifte mellem de tilgængelige musikkilder. Tryk på knappen for at sætte afspilningen på pause eller slå lyden fra. Drej på hjulet for at regulere lydstyrken. BeoSound Essence går på standby efter ca. 20 minutter uden aktivitet.

Når du tænder for en kilde, kan der gå et par sekunder, inden lyden høres i de tilsluttede højttalere.

### *Internetradio*

Hvis du har en TuneIn-konto, kan du lytte til internetradiostationer fra hele verden. Start streamingen fra listen over dine foretrukne

radiostationer med BeoSound Essence fjernbetjeningen eller BeoMusic App. Indtast dine personlige data i BeoSetup App, og brug BeoMusic App til at browse og redigere i listen over dine favoritter.

### *Musiktjenester*

BeoSound Essence understøtter Spotify Connect®, Deezer og QPlay®. Indtast dine personlige data til dine konti hos de forskellige tjenester i BeoSetup App, og brug BeoMusic App til at vælge musiktjenester og streame musik. [Se "Ofte stillede spørgsmål" \(FAQ\) på](http://www.bang-olufsen.dk/faq)  [www.bang-olufsen.com/faq for flere oplysninger.](http://www.bang-olufsen.dk/faq)

### *Bluetooth*

Du kan bruge Bluetooth til at streame fra enhver musikkilde eller direkte fra din håndholdte enhed. Forbind din enhed med BeoSound Essence via Bluetooth (se side 9).

#### *AirPlay*® *eller medieservere*

Slut BeoSound Essence til dit netværk, og brug AirPlay\*2 - appen til at streame fra din smartphone/ tablet eller computer til BeoSound Essence. Tryk på ikonet  $\sqrt{ }$  på din enhed, og vælg "BeoSound Essence xxxxxxxx" på listen. Du kan også bruge BeoMusic App til at streame fra digitale kilder, f.eks. medieservere, til BeoSound Essence.

### *Linjeindgang (Line-in)*

Tilslut en kilde via linjeindgangen, og brug betjeningspanelet på det tilsluttede udstyr. Hvis du afbryder afspilningen, går BeoSound Essence på standby efter 3 minutter. Hvis der vælges en anden kilde, stopper den enhed, der er tilsluttet via linjeindgangen, med at spille.

#### BeoLink

Brug BeoMusic App til at forbinde og styre BeoLink kilder på dit netværk. Ved afspilning af musik fra en kilde kan du også trykke på knappen  $O$  på BeoSound Essence fjernbetjeningen for at dele musikken. Hvis flere af kilderne afspiller musik, kan du trykke på knappen  $O$  for at skifte mellem dem. Læs mere på www.bang-olufsen.com/beolink.

### Softwareopdatering

Da vi gerne vil sikre, at dit produkt altid har de seneste funktioner og forbedringer, er automatisk softwareopdatering slået til som standard. Dette er også den anbefalede indstilling. Du kan til enhver tid ændre dette i menuen OPDATER PRODUKTSOFTWARE ved hjælp af BeoSetup App. Ved softwareopdatering blinker både netværksindikatoren og produktindikatoren rødt. De tilsluttede højttalere kan ikke afspille lyd under opdateringen. Undlad at afbryde strømmen under opdateringen. Dette kræver en stabil internetforbindelse, så signalstyrken for det trådløse netværk skal være stærk.

### Logoplysninger

For at forbedre vores udbud af produkter og tjenester kan du blive bedt om bestemte oplysninger vedr. dit produkts ydeevne og din brug af produktet. Disse oplysninger videregives altid kun anonymt. Det er til enhver tid muligt at deaktivere denne funktion i menuen STATUS i BeoSetup App.

#### Rengøring

Tør støv af overfladerne med en tør, blød klud. Anvend ikke flydende rengøringsmidler eller spray. Pletter og snavs kan fjernes med en fugtig, blød klud og en opløsning af vand og et mildt rengøringsmiddel, f.eks. opvaskemiddel.

### Ventilation

Sørg for, at der er plads nok omkring produktet til at sikre tilstrækkelig ventilation.

Kontakt din Bang & Olufsen forhandler, eller se [www.bang-olufsen.dk](http://www.bang-olufsen.dk) for oplysninger om, hvilke enheder BeoSound Essence understøtter.

### Konfiguration

<span id="page-23-0"></span>Illustrationer på sidorna 5–10.

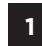

- **1** Ta bort kabellocket på BeoSound Essence. För sedan kablarna genom locket.
- 
- **<sup>2</sup>** Anslut högtalarna till uttagen märkta "PL 1" och "PL 2" på BeoSound Essence.

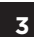

Anslut BeoSound Essence till elnätet.

**4** Nätverksindikatorn blinkar vitt. Vänta tills nätverksindikatorn blinkar orange och en liudsignal hörs.

### Konfiguration med iOS ≥ 7.0

**<sup>5</sup>** På din iOS-enhet väljer du "Settings [Inställningar]", sedan "Wi-Fi" och sedan väljer du ditt hemnätverk. I menyn "SET UP NEW AIRPLAY SPEAKER [KONFIGURERA NY AIRPLAY-HÖGTALARE]" väljer du "BeoSound Essence\_ xxxxxxxx".

**6** När menyn "AirPlay Setup [Konfiguration av AirPlay]" visas trycker du på "Next [Nästa]". Nätverksindikatorn blinkar vitt. När den lyser med ett fast vitt sken är BeoSound Essence ansluten till nätverket. När menyn "Setup Complete [Konfigurationen avslutad]" visas trycker du på "Done [Klar]".

### Konfiguration med Android /iOS < 7.0

**5** Aktivera Wi-Fi på din Android- eller iOS-enhet. Välj "BeoSound Essence\_xxxxxxxx" som trådlöst nätverk. Ladda ner BeoSetup App från App Store eller Google Play.

**<sup>6</sup>** Öppna BeoSetup App och välj "BeoSound Essence\_xxxxxxxx" under "HITTADE PRODUKTER I NÄTVERKET" och välj "OK" för att acceptera automatiska programuppdateringar samt inloggningsinformation.

**<sup>7</sup>** Välj menyn "NÄTVERK" och välj ditt hemnätverk från listrutan "Namn på nätverk (SSID)". Ange lösenordet till nätverket om det krävs. Tryck sedan på "TILLÄMPA ÄNDRINGAR" och stäng appen. Nätverksindikatorn blinkar vitt. När den lyser med ett fast vitt sken är BeoSound Essence ansluten till nätverket.

#### Parkoppla BeoSound Essence Remote\*1

**<sup>8</sup>** Håll knappen på BeoSound Essence Remote nedtryckt i 10 sekunder. Indikatorlampan på fjärrkontrollen blinkar grönt. Håll knappen "PAIRING" på BeoSound Essence nedtryckt i 2 sekunder. Indikatorlampan för parkoppling blinkar blått. När du hör en ljudsignal har BeoSound Essence och BeoSound Essence Remote parkopplats.

#### Bluetooth-parkoppling

**9** För att parkoppla BeoSound Essence med<br>
din enhet aktiverar du Bluetooth på enhete din enhet aktiverar du Bluetooth på enheten. BeoSound Essence är alltid redo för parkoppling med andra Bluetooth-enheter.\*2 Hitta listan med Bluetooth-enheter och välj "BeoSound Essence\_ xxxxxxxx". Vänta tills enheten har bekräftat att BeoSound Essence och din enhet har parkopplats.

### Använda BeoMusic App

**10** Ladda ner BeoMusic App från App Store eller<br>**10** Google Play, Använd appen för att bläddra Google Play. Använd appen för att bläddra, söka och spela upp musik från en handhållen enhet, t.ex. en iPhone/iPad- eller Android-enhet med BeoSound Essence.

*1 \* BeoSound Essence Remote måste kanske köpas separat.* 

*2 \* Om du inte längre vill att BeoSound Essence ska vara redo för parkoppling, kan du ändra det med BeoSetup App.* 

Svenska

25

### Anslutningar

Du kan ansluta flera källor till din BeoSound Essence med hjälp av anslutningspanelen eller trådlöst via nätverket. Endast en källa åt gången kan vara aktiv.

### **A** ~ Eluttag

Använd enbart den medföljande nätsladden.

### **B** & Konfigurera nätverk

För att konfigurera en trådlös anslutning till ett nytt nätverk trycker du på nätverkets konfigurationsknapp och väntar på att nätverkets statusindikator blinkar orange, se sidan 5.

### **C**  $\approx$  Statusindikator för nätverk

- Av: Produkten är avstängd.
- Vit (blinkande): Produkten startar.
- Vit (fast sken): Ansluten till ditt nätverk. Den trådlösa signalstyrkan är stark.
- Orange (fast sken): Ansluten till ditt nätverk. Den trådlösa signalen är svag. Flytta BeoSound Essence närmare din router.
- Orange (blinkande): Under konfigurering av nätverk, se sidan 5.
- Röd (fast sken): Ansluten till ditt nätverk. Den trådlösa signalen är mycket svag.
- Röd (blinkande): Söker efter ett trådlöst nätverk.

# **D U** ETHERNET

Ethernet-uttag för fast anslutning. Ingen konfiguration krävs.

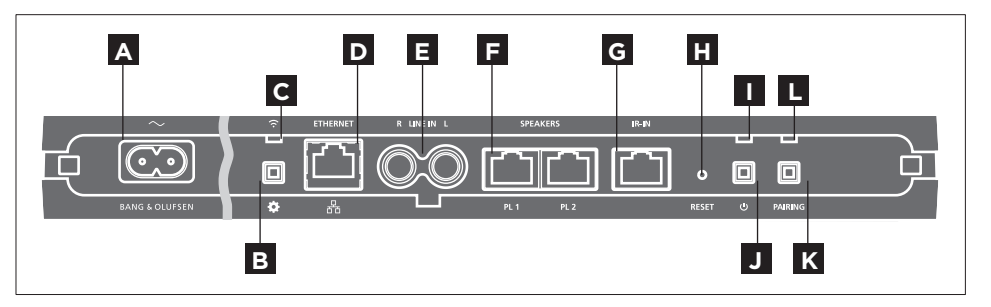

# **E** LINE IN (R/L)

Phono-uttag för anslutning av externa ljudkällor, t.ex. en MP3-spelare eller en dator.

# **F** SPEAKERS (PL 1/PL 2)

Högtalaruttag för anslutning av högtalare från Bang & Olufsen. Om du vill ansluta BeoSound Essence till ett befintligt Bang & Olufsen-system kan du kontakta din Bang & Olufsen-återförsäljare.

# **G** IR-IN

För framtida användning.

# **H** RESET

Om vill återgå till fabriksinställningarna kan du återställa BeoSound Essence.

> Använd ett litet stift, t.ex. ett uträtat gem, för att trycka in och hålla ner RESET-knappen i 10 sekunder tills produktens indikatorlampa snabbt blinkar rött ett ögonblick.

> BeoSound Essence startas om automatiskt och fabriksinställningarna återställs.

### **I** Produktindikator

- Av: Produktens nätverk är i standby-läge
- Grön (blinkande): Produkten startar.
- Grön (fast sken): Indikatorlampan lyser med fast grönt sken under uppspelning, när BeoSound Essence startar och när du använder BeoSound Essence Remote. När ljudet är avstängt eller pausat lyser indikatorlampan också med fast grönt sken.
- Röd (blinkande): En programuppdatering pågår under vilken de anslutna högtalarna inte kan spela upp ljud. Dra inte ur kontakten ur vägguttaget.

### **J**  $\circ$  Avstängning/nätverk i standby-läge

När nätverket är i standby-läge trycker du på knappen för att stänga av BeoSound Essence. Tryck en gång till för att koppla BeoSound Essence tillbaka till nätverkets standby-läge igen.

# **K** PAIRING

För att använda din BeoSound Essence Remote måste den parkopplas med din BeoSound Essence, se sidan 8.

### **L** Statusindikator för parkoppling

- Blå (blinkande): Produkten är i läget för parkoppling.
- Blå (fast sken): En fjärrkontroll är parkopplad.
- Röd (fast sken): En parkoppling har misslyckats. Se till att din BeoSound Essence är inom räckhåll för din BeoSound Essence Remote.

### Kabelhölje

Använd kabellocket när du drar kablarna. Se till att kablarna inte är placerade framför knapparna. För att lossa kabellocket trycker du på båda sidor, se sidan 5.

### *Väggmontering*

Använd kabelhöljet för montering på vägg, se sidan 11.

*För att konfigurera BeoSound Essence för ett trådlöst nätverk via din dator, se avsnittet med vanliga frågor och svar (FAQ) på <www.bang-olufsen.com/faq> för mer information.* 

*Se till att kabelanslutningen mellan produkten och routern inte går utanför byggnaden, för att undvika kontakt med högspänningsledningar.*

*Med förbehåll för ändringar av tekniska specifikationer, funktioner och deras användning.*

### Daglig användning

Bläddra och välj från din digitala musiksamling direkt från din handhållna enhet eller starta uppspelningen med BeoSound Essence Remote.\*1

När BeoSound Essence är ansluten till ett nätverk är den redo att spela upp musik. Den enhet som du direktuppspelar musik ifrån, t.ex. en dator eller en handhållen enhet, måste vara ansluten till samma nätverk. Bluetooth och line-in kräver inte ett nätverk för att spela musik på BeoSound Essence.

När BeoSound Essence är konfigurerat för ett nätverk kan du använda BeoSetup App för att ändra olika inställningar. Du kan t.ex. ändra namnet på BeoSound Essence som visas i din enhet, eller ändra högtalarnas högsta ljudvolym. Mer information om BeoSetup App finns på www.bang-olufsen.com/ beosetup.

*1 \* BeoSound Essence Remote måste kanske köpas separat.*

*2 \* AirPlay kan användas med iPhone, iPad och iPod touch med iOS 4.3.3 eller senare, Mac med OS X Mountain Lion, samt Mac och PC med iTunes 10.2.2 eller senare.*

### Uppspelningskällor

Välj en viss musikkälla med BeoMusic App eller välj musikfavoriter med BeoSound Essence Remote.

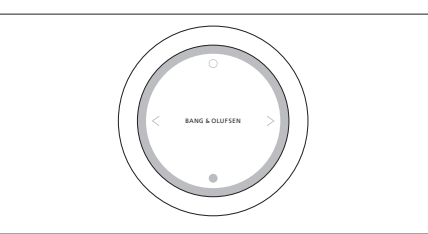

*Parkoppla BeoSound Essence med upp till tre fjärrkontroller.*

Tryck på knappen **O** på BeoSound Essence Remote för att starta uppspelningen eller sätta på ljudet. Tryck en gång till för att växla mellan tillgängliga musikkällor. Tryck på knappen  $\bullet$  för att pausa eller stänga av ljudet. Vrid på hjulet för att reglera volymen. BeoSound Essence växlar till standby-läge efter cirka 20 minuters tystnad.

När du slår på en källa kan det dröja några sekunder innan ljudet hörs i de anslutna högtalarna.

### *Webbradio*

Om du har ett TuneIn-konto kan du lyssna på webbradio från hela världen. Starta streaming från listan med favoritradiostationer med BeoSound Essence Remote eller BeoMusic App. Ange dina

inloggningsuppgifter i BeoSetup App och använd BeoMusic App för att bläddra och redigera din lista med favoriter.

### *Musiktjänster*

BeoSound Essence stöder Spotify Connect®, Deezer och QPlay®. Ange inloggningsuppgifterna till kontona i BeoSetup App och använd BeoMusic App för att välja musiktjänster och streama musik. [Se avsnittet med vanliga frågor och svar \(FAQ\) på](http://www.bang-olufsen.com/faq)  [www.bang-olufsen.com/faq](http://www.bang-olufsen.com/faq) för mer information.

#### *Bluetooth*

Du kan använda Bluetooth för att streama från en musikkälla eller direkt från din handhållna enhet. Anslut enheten till BeoSound Essence via Bluetooth (se sidan 9).

### *AirPlay*® *eller mediaservrar*

Anslut BeoSound Essence till ditt nätverk och använd en AirPlay\*2 -app för att spela upp musik direkt från din handhållna enhet eller dator till BeoSound Essence. Tryck på ikonen **I**I på enheten och välj sedan "BeoSound Essence\_xxxxxxxx" i listan. Du kan också använda BeoMusic App för att streama från digitala källor, t.ex. mediaservrar, till BeoSound Essence.

#### *Line-in*

Anslut en källa via line-in och använd den anslutna utrustningens kontrollpanel. Om du stoppar uppspelningen kommer BeoSound Essence att gå till standby-läge efter 3 minuter. Om en annan källa väljs kommer line-in att sluta spela.

### BeoLink

Använd BeoMusic App för att ansluta och använda BeoLink-källor i nätverket. När musik spelas från en källa kan du använda BeoSound Essence Remote för att ansluta musiken. Tryck på knappen  $\Theta$  för att ansluta. Om musik spelas från flera källor trycker du  $p$ å knappen $\bigcirc$  för att växla mellan dem. Mer information finns på www.bang-olufsen.com/beolink.

#### Uppdatering av programvara

För att säkerställa att produkten alltid har de senaste funktionerna och förbättringarna aktiveras som standard automatiska uppdateringar av systemprogramvaran och det är den inställningen som rekommenderas. Du kan när som helst ändra inställningen på menyn UPPDATERA PRODUKTENS PROGRAMVARA med hjälp av BeoSetup App. Under uppdatering av programvaran blinkar både nätverksindikatorn och produktens statusindikator rött, och de anslutna högtalarna fungerar inte. Dra inte ur kontakten ur vägguttaget. En stabil internetanslutning krävs och det trådlösa nätverkets signalstyrka måste vara stark.

### Logga information

Vi kan begära viss information från din produkt om dess prestanda och användningsmönster för att hjälpa oss att förbättra vårt sortiment av tillgängliga produkter och tjänster som erbjuds. Informationen ska alltid lämnas anonymt. Du kan när som helst enkelt avaktivera denna funktion i menyn STATUS med hjälp av BeoSetup App.

#### Rengöring

Rengör dammiga ytor med en mjuk och torr trasa. Använd inte flytande rengöringsmedel eller rengöringssprayer. Ta bort fläckar eller smuts genom att använda en mjuk och fuktig trasa och en vattenlösning med milt rengöringsmedel, t.ex. diskmedel.

### Ventilation

Lämna tillräckligt med utrymme runt produkten för ventilationens skull.

För information om vilka enheter som din BeoSound Essence stöder kan du kontakta din Bang & Olufsenåterförsäljare eller se [www.bang-olufsen.com.](http://www.bang-olufsen.com)

### Konfiguracja

<span id="page-29-0"></span>Ilustracje na str. 5-10.

**<sup>1</sup>** Zdejmij pokrywę przewodów urządzenia BeoSound Essence. Następnie poprowadź kable przez pokrywę.

**2** Podłącz głośniki do gniazd oznaczonych<br>**2** Powskalami, BL <sup>37</sup> i BL <sup>27</sup> na wrazdaniu symbolami "PL 1" i "PL 2" na urządzeniu BeoSound Essence.

- **<sup>3</sup>** Podłącz urządzenie BeoSound Essence do źródła zasilania.
- **<sup>4</sup>** Wskaźnik sieci zacznie migać na biało. Poczekaj, aż wskaźnik sieci zacznie migać na pomarańczowo i zostanie wyemitowane potwierdzenie dźwiękowe.

### Konfiguracja przy użyciu systemu iOS ≥ 7.0

**5** W urządzeniu iOS wybierz opcję "Settings" (Ustawienia), a nastepnie "Wi-Fi" i wybierz swoją sieć domową. W menu "SET UP NEW AIRPLAY SPEAKER" (Skonfiguruj nowy głośnik AirPlay) wybierz opcję "BeoSound Essence xxxxxxxx".

**6** Po wyświetleniu menu "AirPlay Setup" (Konfiguracia AirPlay) naciśnii przycisk "Next" (Dalej). Wskaźnik sieci zacznie migać na biało. Gdy zaświeci na biało w sposób ciągły, oznacza to,

że urządzenie BeoSound Essence jest podłączone do sieci. Po wyświetleniu menu "Setup Complete" (Konfiguracia zakończona) naciśnii przycisk "Done" (Gotowe).

### Konfiguracja przy użyciu systemu Android /iOS < 7.0

- **<sup>5</sup>** Włącz funkcję Wi-Fi w urządzeniu iOS lub Android. Wybierz ..BeoSound Essence xxxxxxxx" jako sieć bezprzewodową. Pobierz aplikację BeoSetup z serwisu App Store lub Google Play.
- **<sup>6</sup>** Uruchom aplikację BeoSetup, wybierz opcję "BeoSound Essence\_xxxxxxxx" w obszarze "PRODUCTS FOUND ON YOUR NETWORK" (Urządzenia znalezione w sieci), a następnie wybierz opcję "OK", aby zaakceptować automatyczne aktualizacje oprogramowania oraz informacje dziennika.

Wybierz menu "NETWORK" (Sieć), a następnie wybierz swoją sieć domową z listy rozwijanej "Network name (SSID)" (Nazwa sieci (SSID)). W razie potrzeby wprowadź hasło sieciowe. Następnie naciśnij przycisk "APPLY CHANGES" (Zastosuj zmiany) i zamknij aplikację. Wskaźnik sieci zacznie migać na biało. Gdy zaświeci na biało w sposób ciągły, oznacza to, że urządzenie BeoSound Essence jest podłączone do sieci.

#### Parowanie pilota BeoSound Essence\*1

**<sup>8</sup>** Naciśnij i przytrzymaj przez 10 sekund przycisk O na pilocie BeoSound Essence. Wskaźnik na pilocie zacznie migać na zielono. Naciśnij i przytrzymaj przez 2 sekundy przycisk PAIRING (Parowanie) na urządzeniu BeoSound Essence. Wskaźnik stanu parowania zacznie migać na niebiesko. Po wyemitowaniu potwierdzenia dźwiękowego urządzenie BeoSound Essence jest sparowane z pilotem BeoSound Essence.

#### Parowanie Bluetooth

**9** Aby sparować urządzenie BeoSound Essence z posiadanym urządzeniem, włącz funkcję Bluetooth na urządzeniu. Urządzenie BeoSound Essence jest zawsze dostępne do parowania z innymi urządzeniami Bluetooth.\*2 Znajdź listę urządzeń Bluetooth i wybierz opcję "BeoSound Essence\_xxxxxxxx". Poczekaj na potwierdzenie sparowania swojego urządzenia z urządzeniem BeoSound Essence.

*<sup>1</sup> \* Może być wymagane zakupienie pilota BeoSound Essence osobno.* 

*<sup>2</sup> \* Jeśli urządzenie BeoSound Essence nie ma być dostępne do parowania Bluetooth, można zmienić to ustawienie przy użyciu aplikacji BeoSetup.* 

### Korzystanie z aplikacji BeoMusic

**<sup>10</sup>** Pobierz aplikację BeoMusic z serwisu App Store lub Google Play. Aplikacja umożliwia przeglądanie, wyszukiwanie i odtwarzanie za pomocą urządzenia BeoSound Essence muzyki z urządzeń przenośnych, takich jak urządzenie iPhone/iPad lub Android.

### Połączenia

Do BeoSound Essence można podłączyć wiele źródeł, zarówno za pośrednictwem panelu gniazd, jak i bezprzewodowo przez sieć. Jednak w danym momencie aktywne może być tylko jedno źródło.

### **A** ~ Sieć zasilania

Używaj wyłącznie znajdującego się w zestawie przewodu zasilającego.

## **B**  $\phi$  Przycisk konfiguracji sieciowej

Aby skonfigurować połączenie bezprzewodowe z nową siecią, naciśnij przycisk konfiguracji sieci i poczekaj, aż wskaźnik stanu sieci zacznie migać na pomarańczowo. Patrz str. 5.

# **C**  $\approx$  Wskaźnik stanu sieci

- Wyłączony: Urządzenie jest wyłączone.
- Biały (migający): Trwa uruchamianie urządzenia.
- Biały (ciągły): Urządzenie jest połączone z siecią. Sygnał bezprzewodowy jest mocny.
- Pomarańczowy (ciągły): Urządzenie jest połączone z siecią. Sygnał bezprzewodowy jest słaby. Przenieś urządzenie BeoSound Essence bliżej routera.
- Pomarańczowy (migający): W trybie konfiguracji sieciowej. Patrz str. 5.
- Czerwony (ciągły): Urządzenie jest połączone z siecią. Sygnał bezprzewodowy jest bardzo słaby.
- Czerwony (migający): Trwa wyszukiwanie sieci bezprzewodowych.

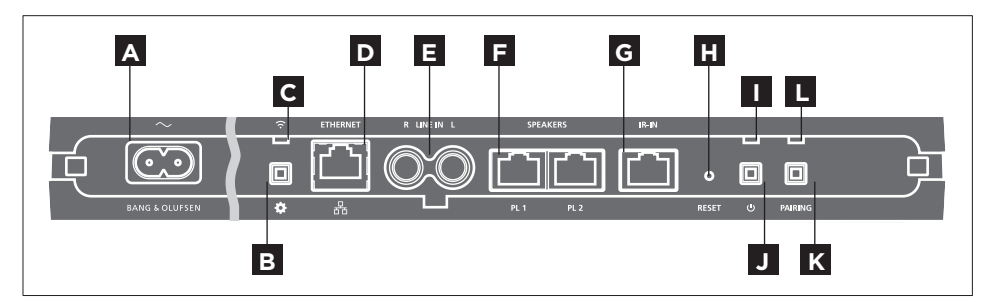

# **D ETHERNET**

Gniazdo Ethernet do połączeń przewodowych. Konfiguracja nie jest wymagana.

# **E** LINE IN (R/L)

Gniazda fono do podłączenia zewnętrznych źródeł dźwięku, takich jak np. odtwarzacz MP3 albo komputer.

## **F** SPEAKERS (PL 1/PL 2)

Gniazda głośników do podłączenia głośników Bang & Olufsen. Aby podłączyć BeoSound Essence do posiadanego sprzętu Bang & Olufsen, skontaktuj się ze sprzedawcą produktów firmy Bang & Olufsen.

# **G** IR-IN

Do wykorzystania w przyszłości.

# **H** RESET

Aby przywrócić ustawienia fabryczne, można zresetować BeoSound Essence.

- > Za pomocą długiego, cienkiego przedmiotu, np. wyprostowanego spinacza, naciśnij i przytrzymaj przycisk RESET przez 10 sekund, aż wskaźnik urządzenia mignie krótko na czerwono.
- > Urządzenie BeoSound Essence zostanie automatycznie uruchomione ponownie i zresetowane do ustawień fabrycznych.

### **I** Wskaźnik urządzenia

- Wyłączony: Urządzenie znajduje się w trybie gotowości sieci.
- Zielony (migający): Trwa uruchamianie urządzenia.
- Zielony (ciągły): Wskaźnik świeci na zielono w sposób ciągły podczas odtwarzania, w momencie włączania urządzenia BeoSound Essence oraz podczas używania pilota BeoSound Essence. Wskaźnik świeci na zielono w sposób ciągły także podczas wyciszenia lub wstrzymania odtwarzania.

– Czerwony (migający): Trwa aktualizacja oprogramowania, w jej trakcie podłączone głośniki nie mogą odtwarzać dźwięku. Nie odłączaj urządzenia od źródła zasilania.

### **J** Wyłączanie zasilania/gotowość sieci

Naciśniecie przycisku  $\bigcup$  w trybie gotowości sieci powoduje wyłączenie urządzenia BeoSound Essence. Ponowne naciśnięcie powoduje przełączenie urządzenia BeoSound Essence w tryb gotowości sieci.

### **K** PAIRING

Aby można było korzystać z pilota BeoSound Essence, należy go w pierwszej kolejności sparować z BeoSound Essence. Patrz str. 8.

## **L** Wskaźnik stanu parowania

- Niebieski (migający): Urządzenie znajduje się w trybie parowania.
- Niebieski (ciągły): Pilot został sparowany.
- Czerwony (ciągły): Wystąpił błąd parowania. Sprawdź, czy BeoSound Essence znajduje się w zasięgu pilota BeoSound Essence.

### Osłona przewodów

Poprowadź przewody, korzystając z osłony. Przewody nie powinny być umieszczone przed przyciskami. Aby zdjąć osłonę przewodów, naciśnij ją po obu stronach. Patrz str. 5.

### *Montaż na ścianie*

Użyj osłony przewodów do montażu urządzenia na ścianie. Patrz str. 11.

*Aby skonfigurować BeoSound Essence w sieci bezprzewodowej za pośrednictwem komputera, przeczytaj często zadawane pytania (FAQ) na stronie www.bang-olufsen.com/faq.* 

*Sprawdź, czy połączenie kablowe między produktem a routerem nie wychodzi poza budynek, aby uniknąć kontaktu z wysokim napięciem.*

*Producent zastrzega sobie prawo do zmiany bez powiadomienia danych technicznych urządzenia, sposobu jego obsługi oraz dostępnych w nim funkcji.*

### Codzienne czynności

Przeglądaj i wybieraj muzykę ze swojej kolekcji cyfrowej za pośrednictwem urządzenia przenośnego albo uruchamiaj odtwarzanie pilotem.\*1

Po podłączeniu do sieci BeoSound Essence jest w ciągłej gotowości do odtwarzania muzyki. Urządzenie, z którego strumieniujesz muzykę, np. komputer albo urządzenie przenośne, musi być podłączone do tej samej sieci. Do odtwarzania muzyki za pomocą urządzenia BeoSound Essence przez złącze Bluetooth lub wejście liniowe nie jest wymagane połączenie sieciowe

Kiedy urządzenie BeoSound Essence jest skonfigurowane w sieci, można użyć aplikacji BeoSetup do zmiany różnych ustawień. Można na przykład zmienić wyświetlaną nazwę urządzenia BeoSound Essence lub zmienić maksymalny poziom głośności głośników. Dodatkowe informacje dotyczące aplikacji BeoSetup można znaleźć na stronie www.bang-olufsen.com/beosetup.

*1 \* Może być wymagane zakupienie pilota BeoSound Essence osobno.*

*2 \* AirPlay działa w urządzeniach iPhone, iPad i iPod touch z oprogramowaniem iOS 4.3.3 lub nowszym, w komputerach Mac z systemem OS X Mountain Lion oraz w komputerach Mac i PC z oprogramowaniem iTunes 10.2.2 lub nowszym.*

#### Źródła odtwarzania

Wybierz odpowiednie źródło muzyki przy użyciu aplikacji BeoMusic lub wybierz ulubioną muzykę przy użyciu pilota BeoSound Essence.

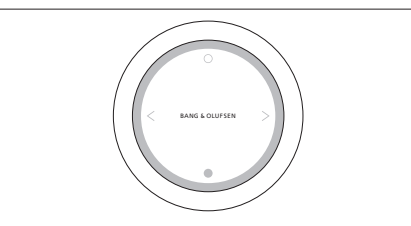

*Urządzenie BeoSound Essence można sparować z maksymalnie trzema pilotami zdalnego sterowania.*

Naciśniecie przycisku O na pilocie BeoSound Essence powoduje rozpoczęcie odtwarzania lub wyłączenie wyciszenia. Ponowne naciśnięcie powoduje przełączanie pomiędzy źródłami dźwięku. Naciśnięcie przycisku **O** powoduje wstrzymanie lub wyciszenie. Obracanie pokrętłem powoduje zmianę głośności. Po około 20 minutach ciszy urządzenie BeoSound Essence przechodzi w tryb oczekiwania.

Po włączeniu źródła może upłynąć parę sekund, zanim w podłączonych głośnikach będzie słychać dźwięk.

#### *Radio internetowe*

W przypadku posiadania konta TuneIn można słuchać internetowych stacji radiowych z całego świata. Rozpocznij strumieniowanie z listy ulubionych stacji

radiowych przy użyciu pilota BeoSound Essence lub aplikacji BeoMusic. Wprowadź swoje parametry logowania w aplikacji BeoSetup i użyj aplikacji BeoMusic do przeglądania i edycji listy ulubionych.

### *Usługi muzyczne*

Urządzenie BeoSound Essence obsługuje serwisy Spotify Connect®, Deezer oraz QPlay®. Wprowadź swoje parametry logowania w kontach aplikacji BeoSetup i użyj aplikacji BeoMusic do wyboru serwisów muzycznych oraz strumieniowania muzyki. [Dodatkowe informacje można znaleźć w odpowiedziach](http://www.bang-olufsen.com/faq) [na najczęściej zadawane pytania \(FAQ\) na stronie](http://www.bang-olufsen.com/faq)  [www.bang-olufsen.com/faq.](http://www.bang-olufsen.com/faq)

### *Bluetooth*

Łącze Bluetooth umożliwia strumieniowanie z dowolnego źródła dźwięku lub bezpośrednio z urządzenia przenośnego. W tym celu posiadane urządzenie należy połączyć z urządzeniem BeoSound Essence z wykorzystaniem łącza Bluetooth (patrz str. 9).

### *AirPlay*® *lub serwery multimedialne*

Podłącz urządzenie BeoSound Essence do sieci i użyj aplikacji AirPlay\*2 , aby strumieniować dźwięk z urządzenia przenośnego lub komputera do BeoSound Essence. Naciśnij ikonę **I** i na swoim urządzeniu, a następnie wybierz z listy pozycję "BeoSound Essence\_xxxxxxxx". Aplikacja BeoMusic pozwala także strumieniować do urządzenia

BeoSound Essence dźwięk ze źródeł cyfrowych, takich jak serwery multimedialne.

### *Wejście liniowe*

Po podłączeniu źródła za pomocą wejścia liniowego można użyć panelu sterowania podłączonego urządzenia. Jeśli odtwarzanie zostanie zatrzymane, po 3 minutach urządzenie BeoSound Essence przejdzie w tryb oczekiwania. W przypadku wyboru innego źródła nastapi zatrzymanie odtwarzania wejścia liniowego.

#### BeoLink

Za pomocą aplikacji BeoMusic można dołączać i obsługiwać źródła BeoLink odtwarzane w sieci. Podczas odtwarzania źródła można przy użyciu pilota BeoSound Essence dołączyć muzykę. W tym celu należy nacisnąć przycisk $O$ . W przypadku odtwarzania kilku źródeł naciśnięcie przycisku umożliwia przełączanie źródeł. Dodatkowe informacje można znaleźć na stronie www.bangolufsen.com/beolink.

### Aktualizacja oprogramowania

Aby zapewnić najnowsze funkcje i usprawnienia urządzenia, domyślnie włączone są automatyczne aktualizacje oprogramowania systemu. Jest to ustawienie zalecane. Można to w dowolnym momencie zmienić w menu UPDATE PRODUCT SOFTWARE (Aktualizacia oprogramowania urządzenia) przy użyciu aplikacji BeoSetup. Podczas aktualizacji oprogramowania wskaźnik sieci oraz wskaźnik urządzenia migają na czerwono, a podłączone głośniki nie odtwarzają dźwięku. Nie odłączaj urządzenia od źródła zasilania. Do tego celu niezbędne jest stabilne połączenie internetowe i mocny sygnał sieci bezprzewodowej.

### Informacje dziennika

W celu usprawnienia oferowanych produktów i usług możemy prosić o pewne informacje z urządzenia dotyczące wydajności i sposobów użytkowania. Informacje będą za każdym razem przekazywane wyłącznie w sposób anonimowy. Tę funkcję można w każdej chwili w łatwy sposób wyłączyć w menu STATUS (Stan) przy użyciu aplikacji BeoSetup.

### Czyszczenie

Kurz należy ścierać z powierzchni urządzenia suchą, miękką szmatką. Nie używać środków czyszczących w płynie lub aerozolu. Silniejsze zabrudzenia należy usuwać miękką, wilgotną ściereczką i wodą z domieszką łagodnego środka czyszczącego, np. płynu do mycia naczyń.

### **Wentylacia**

Należy pozostawić wystarczająco dużo miejsca wokół produktu, który umożliwić odpowiednią wentylację.

Informacje na temat urządzeń obsługiwanych przez BeoSound Essence można uzyskać od sprzedawcy produktów Bang & Olufsen lub na stronie [www.](http://www.bang-olufsen.com) [bang-olufsen.com](http://www.bang-olufsen.com).

### Kokoonpano

#### <span id="page-35-0"></span>Kuvat sivuilla 5–10

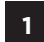

- **1** Poista BeoSound Essencen johtosuojus. Vedä sitten johdot suojuksen läpi.
- **2** Kytke kaiuttimet BeoSound Essencen PL 1- ja PL 2 -liitäntöihin.

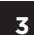

Yhdistä BeoSound Essence sähköverkkoon.

**<sup>4</sup>** Verkon merkkivalo vilkkuu valkoisena. Odota, kunnes verkon merkkivalo vilkkuu oranssina ja laite antaa äänimerkin.

### Käyttöönotto iOS-käyttöjärjestelmällä (versio 7.0 tai uudempi)

**<sup>5</sup>** Valitse iOS-laitteestasi Asetukset > Wi-Fi, ja valitse sitten kotiverkkosi. Valitse SET UP NEW AIRPLAY SPEAKER -valikosta BeoSound Essence\_xxxxxxxx.

**6** Kun AirPlay Setup -valikko tulee näkyviin, paina Next. Verkon merkkivalo vilkkuu valkoisena. Kun se alkaa palaa valkoisena, BeoSound Essence on yhdistetty verkkoon. Kun Setup Complete -valikko tulee näkyviin, paina Done.

Käyttöönotto Android-käyttöjärjestelmällä tai iOS-käyttöjärjestelmällä (vanhempi kuin 7.0)

**<sup>5</sup>** Ota käyttöön Wi-Fi Android- tai iOS-laitteessasi. Valitse langaton verkko BeoSound Essence\_ xxxxxxxx. Lataa BeoSetup-sovellus App Storesta tai Google Playsta.

**<sup>6</sup>** Avaa BeoSetup-sovellus ja valitse PRODUCTS FOUND ON YOUR NETWORK -kohdasta BeoSound Essence\_xxxxxxxx. Hyväksy sitten automaattiset ohjelmistopäivitykset ja lokitiedot painamalla OK.

**<sup>7</sup>** Valitse NETWORK-valikko ja valitse kotiverkkosi avattavasta Network name (SSID) -luettelosta. Syötä tarvittaessa verkon salasana. Paina sitten APPLY CHANGES ja sulje sovellus. Verkon merkkivalo vilkkuu valkoisena. Kun se alkaa palaa valkoisena, BeoSound Essence on yhdistetty verkkoon.

#### BeoSound Essence -kaukosäätimen yhdistäminen\*1

**<sup>8</sup>** Pidä BeoSound Essence -kaukosäätimen -näppäintä painettuna 10 sekuntia. Kaukosäätimessä oleva merkkivalo vilkkuu vihreänä. Pidä BeoSound Essence -kaukosäätimen PAIRINGnäppäintä painettuna 2 sekuntia. Laiteparin muodostumisen merkkivalo vilkkuu sinisenä. Kun laite antaa äänimerkin, BeoSound Essencen ja

BeoSound Essence -kaukosäätimen välille on muodostettu yhteys.

#### Bluetooth-parinmuodostus

**9** Ota Bluetooth käyttöön laitteessasi<br>muodostaaksesi sillä yhteyden Beos muodostaaksesi sillä yhteyden BeoSound Essenceen. BeoSound Essence on aina valmiina yhteyden muodostamiseksi Bluetooth-laitteisiin.\*2 Avaa Bluetooth-laiteluettelo ja valitse BeoSound Essence\_xxxxxxxx. Odota, kunnes laitteesi vahvistaa, että BeoSound Essencen ja laitteesi välille on muodostettu yhteys.

### BeoMusic-sovelluksen käyttö

**<sup>10</sup>** Lataa BeoMusic-sovellus App Storesta tai Google Playsta. Sovelluksen avulla voit selata ja etsiä musiikkia kannettavista laitteista, kuten iPhonesta/iPadista tai Android-laitteesta, ja toistaa sen BeoSound Essencen kautta.

*1 \* BeoSound Essence -kaukosäädin on ehkä ostettava erikseen.* 

*2 \* Jos et enää halua, että BeoSound Essence on avoinna Bluetooth-parinmuodostusta varten, voit muuttaa sen BeoSetup-sovelluksella.*
Suomi

37

### Liitännät

Voit liittää BeoSound Essenceen useita eri lähteitä käyttämällä joko liitäntäpaneelia tai langatonta verkkoa. Aktivoituna voi kuitenkin olla vain yksi lähde kerrallaan.

## **A** ~ Verkkovirta

Käytä vain laitteen mukana toimitettua virtajohtoa.

# **B**  $\phi$  Verkon asetuspainike

Määritä yhteys uuteen langattomaan verkkoon painamalla verkkoasetuspainiketta ja odottamalla, että verkon tilan merkkivalo alkaa vilkkua oranssina (katso sivu 5).

## **C**  $\epsilon$  Verkon tilan merkkivalo

- Ei pala: Laitteen virtaa ei ole kytketty.
- Valkoinen (vilkkuva): Laite on käynnistymässä.
- Valkoinen (palaa jatkuvasti): Verkkoyhteys on muodostettu. Langattoman verkon signaali on voimakas.
- Oranssi (palaa jatkuvasti): Verkkoyhteys on muodostettu. Langattoman verkon signaali on heikko. Siirrä BeoSound Essence lähemmäs reititintä.
- Oranssi (vilkkuva): Laite on verkkoasetustilassa, katso lisätietoja sivulta 5.
- Punainen (palaa jatkuvasti): Verkkoyhteys on muodostettu. Langattoman verkon signaali on erittäin heikko.
- Punainen (vilkkuva): Laite etsii langatonta verkkoa.

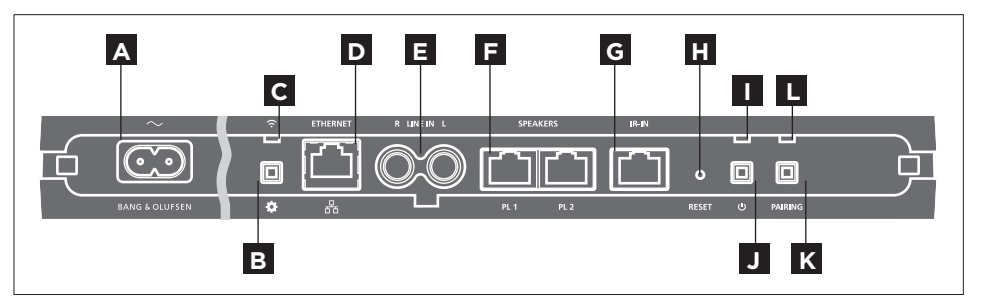

# **D ETHERNET**

Ethernet-liitäntä verkkojohtoa varten. Asetuksia ei tarvitse määrittää.

# **E** LINE IN (R/L)

Ääniliitännät ulkoisen äänilähteen, kuten MP3 soittimen tai tietokoneen, kytkemiseen.

# **F** SPEAKERS (PL 1 / PL 2)

Kaiutinliitännät Bang & Olufsenin kaiuttimien kytkemistä varten. Ota yhteyttä Bang & Olufsen -jälleenmyyjään, jos haluat kytkeä BeoSound Essencen nykyiseen Bang & Olufsen -kokoonpanoon.

## **G** IR-IN

Tulevaan käyttöön.

# **H** RESET

Voit palauttaa BeoSound Essenceen oletusasetukset nollaamalla sen.

- > Pidä RESET-painiketta painettuna kapeakärkisellä esineellä (kuten suoristetulla paperiliittimellä) 10 sekunnin ajan, kunnes laitteen merkkivalo vilkkuu nopeasti punaisena.
- > BeoSound Essence käynnistyy automaattisesti uudelleen, ja laite on nyt palautettu oletusasetuksiin.

## **I** Laitteen merkkivalo

- Ei pala: Laite on valmiustilassa.
- Vihreä (vilkkuva): Laite on käynnistymässä.
- Vihreä (palaa jatkuvasti): Merkkivalo palaa jatkuvasti vihreänä toiston aikana, BeoSound Essence käynnistyessä tai BeoSound Essence -kaukosäädintä käytettäessä. Merkkivalo palaa jatkuvasti vihreänä myös, kun ääni on mykistetty tai toisto on taukotilassa.
- Punainen (vilkkuva): Ohjelmistopäivitystä asennetaan. Kytkettyjä kaiuttimia ei voida käyttää. Älä irrota laitetta verkkovirrasta.

## **J**  $\cup$  Virran katkaisu / valmiustilaan siirtyminen

Katkaise BeoSound Essencen virta painamalla -näppäintä laitteen ollessa valmiustilassa. Paina uudelleen kytkeäksesi BeoSound Essencen takaisin valmiustilaan.

# **K** PAIRING

Jotta BeoSound Essence -kaukosäädintä voidaan käyttää, se on paritettava BeoSound Essencen kanssa, katso lisätietoja sivulta 8.

## **L** Laiteparin tilan merkkivalo

- Sininen (vilkkuva): Laite on paritustilassa.
- Sininen (palaa jatkuvasti): Kaukosäädin on paritettu.
- Punainen (palaa jatkuvasti): Paritus epäonnistui. Varmista, että BeoSound Essence on BeoSound Essence -kaukosäätimen kantama-alueella.

### Johtosuojus

Vedä johdot johtosuojuksen kautta. Varmista, että johdot eivät jää painikkeiden eteen. Irrota johtosuojus painamalla sen kumpaakin reunaa (katso sivu 5).

### *Asennus seinälle*

Käytä johtosuojusta tuotteen asentamiseksi seinälle, katso lisätietoja sivulta 11.

*Jos haluat lisätietoja siitä, miten BeoSound Essence otetaan käyttöön langattomassa verkossa tietokoneen avulla, katso Usein kysyttyjä kysymyksiä (FAQ) -osiota osoitteessa http://www.bang-olufsen.com/faq.* 

*Varmista, että tuotteen ja reitittimen välinen kaapeliyhteys ei kulje rakennuksen ulkopuolella, jotta vältytään yhteydestä korkeajännitteen kanssa.*

*Oikeus teknisten tietojen, ominaisuuksien ja niiden käyttötapojen muutoksiin ilman ennakkoilmoitusta pidätetään.*

### Päivittäinen käyttö

### Toistolähteet

Valitse tietty musiikkilähde BeoMusic-sovelluksella tai valitse suosikkisi BeoSeound Essence -kaukosäätimellä.

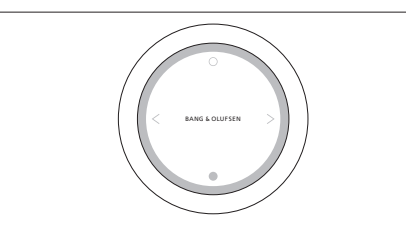

*Voit yhdistää BeoSound Essencen jopa kolmeen kaukosäätimeen.*

Aloita toisto (tai poista mykistys) painamalla BeoSound Essence -kaukosäätimen O-näppäintä. Voit vaihtaa eri musiikkilähteiden välillä painamalla näppäintä uudelleen. Kytke taukotila tai mykistys painamalla <sup>0</sup>-näppäintä. Säädä äänenvoimakkuutta ohjainpyörällä. BeoSound Essence siirtyy valmiustilaan noin 20 minuutin kuluttua musiikkitoiston päätyttyä.

Kun kytket lähteen käyttöön, ääni saattaa tulla kuuluviin kaiuttimista vasta muutaman sekunnin kuluttua.

### *Internet-radio*

Jos sinulla on Tuneln-tili, voit kuunnella maailmanlaajuisia Internet-radiokanavia. Aloita toisto radiokanavien suosikkiluettelosta BeoSound Essence -kaukosäätimellä tai BeoMusic-sovelluksella. Syötä käyttäjätunnuksesi

BeoSetup-sovellukseen, ja käytä BeoMusic-sovellusta suosikkiluettelosi kappaleiden selaamiseen ja muokkaamiseen.

### *Musiikkipalvelut*

BeoSound Essence tukee Spotify Connect®-, Deezer- ja QPlay®-palveluja. Syötä käyttäjätunnuksesi BeoSetup-sovelluksen tilitietoihin, ja käytä BeoMusicsovellusta musiikkipalvelujen valitsemiseen ja musiikin suoratoistamiseen. [Lue lisätietoja Usein](http://www.bang-olufsen.com/faq)  [kysyttyjä kysymyksiä \(FAQ\) -osiosta osoitteesta](http://www.bang-olufsen.com/faq)  [www.bang-olufsen.com/faq.](http://www.bang-olufsen.com/faq)

### *Bluetooth*

Voit suoratoistaa musiikkia mistä tahansa musiikkilähteestä tai suoraan kannettavasta laitteesta Bluetoothin kautta, kun liität laitteesi BeoSound Essenceen Bluetooth-yhteydellä (katso sivu 9).

### *AirPlay*® *ja mediapalvelimet*

Yhdistä BeoSound Essence verkkoosi ja käytä AirPlay\*2 -sovellusta, kun suoratoistat ääntä kannettavasta laitteestasi tai tietokoneestasi BeoSound Essenceen. Paina A-kuvaketta laitteessasi ja valitse luettelosta BeoSound Essence\_ xxxxxxxx. Voit myös käyttää BeoMusic-sovellusta musiikin suoratoistamiseksi BeoSound Essenceen digitaalisista lähteistä, kuten mediapalvelimista.

Selaa ja käytä digitaalista musiikkikokoelmaasi suoraan kannettavalta laitteeltasi tai aloita toisto BeoSound Essence -kaukosäätimellä.\*1

Verkkoon kytkettynä BeoSound Essence on koko ajan valmiina toistamaan musiikkia. Musiikkia lähettävän laitteen, kuten tietokoneen tai mobiililaitteen, on oltava kytkettynä samaan verkkoon. BeoSound Essencellä voidaan toistaa musiikkia ilman verkkoyhteyttä käyttämällä Bluetoothia tai Line-in-liitäntää.

Kun BeoSound Essence on asennettu verkkoon, voit muuttaa monia asetuksia BeoSetup-sovelluksella. Voit esimerkiksi vaihtaa BeoSound Essencen nimen tai muuttaa kaiuttimien suurinta lähtötasoa. Lue lisätietoja BeoSetup-sovelluksesta osoitteesta www.bang-olufsen.com/beosetup.

*1 \* BeoSound Essence -kaukosäädin on ehkä ostettava erikseen.*

*2 \* AirPlay-toimintoa voidaan käyttää iPhonella, iPadilla ja iPod Touchilla (iOS 4.3.3 tai uudempi), Mac-tietokoneilla (OS X Mountain Lion) sekä Mac- ja PC-tietokoneilla, joissa on iTunes 10.2.2 (tai uudempi).*

### *Line-in*

Liitä lähde Line-in-liitäntään ja käytä laitteen omia säätimiä. BeoSound Essence siirtyy valmiustilaan 3 minuutin kuluttua toiston lopettamisen jälkeen. Linein-lähteen toisto keskeytetään, jos toinen lähde valitaan.

### BeoLink

Liitä ja käytä verkossasi olevia BeoLink-lähteitä käyttämällä BeoMusic-sovellusta. Voit liittyä myös lähteen toiston aikana painamalla BeoSound Essence -kaukosäätimen  $O$ -näppäintä. Jos useita lähteitä toistetaan, voit vaihtaa niiden välillä painamalla -näppäintä. Katso lisätietoja osoitteesta www.bang-olufsen.com/beolink.

### **Ohielmistopäivitys**

Automaattiset ohjelmistopäivitykset varmistavat, että käytössäsi on aina uusimmat ominaisuudet ja parannukset. Tämä asetus on oletusarvoisesti käytössä, eikä sen muuttaminen ole suositeltavaa. Voit kuitenkin muuttaa asetuksen milloin tahansa BeoSetup-sovelluksen UPDATE PRODUCT SOFTWARE -valikosta. Ohjelmistopäivityksen aikana verkon merkkivalo ja tuotteen tilan merkkivalo vilkkuvat punaisena, eikä kytkettyjä kaiuttimia voida käyttää. Älä irrota laitetta verkkovirrasta. Päivitys edellyttää luotettavan Internet-yhteyden ja voimakkaan langattoman verkon signaalin.

### Lokitiedot

Voimme pyytää sinulta tuotteeseen ja sen käyttöön liittyviä tietoja, joiden avulla kehitämme tuotevalikoimaamme ja palvelujamme. Antamasi tiedot käsitellään aina anonyymisti. Voit poistaa tämän asetuksen käytöstä milloin tahansa BeoSetup-sovelluksen STATUS-valikosta.

### Puhdistus

Pyyhi pinnoilta pöly kuivalla, pehmeällä liinalla. Älä käytä nestemäisiä puhdistusaineita tai aerosoleja. Poista lika ja tahrat pehmeällä liinalla, joka on kostutettu veden ja miedon puhdistusaineen (esim. astianpesuaineen) seoksella.

### Tuuletus

Tuotteen ympärille on jätettävä tarpeeksi tilaa riittävää ilmanvaihtoa varten.

Lisätietoja BeoSound Essencen kanssa yhteensopivista laitteista saat Bang & Olufsen -jälleenmyyjältä tai osoitteesta [www.bang-olufsen.com](http://www.bang-olufsen.com).

### Einrichtung

Illustrationen auf Seite 5-10.

- 
- **1** Entfernen Sie die BeoSound Essence Abdeckung. Führen Sie die Kabel durch die Abdeckung.
- **2** Schließen Sie die Lautsprecher an die Buchsen ..PL 1" und ..PL 2" am BeoSound Essence an.
- **3**
- Schließen Sie BeoSound Essence an die Stromversorgung an.
- **<sup>4</sup>** Die Netzwerk-LED blinkt weiß. Warten Sie, bis die Netzwerk-LED orange blinkt und ein Ton erklingt.

### Einrichtung mit iOS ≥7.0

- **5** Wählen Sie auf dem iOS-Gerät unter "Settings" den Menüpunkt "Wi-Fi" und anschließend Ihr Heimnetzwerk aus. Wählen Sie im Menü "SET UP NEW AIRPLAY SPEAKER" den Punkt "BeoSound Essence\_xxxxxxxx" aus.
- **6** Wenn die Meldung "AirPlay Setup" eingeblendet wird, drücken Sie "Next". Die Netzwerk-LED blinkt weiß. Anschließend leuchtet sie durchgehend weiß und die Verbindung zwischen dem BeoSound Essence und Ihrem Netzwerk ist hergestellt. Wenn die Meldung "Setup Complete" eingeblendet wird, drücken Sie "Done".

### Einrichtung mit Android/iOS < 7.0

**5** Aktivieren Sie Wi-Fi auf Ihrem iOS- oder Android-Gerät. Wählen Sie "BeoSound Essence\_xxxxxxxx" als drahtloses Netzwerk aus. Laden Sie die BeoSetup App aus dem App Store oder bei Google Play herunter.

**<sup>6</sup>** Öffnen Sie die BeoSetup App und wählen Sie unter "GERÄTE IN IHREM NETZWERK" den Punkt "BeoSound Essence xxxxxxxx" aus. Drücken Sie auf "OK", um automatische Software-Aktualisierungen sowie Log-Informationen zuzulassen.

**7** Wählen Sie im Menü "NETZWERK" auf der Dropdownliste "Netzwerkname (SSID)" Ihr Heimnetzwerk aus. Geben Sie ggf. Ihr Netzwerk-Kennwort ein. Drücken Sie dann auf "ÄNDERUNGEN ÜBERNEHMEN" und schließen Sie die App. Die Netzwerk-LED blinkt weiß. Anschließend leuchtet sie durchgehend weiß und die Verbindung zwischen dem BeoSound Essence und Ihrem Netzwerk ist hergestellt.

### Verbindung mit der BeoSound Essence-Fernbedienung\*1

**8** Halten Sie die O Taste auf der BeoSound Essence-Fernbedienung 10 Sekunden lang gedrückt. Die Anzeige auf der Fernbedienung blinkt grün. Halten Sie die PAIRING-Taste auf dem

BeoSound Essence für 2 Sekunden gedrückt. Die Pairing-Status-LED blinkt blau. Ein Ton erklingt bei erfolgreicher Verbindung von BeoSound Essence und der BeoSound Essence-Fernbedienung.

### Bluetooth-Verbindung

**9** Für die Verbindung mit BeoSound Essence<br>**9** Inuse Bluetooth auf Ibrem Gerät aktiviert se muss Bluetooth auf Ihrem Gerät aktiviert sein. BeoSound Essence befindet sich bereits im Verbindungsmodus.\*2 Wählen Sie in der Bluetooth-Geräteliste "BeoSound Essence\_xxxxxxxx" aus. Warten Sie, bis Ihr Gerät die Verbindung zu BeoSound Essence bestätigt.

### Benutzung der BeoMusic App

**<sup>10</sup>** Laden Sie die BeoSetup App aus dem App Store oder bei Google Play herunter. Benutzen Sie die App, um Musik über Ihre BeoSound Essence von einem mobilen Gerät, wie z. B. iPhone/iPad oder Android zu durchsuchen und abzuspielen.

*1 \* Die BeoSound Essence-Fernbedienung muss separat erworben werden.* 

*2 \* Sie können Bluetooth auf BeoSound Essence deaktivieren, indem Sie die Einstellungen in der BeoSetup App ändern.* 

Deutsch

43

### Anschlüsse

Sie können verschiedene Quellen an Ihr BeoSound Essence anschließen, indem Sie entweder das Anschlussfeld oder das drahtlose Netzwerk nutzen. Dabei kann jedoch immer nur eine Quelle aktiv sein.

## **A** ~ Netzanschluss

Verwenden Sie nur das im Lieferumfang enthaltene Netzkabel.

## **B**  $\Phi$  Netzwerkkonfigurationstaste

Um eine drahtlose Verbindung mit einem Netzwerk herzustellen, drücken Sie die Netzwerk-Setup-Taste und warten Sie, bis die Netzwerkstatusanzeige orange blinkt. Siehe Seite 5.

# **C**  $\epsilon$  Netzwerkstatusanzeige

- Aus: Das Gerät ist ausgeschaltet.
- Weiß (blinkt): Das Gerät wird hochgefahren.
- Weiß (dauerhaft): An Ihr Netzwerk angeschlossen. Das Funksignal ist stark.
- Orange (dauerhaft): An Ihr Netzwerk angeschlossen. Das Funksignal ist schwach. Positionieren Sie BeoSound Essence näher an Ihrem Router.
- Orange (blinkt): Im Netzwerkkonfigurationsmodus, siehe Seite 5.
- Rot (dauerhaft): An Ihr Netzwerk angeschlossen. Das Funksignal ist sehr schwach.
- Rot (blinkt): Sucht nach drahtlosen Netzwerken.

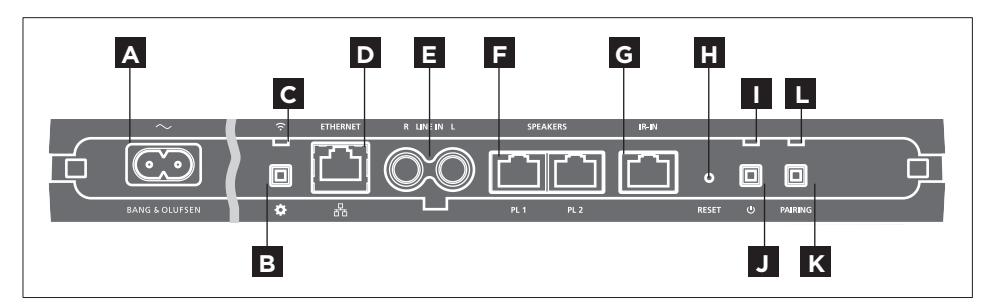

# **D ETHERNET**

Ethernet-Buchse für einen kabelgebundenen Anschluss. Kein Setup erforderlich.

# **E** LINE-IN (R/L)

Phonobuchsen für den Anschluss externer Audioquellen, z. B. eines MP3-Players oder eines Computers.

## **F** LAUTSPRECHER (PL 1 / PL 2)

Lautsprecherbuchsen für die Verbindung mit Bang & Olufsen Lautsprechern. Für den Anschluss von BeoSound Essence an eine bestehende Bang & Olufsen Konfiguration, wenden Sie sich bitte an Ihren Bang & Olufsen Fachhandelspartner.

**G** IR IN Für zukünftige Zwecke

# **H** NEUSTART

Um die Werkseinstellungen wiederherzustellen, können Sie Ihren BeoSound Essence zurücksetzen.

- > Verwenden Sie z. B. eine Büroklammer, um die RESET-Taste für 10 Sekunden gedrückt zu halten, bis die Anzeige kurz rot blinkt.
- > BeoSound Essence startet automatisch neu und ist nun auf die Werkseinstellungen zurückgesetzt.

## **I** Geräteanzeige

- Aus: Das Gerät befindet sich im Netzwerk-Standby.
- Grün (blinkend): Das Gerät wird hochgefahren.
- Grün (dauerhaft): Die Anzeige leuchtet während der Wiedergabe dauerhaft grün, wenn BeoSound Essence eingeschaltet ist und die BeoSound Essence-Fernbedienung verwendet wird. Wenn das Gerät stummgeschaltet oder die Wiedergabe unterbrochen wird, leuchtet die Anzeige durchgehend grün.

– Rot (blinkt): Es wird eine Softwareaktualisierung durchgeführt und die angeschlossenen Lautsprecher können nicht verwendet werden. Trennen Sie das Gerät nicht vom Netz.

## J  $\bigcirc$  Ausgeschaltet/Netzwerk-Standby

Befindet sich das Gerät im Netzwerk-Standby, drücken Sie die Taste, um BeoSound Essence auszuschalten. Drücken Sie die Taste erneut, um BeoSound Essence wieder in den Netzwerk-Standby-Modus zu schalten.

## **K** PAIRING

Für die Benutzung der BeoSound Essence-Fernbedienung muss sie mit Ihrem BeoSound Essence verbunden sein. Siehe Seite 8.

### **L** Verbindungsstatusanzeige

- Blau (blinkt): Das Produkt befindet sich im Verbindungsmodus.
- Blau (dauerhaft): Eine Fernbedienung ist verbunden.
- Rot (dauerhaft): Die Verbindung ist fehlgeschlagen. Stellen Sie sicher, dass sich Ihr BeoSound Essence in Reichweite Ihrer BeoSound Essence-Fernbedienung befindet.

### Kabelabdeckung

Verlegen Sie die Kabel mithilfe der Kabelabdeckung. Stellen Sie sicher, dass keine Kabel direkt vor den Tasten verlaufen. Um die Kabelabdeckung zu lösen, drücken Sie auf beiden Seiten. Siehe Seite 5.

### *Wandmontage*

Verwenden Sie die Kabelabdeckung für die Montage an der Wand. Siehe Seite 11.

*Im Abschnitt "Häufig gestellte Fragen" (FAQ) auf [www.bang-olufsen.com/faq erhalten Sie weitere](www.bang-olufsen.com/faq )  [Informationen](www.bang-olufsen.com/faq ) zur Einrichtung Ihres BeoSound Essence in einem drahtlosen Netzwerk über Ihren Computer.* 

*Um den Kontakt mit Starkstrom zu vermeiden, stellen Sie sicher, dass die Kabelverbindung zwischen dem Gerät und dem Router nicht das Gebäude verlässt.*

*Technische Spezifikationen, Merkmale und deren Benutzung können ohne Vorankündigung geändert werden.*

### Täglicher Gebrauch

Suchen und wählen Sie Musik aus Ihrer digitalen Musiksammlung direkt auf Ihrem Mobilgerät aus oder starten Sie die Wiedergabe mit der BeoSound Essence-Fernbedienung.\*1

Wenn BeoSound Essence mit einem Netzwerk verbunden ist, kann es jederzeit Musik wiedergeben. Das Gerät, von dem Musik gestreamt wird, z. B. ein Computer oder ein Mobilgerät, muss sich im selben Netzwerk befinden. Bluetooth und Line-in benötigen kein Netzwerk, um Musik auf BeoSound Essence abzuspielen.

Sobald BeoSound Essence in einem Netzwerk eingerichtet ist, können Sie mithilfe der BeoSetup App verschiedene Einstellungen vornehmen. Sie können z. B. den Namen des BeoSound Essence auf Ihrem Netzwerk ändern oder den maximalen Lautstärkepegel der Lautsprecher anpassen. Für weitere Informationen zur BeoSound App siehe www.bang-olufsen.com/ beosetup.

*1 \*Die BeoSound Essence-Fernbedienung muss separat erworben werden.*

*2 \* AirPlay kann mit iPhone, iPad und iPod Touch mit iOS 4.3.3 oder höher, Mac mit OS X Mountain Lion sowie Mac und PC mit iTunes 10.2.2 oder aktueller verwendet werden.*

### Wiedergabequellen

Wählen Sie über die BeoMusic App eine spezifische Musikquelle aus oder verwenden Sie dazu die BeoSound Essence-Fernbedienung.

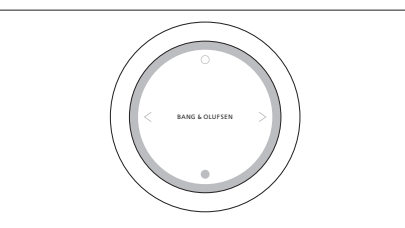

*Verbinden Sie BeoSound Essence mit bis zu drei Fernbedienungen.*

Drücken Sie die Taste auf der BeoSound Essence-Fernbedienung, um die Wiedergabe zu starten oder die Stummschaltung zu aktivieren. Drücken Sie die Taste erneut, um zwischen den verfügbaren Musikquellen umzuschalten. Drücken Sie die Taste, um die Wiedergabe zu stoppen oder die Stummschaltung zu aktivieren. Mit dem Drehrad ändern Sie die Lautstärke. Ist BeoSound Essence für etwa 20 Minuten inaktiv, schaltet es in den Standby-Modus.

Nach dem Einschalten einer Quelle kann es einige Sekunden dauern, bis die Musik über die angeschlossenen Lautsprecher wiedergegeben wird.

#### *Internetradio*

Mit einem TuneIn-Account können Sie Internet-Radiosender der ganzen Welt hören. Starten Sie mit Ihrer BeoSound Essence-Fernbedienung oder Ihrer BeoMusic App das Streaming aus der Liste der bevorzugten Radiosender. Geben Sie Ihre Anmeldedaten in die BeoSetup App ein und ändern Sie Ihre Favoritenliste.

### *Musikdienste*

BeoSound Essence unterstützt Spotify Connect®, Deezer und QPlay®. Geben Sie Ihre Anmeldedaten in die Accounts der BeoSetup App ein und verwenden Sie die BeoMusic App, um Musikdienste auszuwählen und Musik zu streamen. [Weiterführende Informationen](http://www.bang-olufsen.com/faq)  finden Sie im Abschnitt "Häufig gestellte Fragen" [\(FAQ\) auf www.bang-olufsen.com/faq.](http://www.bang-olufsen.com/faq)

### *Bluetooth*

Benutzen Sie Bluetooth, um von Musikquellen oder direkt von Ihrem Mobilgerät zu streamen. Verbinden Sie Ihr Gerät über Bluetooth mit BeoSound Essence (siehe Seite 9).

#### *AirPlay*® *oder Medienserver*

Verbinden Sie den BeoSound Essence mit Ihrem Netzwerk und verwenden Sie die AirPlay\*2 -App, um Musik von Ihrem Mobilgerät oder Computer auf den BeoSound Essence zu streamen. Drücken Sie auf das Symbol auf Ihrem Gerät und wählen Sie "BeoSound Essence xxxxxxxx" in der Liste aus. Sie können Ihre BeoMusic App auch dafür verwenden, um

von digitalen Quellen wie beispielsweise Medienservern auf den BeoSound Essence zu streamen.

#### *Line-in*

Verbinden Sie eine Quelle über Line-in und benutzen Sie das Bedienfeld des angeschlossenen Geräts. Wird die Wiedergabe für mehr als 3 Minuten unterbrochen, schaltet sich BeoSound Essence in den Standby-Modus. Wird eine andere Quelle ausgewählt, stoppt die Wiedergabe.

#### BeoLink

Benutzen Sie die BeoMusic App, um BeoLink-Quellen zu kombinieren und zu bedienen, die in Ihrem Netzwerk abgespielt werden. Während eine Quelle abgespielt wird, können Sie die BeoSound Essence-Fernbedienung auch benutzen, um Musik zu kombinieren. Dazu drücken Sie einfach die O Taste. Werden mehrere Quellen abgespielt, drücken Sie die O Taste, um zwischen ihnen zu wechseln. Weitere Informationen erhalten Sie auf www.bang-olufsen.com/beolink.

### Software-Aktualisierung

Um sicherzustellen, dass Ihre Geräte über die neuesten Funktionen und Verbesserungen verfügen, sind die automatischen Aktualisierungen der Systemsoftware standardmäßig aktiviert. Diese Einstellung wird empfohlen. Sie können diese Einstellung jederzeit mithilfe der BeoSetup App im Menü PRODUKTSOFTWARE AKTUALISIEREN ändern. Während einer Software-Aktualisierung blinken sowohl die Netzwerkanzeige als auch die Gerätestatusanzeige rot und die angeschlossenen Lautsprecher können nicht verwendet werden. Trennen Sie das Gerät nicht vom Netz. Voraussetzung sind eine stabile Internetverbindung sowie ein starkes kabelloses Netzwerksignal.

### Log-Information

Um die von uns angebotenen Produkte und Services zu verbessern, werden wir ggf. Informationen zur Leistung Ihres Geräts und des Nutzungsverhaltens abrufen. Die Bereitstellung der entsprechenden Informationen erfolgt vollständig anonym. Sie haben jederzeit die Möglichkeit, diese Funktion über die BeoSetup-App im STATUS-Menü zu deaktivieren.

### Reinigung

Wischen Sie Staub auf den Oberflächen mit einem trockenen, weichen Tuch ab. Verwenden Sie keine Flüssig- oder Sprühreiniger. Entfernen Sie Fettflecken und hartnäckigen Schmutz mit einem weichen, feuchten Tuch sowie einer Lösung aus Wasser und wenigen Tropfen eines milden Reinigungsmittels, wie z. B. Spülmittel.

### Lüftung

Lassen Sie um das Gerät stets genug Platz für ausreichende Lüftung.

Weitere Hinweise darüber, welche Geräte Ihr BeoSound Essence unterstützt, erhalten Sie von Ihrem Bang & Olufsen Fachhandelspartner oder unter www.bang-olufsen.com.

### Instellen

Illustraties op pagina 5-10.

**<sup>1</sup>** Verwijder de kabelafdekking van de BeoSound Essence. Trek vervolgens de kabels door de afdekking.

- **<sup>2</sup>** Sluit uw luidsprekers aan op de uitgangen 'PL 1' en 'PL 2' van de BeoSound Essence.
- 
- **<sup>3</sup>** Sluit de BeoSound Essence aan op de netvoeding.

**4** De netwerkindicator knippert wit. Wacht tot<br>de netwerkindicator oranie knippert en u een de netwerkindicator oranje knippert en u een geluidssignaal hoort.

### Instellen met iOS ≥ 7.0

**<sup>5</sup>** Selecteer 'Settings' (Instellingen) op uw iOSapparaat en vervolgens 'Wi-Fi' en selecteer uw thuisnetwerk. In het menu 'SET UP NEW AIRPLAY SPEAKER' (Nieuwe AirPlay-luidspreker instellen) selecteert u 'BeoSound Essence\_xxxxxxxx'.

**<sup>6</sup>** Wanneer het menu 'AirPlay Setup' (AirPlay instellen) verschijnt, drukt u op 'Next' (Volgende). De netwerkindicator knippert wit en wanneer de indicator wit blijft branden is de BeoSound Essence aangesloten op uw netwerk. Wanneer het menu 'Setup Complete' (Setup voltooid) verschijnt, drukt u op 'Done' (Gereed).

### Instellen met Android /iOS < 7.0

**<sup>5</sup>** Schakel wifi in op uw iOS- of Androidapparaat. Selecteer 'BeoSound Essence\_ xxxxxxxx' als draadloos netwerk. Download de BeoSetup App via de App Store of Google Play.

**6** Open de BeoSetup App en selecteer 'BeoSound Essence\_xxxxxxxx' onder 'PRODUCTEN GEVOND. OP UW NETWERK' en selecteer 'OK' om automatische software-updates te aanvaarden en informatie te registreren.

**7** Selecteer het menu 'NETWERK' en selecteer uw thuisnetwerk uit de vervolgkeuzelijst 'Netwerknaam (SSID)'. Voer indien nodig het netwerkwachtwoord in. Druk dan op 'WIJZIGINGEN TOEPASSEN' en sluit de app. De netwerkindicator knippert wit en wanneer de indicator wit blijft branden is de BeoSound Essence aangesloten op uw netwerk.

### Koppel de BeoSound Essence-afstandsbediening\*1

**Houd de O-knop op uw BeoSound Essence**afstandsbediening gedurende 10 seconden ingedrukt. De indicator op uw afstandsbediening knippert groen. Druk gedurende 2 seconden op de PAIRING-knop op de BeoSound Essence. De statusindicator voor pairing knippert blauw. Wanneer u een geluid hoort, zijn uw BeoSound

Essence en uw BeoSound Essence-afstandsbediening met elkaar gekoppeld.

### Bluetooth-koppeling

**9** Om de BeoSound Essence te koppelen met uw apparaat, schakelt u Bluetooth in op uw apparaat. De BeoSound Essence is altijd klaar om te worden gekoppeld met andere Bluetoothapparaten.\*2 Zoek de Bluetooth-apparaatlijst en selecteer 'BeoSound Essence\_xxxxxxxx'. Wacht tot uw apparaat bevestigt dat de BeoSound Essence en uw apparaat zijn gekoppeld.

### De BeoMusic App gebruiken

**10** Download de BeoMusic App via de App Store of Google Play. Gebruik de app om door muziek te bladeren, muziek te zoeken en af te spelen vanaf een mobiel apparaat zoals een iPhone/iPad of Android-apparaat naar uw BeoSound Essence.

*1 \* De BeoSound Essence-afstandsbediening moet mogelijk apart worden gekocht.* 

*2 \* Als u niet wilt dat de BeoSound Essence open staat voor Bluetooth-koppeling, kunt u dit wijzigen via de BeoSetup App.* 

Nederlands Nederlands

### Aansluitingen

U kunt meerdere bronnen aansluiten op uw BeoSound Essence, zowel via het aansluitpaneel als draadloos via uw netwerk. Er kan wel maar één bron tegelijk actief zijn.

## **A** ~ Netstroom

Gebruik alleen het meegeleverde netsnoer.

# **B**  $\Phi$  Knop voor netwerkinstelling

Om een draadloze verbinding tot stand te brengen met een nieuw netwerk, drukt u op de knop voor netwerkinstelling en wacht u tot de netwerkindicator oranje knippert, zie pagina 5.

## **C**  $\approx$  Netwerkindicator

- Uit: Het product is uitgeschakeld.
- Wit (knipperend): Het product wordt opgestart.
- Wit (ononderbroken): Aangesloten op uw netwerk. De draadloze signaalsterkte is sterk.
- Oranje (ononderbroken): Aangesloten op uw netwerk. De draadloze signaalsterkte is zwak. Plaats de BeoSound Essence dichter bij uw router.
- Oranje (knipperend): De modus voor netwerkinstelling is actief, zie pagina 5.
- Rood (ononderbroken): Aangesloten op uw netwerk. De draadloze signaalsterkte is erg zwak.
- Rood (knipperend): Bezig met zoeken naar draadloos netwerk.

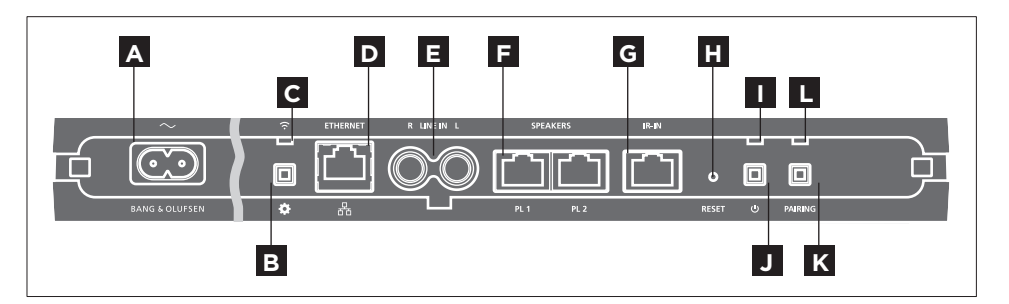

# **D ETHERNET**

Ethernetaansluiting voor een draadverbinding. Geen setup vereist.

# **E** LINE IN (R/L)

Phono-aansluitingen voor het aansluiten van externe audiobronnen, bijvoorbeeld een mp3-speler of een computer.

# **F** SPEAKERS (PL 1 / PL 2)

Luidsprekeraansluitingen om luidsprekers van Bang & Olufsen aan te sluiten. Om de BeoSound Essence aan te sluiten op een bestaande opstelling van Bang & Olufsen neemt u contact op met uw dealer.

**G** IR-IN Voor toekomstig gebruik.

# **H** RESET

Om de fabrieksinstellingen te herstellen, kunt u de BeoSound Essence resetten.

- > Gebruik een smalle pin, zoals een geopende paperclip, om de RESET-knop gedurende 10 seconden ingedrukt te houden tot de productindicator kort rood knippert.
- > De BeoSound Essence wordt automatisch opnieuw opgestart en de fabrieksinstellingen worden hersteld.

## **I** Productindicator

- Uit: Het product bevindt zich in netwerkstand-by.
- Groen (knipperend): Het product wordt opgestart.
- Groen (ononderbroken): De indicator brandt ononderbroken groen tijdens het afspelen, wanneer de BeoSound Essence wordt ingeschakeld of wanneer de BeoSound Essence-afstandsbediening wordt gebruikt. Wanneer het geluid gedempt of gepauzeerd is, brandt de indicator ook ononderbroken groen.

– Rood (knipperend): Er is een software-update bezig en de aangesloten luidsprekers kunnen nu geen geluid afspelen. Trek de netstekker niet uit het stopcontact.

## **J**  $\cup$  Uitgeschakeld/netwerkstand-by

In netwerkstand-by drukt u op de knop  $\overline{O}$  om de BeoSound Essence uit te schakelen. Druk opnieuw om de BeoSound Essence weer in netwerkstand-by te zetten.

## **K** PAIRING

Om uw afstandsbediening van BeoSound Essence te gebruiken, moet die gekoppeld worden met uw BeoSound Essence, zie pagina 8.

## **L** Statusindicator voor pairing

- Blauw (knipperend): Het product is in de koppelmodus.
- Blauw (ononderbroken): Er is een afstandsbediening gekoppeld.
- Rood (ononderbroken): Er is een koppeling mislukt. Zorg ervoor dat uw BeoSound Essence zich binnen het bereik van uw afstandsbediening van BeoSound Essence bevindt.

### Kabelafdekking

Leg de kabels goed en let daarbij op de afdekplaat. Zorg ervoor dat er geen kabels voor de knoppen liggen. Druk aan beide zijden van de afdekplaat om ze los te maken, zie pagina 5.

### *Aan de muur*

Gebruik de afdekplaat voor kabels om het product tegen de muur te monteren, zie pagina 11.

*Om uw BeoSound Essence op te stellen in een draadloos netwerk via uw computer, raadpleegt u de rubriek Veelgestelde vragen (FAQ) op www.bang-olufsen. com/faq voor meer informatie.* 

*Zorg ervoor dat de kabelverbinding tussen het product en de router het gebouw niet verlaat om contact met hoogspanning te vermijden.*

*Technische gegevens, functies en het gebruik van deze functies kunnen zonder voorafgaande kennisgeving worden gewijzigd.*

### Dagelijks gebruik

Selecteer en blader door uw digitale muziekcollectie rechtstreeks vanaf uw mobiele apparaat of start het afspelen met de BeoSound Essence-afstandsbediening.\*1

Wanneer de BeoSound Essence is verbonden met een netwerk, is hij altijd klaar om muziek af te spelen. Het apparaat waarmee u muziek streamt, bijvoorbeeld een computer of een mobiel apparaat, moet worden verbonden met hetzelfde netwerk. Bluetooth en line-in hebben geen netwerk nodig om muziek af te spelen op de BeoSound Essence.

Wanneer de BeoSound Essence is ingesteld in een netwerk, kunt u allerlei instellingen wijzigen met de BeoSetup App. Zo kunt u bijvoorbeeld de naam van de BeoSound Essence wijzigen die op uw apparaat verschijnt of het maximale luidsprekervolume wijzigen. Raadpleeg www.bang-olufsen.com/beosetup voor meer informatie over de BeoSetup App.

*1 \* De afstandsbediening van BeoSound Essence moet mogelijk apart worden gekocht.*

*2 \* AirPlay kan worden gebruikt met een iPhone, iPad en iPod touch met iOS 4.3.3 of hoger, Mac met OS X Mountain Lion en Mac en PC met iTunes 10.2.2 of hoger.*

### Afspeelbronnen

Selecteer een specifieke muziekbron door middel van de BeoMusic App of kies uit muziekfavorieten met de afstandsbediening van BeoSound Essence.

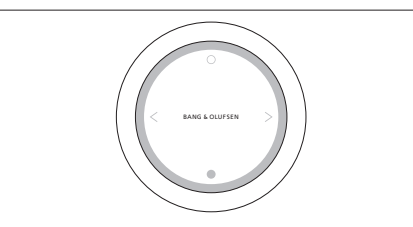

*Koppel uw BeoSound Essence met maximaal drie afstandsbedieningen.*

Druk op de **O**-knop op de afstandsbediening van BeoSound Essence om het afspelen te starten of het dempen op te heffen. Druk opnieuw om tussen de beschikbare muziekbronnen te wisselen. Druk op de -knop om het afspelen te pauzeren of te dempen. Draai aan het wiel om het volume aan te passen. De BeoSound Essence schakelt na ongeveer 20 minuten stilte over op stand-by.

Als u een bron inschakelt, kan het enkele seconden duren voordat het geluid wordt weergegeven op de aangesloten luidsprekers.

### *Internetradio*

Als u een TuneIn-account hebt, kunt u naar radiozenders vanuit de hele wereld luisteren via het internet. Start

het streamen vanaf uw lijst met favoriete radiozenders met uw afstandsbediening van BeoSound Essence of uw BeoMusic App. Voer uw gegevens in de BeoSetup App in en gebruik de BeoMusic App om door uw lijst met favorieten te bladeren en ze te bewerken.

#### *Muziekdiensten*

Uw BeoSound Essence ondersteunt Spotify Connect®, Deezer en QPlay®. Voer de gegevens in van uw accounts in de BeoSetup App en gebruik de BeoMusic App om de muziekdiensten te selecteren en muziek te streamen. [Zie de rubriek Veelgestelde vragen \(FAQ\) op](http://www.bang-olufsen.com/faq)  [www.bang-olufsen.com/faq voor meer informatie](http://www.bang-olufsen.com/faq).

### *Bluetooth*

U kunt Bluetooth gebruiken om muziek te streamen vanaf eender welke muziekbron of direct vanaf uw mobiele apparaat. Koppel uw apparaat met de BeoSound Essence via Bluetooth (zie pagina 9).

### *AirPlay*® *of mediaservers*

Verbind de BeoSound Essence met uw netwerk en gebruik een AirPlay\*2 app om muziek vanaf uw mobiele apparaat of computer naar de BeoSound Essence te streamen. Druk op het pictogram op uw apparaat en selecteer 'BeoSound Essence\_ xxxxxxxx' in de lijst. U kunt ook uw BeoMusic App gebruiken om digitale bronnen zoals mediaservers naar de BeoSound Essence te streamen.

### *Line-in*

Sluit een bron aan via line-in en gebruik het bedieningspaneel van het aangesloten apparaat. Als u het afspelen stopt, schakelt de BeoSound Essence na 3 minuten over op stand-by. Als een andere bron is geselecteerd, wordt de weergave van de line-in gestopt.

### BeoLink

Gebruik de BeoMusic App om BeoLink-bronnen die worden afgespeeld op uw netwerk aan te sluiten en te bedienen. Wanneer een bron wordt afgespeeld, kunt u ook de afstandsbediening van BeoSound Essence gebruiken om muziek af te spelen, druk daarvoor op de knop  $O$ . Als verschillende bronnen worden afgespeeld, kunt u tussen de bronnen schakelen door op de O-knop te drukken. Raadpleeg www.bang-olufsen.com/beolink voor meer informatie.

#### Software-update

Om ervoor te zorgen dat uw product van de laatste kenmerken en verbeteringen geniet, zijn automatische systeemsoftware-updates standaard ingeschakeld en dit is de aanbevolen instelling. U kunt dit op elk gewenst moment wijzigen in het menu PRODUCTSOFTWARE UPDATEN met behulp van de BeoSetup App. Tijdens een software-update knipperen zowel de netwerkindicator als de productindicator rood en kunnen de aangesloten luidsprekers geen geluid afspelen. Trek de netstekker niet uit het stopcontact. U heeft een stabiele internetverbinding nodig en het draadloze signaal moet sterk zijn.

### Loginformatie

Om ons te helpen ons assortiment beschikbare producten en diensten te verbeteren, kan het zijn dat we bepaalde informatie over de prestaties en de gebruikspatronen van uw product vragen. De informatie zal altijd uitsluitend anoniem worden gegeven. U kan deze functie te allen tijde uitschakelen in het menu STATUS via de BeoSetup App.

### Reinigen

Verwijder stof van de buitenkant met een zachte, droge doek. Gebruik geen vloeibare reinigingsmiddelen of spuitbussen. Verwijder vlekken of vuil met een zachte vochtige doek en een oplossing van water en mild reinigingsmiddel, zoals afwasmiddel.

### Ventilatie

Laat voldoende ruimte rond het product voor een goede ventilatie.

Voor meer informatie over de apparaten die door uw BeoSound Essence worden ondersteund, raadpleegt u uw Bang & Olufsen-dealer of de website [www.bang-olufsen.com.](http://www.bang-olufsen.com)

### **Configuration**

Illustrations, pages 5 à 10

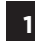

- Retirez le cache-câbles sur le BeoSound Essence. Tirez les câbles à l'aide du cache.
- **<sup>2</sup>** Branchez les enceintes sur les prises « PL 1 » et « PL 2 » du BeoSound Essence.

**3**

Branchez le BeoSound Essence au secteur.

**4** Le témoin de réseau clignote blanc. Attendez qu'il clignote orange et qu'un signal sonore soit émis.

### Configuration sur iOS ≥ 7.0

**5** Sur votre appareil iOS, sélectionnez « Paramètres », « Wi-Fi », puis votre réseau domestique. Sélectionnez « BeoSound Essence\_ xxxxxxxx » dans le menu « CONFIGURER UN HAUT-PARLEUR AIRPLAY ».

**6** Lorsque le menu « Configuration AirPlay » s'affiche, appuyez sur « Suivant ». Le témoin de réseau est blanc et clignote, puis il s'allume en continu pour indiquer que le BeoSound Essence est connecté au réseau. Lorsque le menu « Configuration terminée » s'affiche, appuyez sur « Terminer ».

### Configuration sur Android/iOS < 7.0

**<sup>5</sup>** Activez le Wi-Fi sur votre appareil iOS ou Android. Sélectionnez le réseau sans fil « BeoSound Essence\_xxxxxxxx ». Téléchargez l'application BeoSetup dans l'App Store ou sur Google Play.

**<sup>6</sup>** Ouvrez l'application BeoSetup et sélectionnez « BeoSound Essence\_xxxxxxxx », sous « APPAREILS SUR VOTRE RÉSEAU ». Appuyez sur « OK » pour autoriser les mises à jour automatiques du logiciel et les informations du journal.

**<sup>7</sup>** Sélectionnez le menu « RÉSEAU », puis votre réseau domestique dans la liste déroulante « Nom du réseau (SSID) ». Indiquez le mot de passe réseau si nécessaire. Ensuite, appuyez sur « APPLIQUER LES MODIFICATIONS » et fermez l'application. Le témoin de réseau est blanc et clignote, puis il s'allume en continu pour indiquer que le BeoSound Essence est connecté au réseau.

### Association de la télécommande BeoSound Essence\*1

Maintenez enfoncé le bouton O de la télécommande BeoSound Essence pendant 10 secondes. Le témoin de la télécommande clignote vert. Maintenez enfoncé le bouton PAIRING du boîtier BeoSound Essence pendant 2 secondes. Le témoin d'association clignote bleu. Un signal sonore

est émis une fois le boîtier et la télécommande BeoSound Essence associés.

### Connexion par Bluetooth

**9** Activez le Bluetooth sur votre appareil pour l'associer à BeoSound Essence. Vous pouvez changer d'appareil Bluetooth à tout moment.\*2 Sélectionnez « BeoSound Essence\_xxxxxxxx » dans la liste des périphériques Bluetooth. Attendez le message confirmant que le BeoSound Essence et votre appareil sont bien associés.

### Utilisation de l'application BeoMusic

**10** Téléchargez l'application BeoMusic dans l'App Store ou sur Google Play. Elle vous servira à parcourir et rechercher la musique stockée sur un appareil mobile, par exemple un iPhone/iPad ou un appareil Android, et à la lire sur votre BeoSound Essence.

*1 \* La télécommande BeoSound Essence peut être achetée séparément, le cas échéant.* 

*2 \* Il est possible de désactiver la connexion Bluetooth du BeoSound Essence depuis l'application BeoSetup.* 

Français

55

### Connexions

Il est possible de connecter plusieurs sources à votre BeoSound Essence, à partir du panneau de connexion ou sans fil via le réseau. On ne peut toutefois activer qu'une source à la fois.

## **A** ~ Alimentation secteur

Utilisez uniquement le câble secteur fourni.

## **B**  $\Phi$  Bouton de configuration réseau

Pour configurer un nouveau réseau sans fil, appuyez sur le bouton de configuration réseau et attendez que le témoin d'état du réseau clignote orange (voir page 5).

## **C** Témoin d'état du réseau

- Témoin éteint : L'appareil est éteint.
- Blanc (clignotant) : L'appareil démarre.
- Blanc (fixe) : Le système est connecté à votre réseau. La puissance du signal sans fil est bonne.
- Orange (fixe) : Le système est connecté à votre réseau. La puissance du signal sans fil est faible. Rapprochez le BeoSound Essence de votre routeur.
- Orange (clignotant) : Le mode configuration du réseau est activé (voir page 5).
- Rouge (fixe) : Le système est connecté à votre réseau. La puissance du signal sans fil est très faible.
- Rouge (clignotant) : Le système recherche un réseau sans fil.

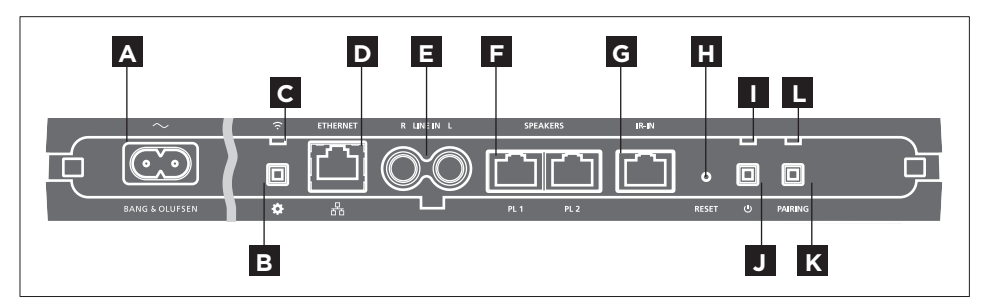

# **D ETHERNET**

Prise Ethernet utilisée pour une connexion câblée Aucune configuration n'est requise.

# **E** LINE IN (R/L)

Prises phono pour connecter une source audio externe, comme un lecteur MP3 ou un ordinateur.

## **F** SPEAKERS (PL 1/PL 2)

Prises d'enceinte pour la connexion des enceintes Bang & Olufsen. Pour connecter le BeoSound Essence à une installation Bang & Olufsen existante, contactez votre revendeur Bang & Olufsen.

# **G** IR-IN

Pour une utilisation future.

# **H** RESET

Pour restaurer les paramètres par défaut, vous pouvez réinitialiser votre BeoSound Essence.

- > Utilisez une petite pointe, par exemple un trombone déplié, pour appuyer sur le bouton RESET, en le maintenant enfoncé pendant 10 secondes jusqu'à ce que le témoin d'état de l'appareil clignote rouge.
- > Le BeoSound Essence redémarre automatiquement et les réglages d'usine sont restaurés.

### **I** Témoin d'état de l'appareil

- Témoin éteint : L'appareil est en veille connectée.
- Vert (clignotant) : L'appareil démarre.
- Vert (fixe) : Le témoin s'allume en vert au cours de la lecture, quand le BeoSound Essence se met en marche et quand vous utilisez la télécommande BeoSound Essence. Il s'allume également en vert lorsque le son est coupé ou que la lecture est en pause.
- Rouge (clignotant) : Une mise à jour logicielle est en cours, empêchant le fonctionnement des enceintes. Ne débranchez pas le système du secteur.

## **J** Arrêt/veille connectée

En veille connectée, appuyez sur le bouton  $O$  pour éteindre le BeoSound Essence. Appuyez à nouveau sur ce bouton pour revenir en veille connectée.

# **K** PAIRING

Pour utiliser votre télécommande BeoSound Essence, celle-ci doit être associée au boîtier BeoSound Essence (voir page 8).

### **L** Témoin d'état d'association

- Bleu (clignotant) : L'appareil est en mode association.
- Bleu (fixe) : Une télécommande est associée.
- Rouge (fixe) : L'association a échoué. Assurez-vous que votre boîtier BeoSound Essence est à portée de la télécommande.

### Cache-câbles

Tirez les câbles en utilisant le cache-câbles. Assurezvous que les câbles ne sont pas placés devant les boutons. Pour ouvrir le cache-câbles, appuyez des deux côtés (voir page 5).

### *Montage au mur*

Servez-vous du cache-câbles pour le montage au mur (voir page 11).

*Pour configurer le BeoSound Essence au sein d'un réseau sans fil, via votre ordinateur, reportez-vous à la rubrique FAQ (Foire aux questions) de la page www.bang-olufsen.com/faq pour de plus amples informations.* 

*Vérifiez que la connexion câblée entre l'appareil et le routeur ne quitte pas le bâtiment afin d'éviter tout contact avec un câble haute tension.*

*Les spécifications et les caractéristiques techniques ainsi que leur mise en œuvre sont sujettes à modification sans préavis.*

### Utilisation quotidienne

Sélectionnez les morceaux de votre choix dans votre collection audio numérique directement sur votre appareil portable ou lancez la lecture à l'aide de la télécommande BeoSound Essence.\*1

Une fois connecté à un réseau, le BeoSound Essence est prêt à diffuser de la musique à tout moment. L'appareil à partir duquel vous diffusez la musique en streaming, par exemple un ordinateur ou un système portable, doit être connecté au même réseau. Aucune connexion réseau n'est nécessaire pour écouter de la musique sur le BeoSound Essence en mode LINE IN ou Bluetooth.

Lorsque le BeoSound Essence est configuré sur un réseau, vous pouvez utiliser l'application BeoSetup pour modifier différents paramètres. Par exemple, vous pouvez changer le nom du BeoSound Essence affiché sur votre appareil ou modifier le volume de sortie maximum des enceintes. Pour plus d'informations sur l'application BeoSetup, consultez la page www. bang-olufsen.com/beosetup.

*1 \* La télécommande BeoSound Essence peut être achetée séparément, le cas échéant.*

*2 \* Le système AirPlay peut être utilisé avec les iPhone, iPad et iPod touch, iOS 4.3.3 ou version ultérieure, avec Mac OS X Mountain Lion, ainsi que sur Mac et PC avec iTunes 10.2.2 ou version ultérieure.*

### Sources de la lecture

Sélectionnez une source de musique depuis l'application BeoMusic ou servez-vous de la télécommande BeoSound Essence pour choisir vos morceaux préférés.

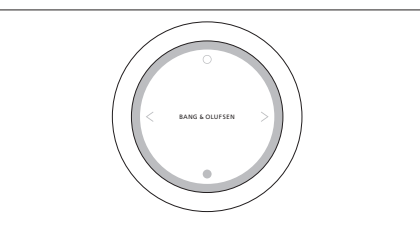

*Vous pouvez associer jusqu'à trois télécommandes avec votre BeoSound Essence.*

Appuyez sur le bouton  $\overline{O}$  de la télécommande BeoSound Essence pour démarrer la lecture ou rétablir le son. Appuyez de nouveau sur ce bouton pour passer d'une source à l'autre. Appuyez sur le bouton  $\bullet$  pour mettre la lecture en pause ou couper le son. Tournez le bouton pour régler le volume. BeoSound Essence passe en veille après 20 minutes de silence environ.

Lorsque vous activez une source, il peut s'écouler quelques secondes avant que le son ne soit diffusé dans les enceintes connectées.

### *Radio sur Internet*

Si vous possédez un compte TuneIn, vous pouvez écouter des stations de Web radio des quatre coins

du monde. Lancez la lecture en streaming depuis la liste de vos stations radio favorites, à l'aide de la télécommande BeoSound Essence ou de votre application BeoMusic. Saisissez vos identifiants dans l'application BeoSetup. Parcourez et modifiez ensuite vos listes de favoris à l'aide de BeoMusic.

#### *Services de musique*

Le BeoSound Essence est compatible avec Spotify Connect®, Deezer et QPlay®. Saisissez vos identifiants de comptes dans BeoSetup, puis utilisez l'application BeoMusic pour sélectionner vos services de musique et écouter des morceaux en streaming. [Reportez-vous à la rubrique FAQ \(Foire aux questions\)](http://www.bang-olufsen.com/faq)  [de la page www.bang-olufsen.com/faq pour de plus](http://www.bang-olufsen.com/faq)  [amples informations](http://www.bang-olufsen.com/faq).

#### *Bluetooth*

Le Bluetooth vous permet d'écouter de la musique en streaming depuis n'importe quelle source ou directement sur votre appareil mobile. Il suffit d'établir une connexion Bluetooth entre votre appareil et le BeoSound Essence (voir page 9).

#### *AirPlay*® *ou serveurs multimédia*

Connectez le BeoSound Essence à votre réseau et utilisez une application AirPlay\*<sup>2</sup> pour écouter de la musique en streaming depuis votre appareil portable ou votre ordinateur, vers le BeoSound Essence. Appuyez sur l'icône  $\blacksquare$  et sélectionnez « BeoSound Essence\_xxxxxxxx » dans la liste. Vous pouvez

également utiliser votre application BeoMusic pour diffuser en streaming du contenu depuis des sources numériques, telles que des serveurs multimédia, sur votre BeoSound Essence.

### *Entrée de ligne*

Branchez une source en entrée de ligne et contrôlez-la depuis son propre panneau de commandes. Lorsque vous arrêtez la lecture, le BeoSound Essence passe en veille au bout de 3 minutes. La lecture s'arrête sur l'entrée de ligne dès que vous changez de source.

### BeoLink

À l'aide de l'application BeoMusic, vous pouvez rejoindre et commander les sources BeoLink lues sur votre réseau. Le bouton  $\Omega$  de la télécommande BeoSound Essence vous permet aussi de rejoindre la source en cours de lecture. Lorsque plusieurs sources sont lues, appuyez sur  $O$  pour en changer. Pour plus d'informations, rendez-vous sur le site www.bangolufsen.com/beolink.

### Mise à jour du logiciel

Afin de garantir que votre appareil dispose des dernières fonctionnalités et améliorations, les mises à jour automatiques du logiciel système sont activées par défaut. Il s'agit d'un paramètre recommandé. Vous pouvez modifier ce paramètre à tout moment dans le menu METTRE À JOUR LE LOGICIEL DU PRODUIT à l'aide de l'application BeoSetup. Lors de la mise à jour du logiciel, les témoins de réseau et d'état de l'appareil clignotent rouge, et les enceintes connectées sont désactivées. Ne débranchez pas l'appareil du secteur. Une connexion Internet stable est nécessaire, et la puissance du signal du réseau sans fil doit être élevée.

### Informations du journal

Pour nous aider à améliorer notre gamme de produits et services mis à votre disposition, nous sommes susceptibles de vous demander certaines informations sur les performances et l'utilisation de votre produit. Les informations seront fournies à tout moment de manière anonyme uniquement. Vous pouvez à tout moment désactiver facilement cette fonction dans le menu ÉTAT à l'aide de l'app BeoSetup.

### Nettoyage

Retirez la poussière à l'aide d'un chiffon doux et sec. Ne pas utiliser de produits de nettoyage liquides ou en aérosol. Pour éliminer les taches, utilisez un chiffon doux et légèrement humide imbibé d'une solution d'eau et de détergent doux (par exemple du liquide vaisselle).

### Ventilation

Laissez suffisamment d'espace autour de l'appareil pour une ventilation appropriée.

Pour savoir quels sont les appareils pris en charge par votre BeoSound Essence, renseignez-vous auprès de votre revendeur Bang & Olufsen ou rendez-vous sur le site [www.bang-olufsen.com.](http://www.bang-olufsen.com)

### **Configuración**

Ilustraciones en las páginas 5-10.

Desmonte la cubierta de cable de BeoSound Essence. Pase entonces los cables a través de la cubierta.

**2**

Conecte los altavoces a las tomas "PL 1" y "PL 2" de BeoSound Essence.

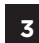

Conecte BeoSound Essence a la red eléctrica.

**<sup>4</sup>** El indicador de red parpadeará en color blanco. Espere hasta que el indicador de red parpadee en color naranja y el equipo emita una señal acústica.

### Configuración con iOS ≥ 7.0

**5** En el dispositivo iOS, seleccione "Settings" (Ajustes); a continuación, seleccione "Wi-Fi" y, después, su red doméstica. En el menú "SET UP NEW AIRPLAY SPEAKER" (CONFIGURAR NUEVO ALTAVOZ AIRPLAY), seleccione "BeoSound Essence\_xxxxxxxx".

**6** Cuando aparezca el menú "AirPlay Setup" (Configuración de AirPlay), pulse "Next" (Siguiente). El indicador de red parpadeará en color blanco; cuando permanezca iluminado en dicho color, BeoSound Essence estará conectado a la red. Cuando aparezca el mensaje "Setup complete" (Configuración completada), pulse "Done" (Listo).

### Configuración con Android/iOS < 7.0

**5** Habilite la interfaz Wi-Fi en el dispositivo iOS o Android. Seleccione "BeoSound Essence\_xxxxxxxx" como red inalámbrica. Descargue la aplicación BeoSetup desde las tiendas de aplicaciones App Store o Google Play.

**6** Abra la aplicación BeoSetup y seleccione "BeoSound Essence\_xxxxxxxx" en "SE ENCONTRARON EQUIPOS EN LA RED". Seleccione "Aceptar" para aceptar las actualizaciones automáticas de software y el registro de información.

**<sup>7</sup>** Seleccione el menú "RED" y, a continuación, seleccione su red doméstica en la lista desplegable "Nombre de la red (SSID)". Si es necesario, introduzca la contraseña de la red. A continuación, pulse "APLICAR CAMBIOS" y cierre la aplicación. El indicador de red parpadeará en color blanco; cuando permanezca iluminado en dicho color, BeoSound Essence estará conectado a la red.

### Emparejamiento de BeoSound Essence Remote\*1

Mantenga pulsado el botón O de BeoSound Essence Remote durante 10 segundos. El indicador del terminal a distancia parpadeará en color verde. Mantenga pulsado el botón PAIRING de BeoSound Essence Remote durante 2 segundos. El indicador de estado de emparejamiento parpadeará

en color azul. Cuando escuche una señal acústica, BeoSound Essence y BeoSound Essence Remote se habrán emparejado.

### Emparejamiento Bluetooth

**9** Para emparejar BeoSound Essence con un dispositivo, active la interfaz Bluetooth en el dispositivo. BeoSound Essence siempre está disponible para el emparejamiento con otros dispositivos Bluetooth.\*2 Busque la lista de dispositivos Bluetooth y seleccione "BeoSound Essence\_xxxxxxxx". Espere a que el dispositivo confirme el emparejamiento con BeoSound Essence.

### Uso de la aplicación BeoMusic

**<sup>10</sup>** Descargue la aplicación BeoMusic desde las tiendas de aplicaciones App Store o Google Play. Use la aplicación para explorar, buscar y reproducir la música almacenada en un dispositivo portátil, como un iPhone/iPad o smartphone Android, en BeoSound Essence.

*1 \* Puede que deba adquirir por separado el terminal a distancia BeoSound Essence Remote.* 

*2 \* Si no desea que BeoSound Essence permanezca disponible para el emparejamiento Bluetooth, aplique la configuración correspondiente con la aplicación BeoSetup.* 

Español

61

### Conexiones

BeoSound Essence admite la conexión de un amplio abanico de fuentes a través del panel de conexiones o por medio de una red. Recuerde, no obstante, que el equipo sólo es capaz de reproducir una fuente simultáneamente.

## **A** ~ Red eléctrica

Use sólo el cable de alimentación que acompaña al equipo.

## **B**  $\Phi$  Botón de configuración de red

Para configurar una conexión inalámbrica con una nueva red, pulse el botón de configuración de red y espere hasta que el indicador de estado de la red parpadee en color naranja (consulte la página 5).

## **C**  $\approx$  Indicador de estado de la red

- Apagado: el equipo está apagado.
- Blanco (intermitente): el equipo se está encendiendo.
- Blanco (fijo): el equipo está conectado a la red; la intensidad de la señal inalámbrica es alta.
- Naranja (fijo): el equipo está conectado a la red; la intensidad de la señal inalámbrica es baja. Acerque BeoSound Essence al router.
- Naranja (intermitente): en el modo de configuración de red, consulte la página 5.
- Rojo (fijo): el equipo está conectado a la red; la intensidad de la señal inalámbrica es muy baja.
- Rojo (intermitente): el equipo está buscando una red inalámbrica.

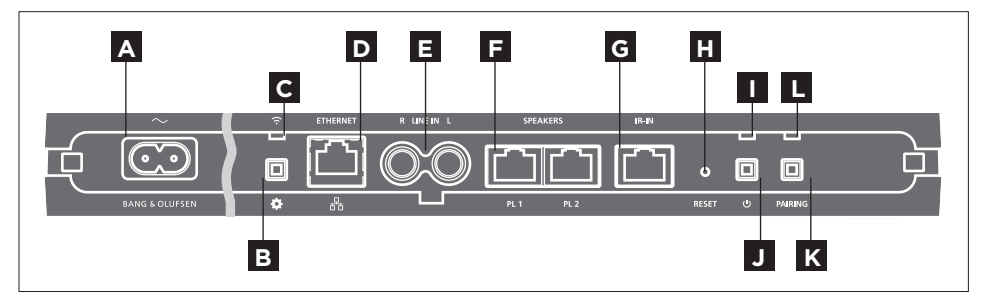

# **D ETHERNET**

Toma Ethernet para el establecimiento de una conexión por cable. No requiere configuración.

# **E** LINE IN (R/L)

Tomas Phono para la conexión de fuentes de audio externas, como reproductores MP3 o PCs.

## **F** SPEAKERS (PL 1/PL 2)

Tomas de altavoz para la conexión de altavoces Bang & Olufsen. Para conectar BeoSound Essence a una instalación Bang & Olufsen existente, póngase en contacto con su distribuidor de Bang & Olufsen.

# **G** IR-IN

Para uso futuro.

# **H** RESET

Restablezca BeoSound Essence para recuperar la configuración predeterminada de fábrica.

- > Use un pequeño pasador, como un clip enderezado, para mantener pulsado el botón RESET durante 10 segundos hasta que el indicador del equipo parpadee brevemente en color rojo.
- > BeoSound Essence se reiniciará automáticamente y restablecerá la configuración predeterminada de fábrica.

### **I** Indicador del equipo

- Apagado: el equipo está en el modo standby en red.
- Verde (intermitente): el equipo se está encendiendo.
- Verde (fijo): el indicador se ilumina en color verde durante la reproducción, al encender BeoSound Essence y durante el uso de BeoSound Essence Remote; al desactivar el sonido o efectuar una pausa, el indicador también se ilumina en color verde.
- Rojo (intermitente): existe una actualización de software en curso, durante la cual los altavoces conectados permanecerán inactivos; no desconecte el equipo de la red eléctrica.

### **J**  $\cup$  Apagado/standby en red

En el modo standby en red, pulse el botón  $O$  para apagar BeoSound Essence. Púlselo de nuevo para volver a pasar BeoSound Essence al modo standby en red.

## **K** PAIRING

Para usar BeoSound Essence Remote, es preciso emparejar primero el terminal a distancia con BeoSound Essence (consulte la página 8).

### **L** Indicador de estado de emparejamiento

- Azul (intermitente): el equipo está en el modo de emparejamiento.
- Azul (fijo): existe un terminal a distancia emparejado.
- Rojo (fijo): el emparejamiento ha fallado; asegúrese de que BeoSound Essence se encuentre dentro del área de cobertura de BeoSound Essence Remote.

### Cubierta de cable

Ordene los cables usando la cubierta de cable. Asegúrese de que los cables no queden frente a los botones. Para desmontar la cubierta de cable, presione por ambos extremos (consulte la página 5).

### *Montaje en pared*

Use la cubierta de cable para montar el equipo en una pared (consulte la página 11).

*Para conectar BeoSound Essence a una red inalámbrica empleando un PC, consulte las preguntas más frecuentes en www.bang-olufsen.com/faq.* 

*Asegúrese de que el cable empleado para conectar el equipo al router no abandone el edificio para evitar el contacto con líneas de alta tensión.*

*Tanto las especificaciones técnicas y características del equipo como el uso de las mismas se encuentran sujetos a cambios sin aviso previo.*

### Uso habitual

Explore y seleccione directamente desde una colección de música digital almacenada en un dispositivo portátil o inicie la reproducción con BeoSound Essence Remote.\*1

Siempre que permanezca conectado a la red, BeoSound Essence estará preparado para reproducir música. El dispositivo desde el que desee transmitir la música (por ejemplo, un PC o un dispositivo portátil) deberá estar conectado a la misma red. Para reproducir usando la tecnología Bluetooth o la entrada de línea, no es preciso que BeoSound Essence se encuentre conectado a una red.

Cuando BeoSound Essence está conectado a una red, es posible usar la aplicación BeoSetup para cambiar su configuración. Ello permite, por ejemplo, modificar el nombre asignado a BeoSound Essence en el dispositivo o cambiar el volumen máximo de los altavoces. Si desea obtener más información acerca de la aplicación BeoSetup, visite www.bang-olufsen.com/beosetup.

*1 \* Puede que deba adquirir por separado el terminal a distancia BeoSound Essence Remote.*

*2 \* La tecnología AirPlay es compatible con iPhone, iPad e iPod touch con iOS 4.3.3 o posterior; Mac con OS X Mountain Lion; y Mac y PC con iTunes 10.2.2 o posterior.*

### Fuentes de reproducción

Seleccione una fuente de música específica usando la aplicación BeoMusic, o seleccione sus favoritos musicales con BeoSound Essence Remote.

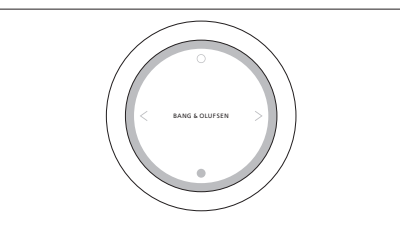

*BeoSound Essence se puede emparejar con un máximo de tres terminales a distancia.*

Pulse el botón **O** en BeoSound Essence Remote para iniciar la reproducción o cancelar la función de silencio. Púlselo de nuevo para alternar entre las fuentes de música disponibles. Pulse el botón para efectuar una pausa o activar la función de silencio. Gire la rueda para ajustar el volumen. BeoSound Essence pasa automáticamente al modo standby tras, aproximadamente, 20 minutos de silencio.

Al encender una fuente, puede que pasen un par de segundos antes de que los altavoces conectados reproduzcan sonido.

### *Radio por Internet*

Si dispone de una cuenta de TuneIn, podrá escuchar emisoras de radio de todo el mundo por Internet.

Inicie la transmisión desde la lista de emisoras de radio favoritas empleando BeoSound Essence Remote o la aplicación BeoMusic. Introduzca sus credenciales en la aplicación BeoSetup y use la aplicación BeoMusic para explorar y editar su lista de favoritos.

### *Servicios de música*

BeoSound Essence es compatible con Spotify Connect®, Deezer y QPlay®. Introduzca sus credenciales en la aplicación BeoSetup y use la aplicación BeoMusic para seleccionar un servicio de música y transmitir música. [Si desea obtener más información, consulte las preguntas](http://www.bang-olufsen.com/faq) [más frecuentes en www.bang-olufsen.com/faq](http://www.bang-olufsen.com/faq).

### *Bluetooth*

Puede usar la tecnología Bluetooth para transmitir desde cualquier fuente de música o, directamente, desde un dispositivo portátil. Conecte para ello el dispositivo a BeoSound Essence por Bluetooth (consulte la página 9).

#### *AirPlay*® *o servidores multimedia*

Conecte BeoSound Essence a la red para que pueda recibir la música transmitida desde un dispositivo portátil o un PC empleando una aplicación compatible con la tecnología AirPlay\*2 . Pulse el icono  $\Box$  en el dispositivo y, a continuación, seleccione "BeoSound Essence\_xxxxxxxx" en la lista. También puede usar la aplicación BeoMusic para transmitir desde fuentes digitales, como servidores multimedia, a BeoSound Essence.

### *Entrada de línea*

Conecte una fuente a la entrada de línea y use el panel de control del equipo conectado. Si detiene la reproducción, BeoSound Essence pasará al modo standby tras 3 minutos. Si selecciona otra fuente, la reproducción a través de la entrada de línea se interrumpirá.

### BeoLink

Use la aplicación BeoMusic para unirse a fuentes BeoLink en reproducción en la red y controlarlas. Durante la reproducción de una fuente, puede usar BeoSound Essence Remote para unirse a la música. Pulse el botón **O** para ello. Si existen varias fuentes en reproducción, pulse el botón  $\Omega$  para alternar entre ellas. Si desea obtener más información, visite www.bang-olufsen.com/beolink.

#### Actualización de software

Para garantizar que el equipo cuente siempre con las funciones y mejoras más recientes, la función de actualización automática del software del sistema se encuentra habilitada de forma predeterminada (esta es la configuración recomendada). Puede deshabilitarla en cualquier momento a través del menú ACTUALIZACIÓN DE SOFTWARE DEL EQUIPO, empleando la aplicación BeoSetup. Durante las actualizaciones de software, el indicador de red y el indicador del equipo parpadean en color rojo y los altavoces interrumpen la reproducción. No desconecte el equipo de la red eléctrica. Necesitará una conexión a Internet estable y que la intensidad de la señal de la red inalámbrica sea alta.

### Información de registro

Con el fin de mejorar la gama de productos y servicios que ponemos a su disposición, puede que solicitemos al equipo cierta información acerca de su rendimiento y sus patrones de uso. Tal información será recopilada en todo momento con carácter anónimo. Puede deshabilitar esta función cuando lo desee en el menú ESTADO, empleando la aplicación BeoSetup.

### Limpieza

Limpie el polvo de las superficies empleando un paño seco y suave. No use productos de limpieza líquidos o en aerosol. Para eliminar las manchas y la suciedad incrustada, use un paño suave humedecido en una solución de agua y un detergente débil, como líquido lavavajillas.

### Ventilación

Mantenga el espacio necesario alrededor del equipo para favorecer su correcta ventilación.

Si desea obtener información acerca de los dispositivos compatibles con BeoSound Essence, póngase en contacto con su distribuidor de Bang & Olufsen o visite [www.bang-olufsen.com](http://www.bang-olufsen.com).

### **Configurazione**

Illustrazioni alle pagine 5-10.

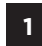

**<sup>1</sup>** Rimuovere il coperchio dei cavi sul BeoSound Essence. Instradare i cavi attraverso il coperchio.

- 
- **<sup>2</sup>** Collegare i diffusori alle prese contrassegnate 'PL 1' e 'PL 2' sul BeoSound Essence.
- 

**<sup>3</sup>** Collegare il BeoSound Essence alla rete elettrica.

**<sup>4</sup>** La spia di rete lampeggia in bianco. Attendere fino a quando la spia di rete non lampeggia in arancione e si sente un segnale acustico.

### Configurazione con iOS ≥ 7.0

**<sup>5</sup>** Sul proprio dispositivo iOS, selezionare "Impostazioni", "Wi-Fi" e quindi la rete domestica. Nel menu 'SET UP NEW AIRPLAY SPEAKER' (configura nuovo altoparlante AirPlay), selezionare 'BeoSound Essence\_xxxxxxxx'.

**<sup>6</sup>** Quando il menu 'AirPlay Setup' (impostazione AirPlay) viene visualizzato, premere 'Next' (successivo). La spia di rete lampeggia in bianco e quando si illumina costantemente in bianco il BeoSound Essence è connesso alla rete. Quando viene visualizzato il messaggio 'Setup Complete' (impostazione completata), premere 'Done' (fine).

### Configurazione con Android /iOS < 7.0

**5** Abilitare Wi-Fi sul dispositivo iOS o Android. Selezionare 'BeoSound Essence\_xxxxxxxx' come rete wireless. Scaricare l'app 'BeoSetup' dall'App Store o Google Play.

**<sup>6</sup>** Lanciare l'app BeoSetup e selezionare 'BeoSound Essence\_xxxxxxxx' in 'PRODOTTI DISPONIBILI IN RETE' e selezionare 'OK' per accettare gli aggiornamenti del software automatici e le informazioni sui log.

**<sup>7</sup>** Selezionare il menu 'RETE' e quindi la rete domestica nell'elenco a discesa 'Nome rete (SSID)'. Immettere la password di rete, se necessario. Premere quindi 'APPLICA MODIFICHE' e chiudere l'app. La spia di rete lampeggia in bianco e quando si illumina costantemente in bianco il BeoSound Essence è connesso alla rete.

### Abbinamento di BeoSound Essence Remote\*1

**Premere senza rilasciare il tasto**  $\Omega$  **sul** BeoSound Essence Remote per 10 secondi. La spia sul proprio telecomando lampeggia in verde. Premere il pulsante PAIRING sul BeoSound Essence per 2 secondi. L'indicatore di stato dell'abbinamento lampeggia in blu. Quando si sente un segnale acustico, il BeoSound Essence e il BeoSound Essence Remote sono abbinati.

#### Abbinamento tramite Bluetooth

**9** Per abbinare il BeoSound Essence con un dispositivo, attivare Bluetooth sul dispositivo. Il BeoSound Essence è sempre disponibile per l'abbinamento con altri dispositivi Bluetooth.\*2 Dall'elenco dei dispositivi Bluetooth, selezionare 'BeoSound Essence\_xxxxxxxx'. Attendere che il dispositivo confermi che il BeoSound Essence e il dispositivo sono abbinati.

### Utilizzo dell'app BeoMusic

**10** Scaricare l'app BeoMusic dall'App Store o Google Play. Utilizzare l'app per sfogliare, cercare e riprodurre musica da un dispositivo mobile, come un iPhone/iPad o Android sul BeoSound Essence

*1 \* Potrebbe essere necessario acquistare il BeoSound Essence Remote separatamente. 2 \* Se non si desidera che il BeoSound Essence sia sempre disponibile per l'abbinamento Bluetooth, è possibile modificare questa impostazione con l'app BeoSetup.* 

Italiano

67

### **Collegamenti**

È possibile collegare fonti multiple al BeoSound Essence utilizzando il pannello dei collegamenti o la connessione wireless di rete. Tuttavia, solo una fonte può essere attiva in un determinato momento.

## **A** ~ Alimentazione elettrica

Utilizzare solo il cavo in dotazione.

# **B**  $\Phi$  Pulsante configurazione di rete

Per impostare una connessione wireless a una nuova rete, premere il pulsante di configurazione della rete e attendere che la spia di stato della rete lampeggi in arancione; vedere pagina 5.

# **C**  $\widehat{\mathsf{S}}$  Spia di stato rete

- Spenta: il prodotto è spento.
- Bianca (lampeggiante): il prodotto è in fase di avvio.
- Bianca (sempre illuminata): connesso alla rete. La potenza del segnale wireless è alta.
- Arancione (sempre illuminata): connesso alla rete. La potenza del segnale wireless è bassa. Spostare il BeoSound Essence più vicino al router.
- Arancione (lampeggiante): in modalità configurazione di rete; vedere pagina 5.
- Rossa (sempre illuminata): connesso alla rete. La potenza del segnale wireless è bassa.
- Rossa (lampeggiante): ricerca di una rete wireless.

# **D ETHERNET**

Presa Ethernet per la connessione cablata. Non è necessaria alcuna configurazione.

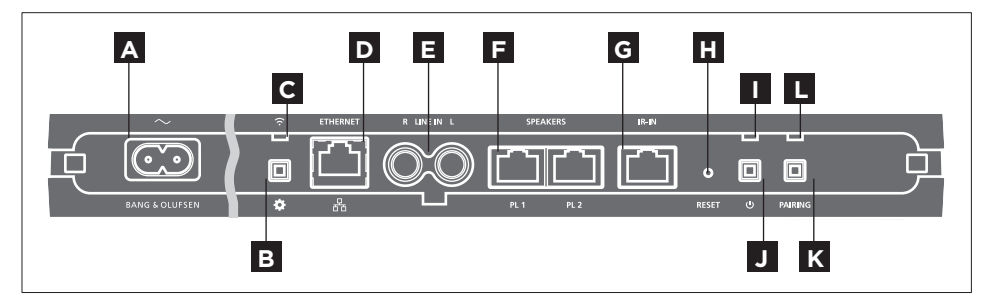

# **E** LINE IN (R/L)

Prese phono per il collegamento di fonti audio esterne, per esempio un lettore MP3 o un computer.

# **F** SPEAKERS (PL 1/PL 2)

Prese per il collegamento di diffusori Bang & Olufsen. Per il collegamento del BeoSound Essence a un impianto Bang & Olufsen esistente, contattare il proprio rivenditore Bang & Olufsen.

**G** IR-IN

Per uso futuro.

# **H** RESET

Per ripristinare il BeoSound Essence alle impostazioni di fabbrica, è possibile resettare il prodotto.

> Utilizzare un oggetto appuntito, come una graffetta raddrizzata, e tenere premuto il pulsante RESET per 10 secondi fino a quando la spia del prodotto non lampeggia in rosso brevemente.

> Il BeoSound Essence si riavvierà automaticamente, ripristinato alle impostazioni di fabbrica.

## **I** Spia del prodotto

- Spenta: il prodotto è in standby di rete.
- Verde (lampeggiante): il prodotto è in fase di avvio.
- Verde (sempre illuminata): la spia si illumina costantemente in verde quando il BeoSound Essence si accende e quando si utilizza il BeoSound Essence Remote. La spia è anche costantemente illuminata in verde se l'audio è disattivato o la riproduzione è messa in pausa.
- Rossa (lampeggiante): un aggiornamento software è in corso, durante il quale i diffusori collegati non possono essere utilizzati. Non scollegare dalla rete elettrica.

## **J**  $\cup$  Spegnimento/standby di rete

Quando il prodotto è in standby di rete, premere il pulsante O per spegnere il BeoSound Essence. Premerlo nuovamente per reimpostare il BeoSound Essence in standby di rete.

## **K** PAIRING

Per utilizzare il BeoSound Essence Remote, questo deve essere abbinato al BeoSound Essence; vedere pagina 8.

## **L** Spia stato abbinamento

- Blu (lampeggiante): il prodotto è in modalità standby.
- Blu (sempre illuminata): un telecomando è abbinato.
- Rossa (sempre illuminata): un abbinamento non è riuscito. Assicurarsi che il BeoSound Essence si trovi nel raggio d'azione del BeoSound Essence Remote.

### Coperchio dei cavi

Instradare i cavi utilizzando il coperchio dei cavi. Assicurarsi che i cavi non siano posizionati davanti ai pulsanti. Per disimpegnare il coperchio dei cavi, premere su entrambi i lati; vedere pagina 5.

### *Montaggio a parete*

Per il montaggio a parete, utilizzare il coperchio dei cavi; vedere pagina 11.

*Per configurare il BeoSound Essence in una rete wireless tramite il proprio computer, vedere la sezione delle domande frequenti (FAQ) su www. bang-olufsen.com/faq per ulteriori informazioni.* 

*Assicurarsi che il cavo di collegamento fra il prodotto e il router non sia posizionato all'esterno dell'edificio per prevenire un possibile contatto con l'alta tensione.*

*Le specifiche tecniche, le funzioni e il relativo utilizzo possono essere modificati senza preavviso.*

### Uso quotidiano

Esplorazione e selezione di contenuti dalla propria collezione di musica digitale direttamente dal dispositivo portatile o avvio della riproduzione con il BeoSound Essence Remote.\*1

Se connesso a una rete, il BeoSound Essence è sempre pronto a riprodurre musica. Il dispositivo dal quale si invia la musica tramite streaming, per esempio un computer o dispositivo portatile, deve essere collegato alla stessa rete. Bluetooth e line-in non richiedono la rete per riprodurre musica sul BeoSound Essence.

Quando il BeoSound Essence è configurato in una rete, è possibile utilizzare l'app BeoSetup per modificare diverse impostazioni. Per esempio, è possibile modificare il nome di BeoSound Essence sul proprio dispositivo o modificare il livello del volume massimo dei diffusori. Per ulteriori informazioni sull'app BeoSetup, vedere www.bang-olufsen.com/ beosetup.

*1 \* Potrebbe essere necessario acquistare il BeoSound Essence Remote separatamente.*

*2 \* AirPlay può essere utilizzato con iPhone, iPad e iPod touch con iOS 4.3.3 o versione successiva, Mac con OS X Mountain Lion e Mac e PC con iTunes 10.2.2 o versione successiva.*

### Riproduzione di fonti

Selezionare una fonte musicale specifica utilizzando l'app BeoMusic, oppure selezionare i preferiti musicali utilizzando il BeoSound Essence Remote.

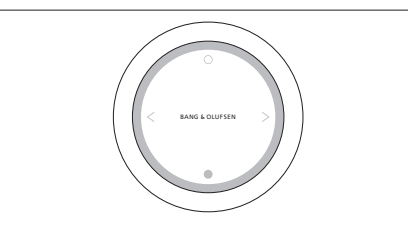

*Il BeoSound Essence può essere abbinato a tre telecomandi.*

Premere il tasto O sul BeoSound Essence Remote per avviare la riproduzione o riattivare l'audio. Premere di nuovo per scorrere le fonti musicali disponibili. Premere il tasto per sospendere la riproduzione o disattivare l'audio. Girare la rotellina per regolare il volume. Il BeoSound Essence si imposterà sullo standby dopo circa 20 minuti di inattività.

Quando si attiva una fonte, la riproduzione dell'audio dai diffusori collegati può richiedere un paio di secondi.

### *Radio Internet*

Se si dispone di un account TuneIn, è possibile ascoltare le emittenti radio su Internet di tutto il mondo. È possibile avviare lo streaming dall'elenco delle emittenti radio su Internet preferite con il

BeoSound Essence Remote o l'app BeoMusic. Inserire le credenziali nell'app BeoSetup e utilizzare l'app BeoMusic per sfogliare e modificare l'elenco dei preferiti.

### *Servizi musicali*

Il BeoSound Essence supporta Spotify Connect®, Deezer e QPlay®. Inserire le credenziali degli account nell'app BeoSetup e utilizzare l'app BeoMusic per selezionare i servizi di musica ed effettuare lo streaming. [Per ulteriori informazioni, consultare](http://www.bang-olufsen.com/faq)  [la sezione delle domande frequenti \(FAQ\) su](http://www.bang-olufsen.com/faq)  [www.bang-olufsen.com/faq.](http://www.bang-olufsen.com/faq)

### *Bluetooth*

È possibile utilizzare Bluetooth per lo streaming da qualsiasi fonte musicale o direttamente dal proprio dispositivo portatile; collegare il dispositivo al BeoSound Essence tramite Bluetooth (vedere pagina 9).

### *AirPlay*® *o server multimediali*

Collegare BeoSound Essence alla rete e utilizzare un'app AirPlay\*<sup>2</sup> per eseguire lo streaming dal dispositivo portatile o computer a BeoSound Essence. Selezionare l'icona  $\Box$  sul proprio dispositivo e quindi 'BeoSound Essence\_xxxxxxxx' dall'elenco. È inoltre possibile utilizzare l'app BeoMusic per lo streaming da fonti digitali, come server multimediali, al BeoSound Essence.

### *Line-in*

Collegare una fonte tramite line-in e utilizzare il pannello dei comandi del dispositivo collegato. Se si sospende la riproduzione, il BeoSound Essence si imposterà sullo standby dopo 3 minuti. Se un'altra fonte viene selezionata, line-in arresterà la riproduzione.

### BeoLink

Utilizzare l'app BeoMusic per utilizzare e comandare fonti BeoLink riprodotte in rete. Quando una fonte è in riproduzione, è anche possibile utilizzare il BeoSound Essence Remote per ascoltare la musica; premere il tasto per collegarsi. Se più fonti sono in riproduzione, premere il tasto  $O$  per passare da una fonte a un'altra. Per ulteriori informazioni, vedere www.bang-olufsen.com/beolink.

### Aggiornamento del software

Per assicurare che il prodotto sia dotato delle ultime funzioni e miglioramenti, gli aggiornamenti software automatici sono abilitati per impostazione predefinita e questa è l'impostazione consigliata. È possibile modificare questa impostazione in qualsiasi momento nel menu AGGIORNAMENTO SOFTWARE PRODOTTO utilizzando l'app BeoSetup. Durante l'aggiornamento del software, la spia di rete e la spia di stato del prodotto lampeggiano in rosso e i diffusori collegati non possono riprodurre contenuti. Non scollegare dalla rete elettrica. Sono necessarie una connessione Internet stabile e una potenza adeguata del segnale della rete wireless.

### Informazioni registrate

Per aiutarci a migliorare la nostra gamma di prodotti e servizi offerti, potremmo richiedere determinate informazioni sul prodotto, le sue prestazioni e l'utilizzo. Le informazioni saranno sempre fornite su base anonima. È possibile disattivare questa funzione in qualsiasi momento nel menu STATO utilizzando l'app BeoSetup.

### Pulizia

Spolverare le superfici utilizzando un panno asciutto e morbido. Non utilizzare detergenti liquidi o in bombolette spray. Per rimuovere macchie o sporco, usare un panno soffice e umido e una soluzione di acqua e detergente delicato, per esempio detersivo per stoviglie.

### Ventilazione

Lasciare spazio sufficiente intorno al prodotto per consentirne una ventilazione adeguata.

Per informazioni sui dispositivi supportati dal BeoSound Essence, rivolgersi al proprio rivenditore Bang & Olufsen o visitare [www.bang-olufsen.com](http://www.bang-olufsen.com).

### Configuração

Ilustrações nas páginas 5-10.

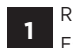

Remova a cobertura do cabo no BeoSound Essence. Em seguida, passe os cabos pela cobertura.

**<sup>2</sup>** Ligue as suas colunas às tomadas com a marca 'PL 1' e 'PL 2' no BeoSound Essence.

**<sup>3</sup>** Ligue o BeoSound Essence à rede eléctrica.

**<sup>4</sup>** O indicador de rede pisca a branco. Aguarde até o indicador de rede piscar a cor-de-laranja e ser emitido um sinal acústico.

### Configuração utilizando iOS ≥ 7.0

**<sup>5</sup>** No seu dispositivo iOS, seleccione 'Definições' e, em seguida, seleccione 'Wi-Fi' e seleccione o nome da sua rede doméstica. No menu 'CONFIGURAR UMA NOVA COLUNA AIRPLAY', seleccione 'BeoSound Essence\_xxxxxxxx'.

**<sup>6</sup>** Quando o menu 'Configuração de AirPlay' aparecer, carregue em 'Seguinte'. O indicador de rede pisca a branco e, quando fica fixo a branco, o seu BeoSound Essence está ligado à rede. Quando o menu 'Concluir Configuração' aparecer, carregue em 'Feito'.

### Configuração utilizando Android /iOS < 7.0

**5** Activar Wi-Fi no seu iOS ou Android ou dispositivo iOS. Seleccione 'BeoSound Essence\_xxxxxxxx' como a sua rede sem fios. Descarregue a BeoSetup App na App Store ou em Google Play.

**<sup>6</sup>** Abra a BeoSetup App e seleccione 'BeoSound Essence\_xxxxxxxx' em 'PRODUCTS FOUND ON YOUR NETWORK' e seleccione 'OK' para aceitar actualizações de software automáticas, bem como informações de registo.

**7** Seleccione o menu 'NETWORK' e seleccione a sua rede doméstica a partir da lista pendente 'Network name (SSID)'. Introduza a palavra-passe da rede, se necessário. A seguir, carregue em 'APPLY CHANGES' e feche a aplicação. O indicador de rede pisca a branco e, quando fica fixo a branco, o seu BeoSound Essence está ligado à rede.

#### Emparelhe o telecomando do BeoSound Essence\*1

Carregue sem soltar no botão O no telecomando do BeoSound Essence durante 10 segundos. O indicador no seu telecomando pisca a verde. Carregue no botão PAIRING no BeoSound Essence durante 2 segundos. O indicador de estado de emparelhamento pisca a azul. Quando é emitido um sinal acústico, o seu BeoSound Essence

e o telecomando do BeoSound Essence estão emparelhados.

### Emparelhamento Bluetooth

**9** Para emparelhar o BeoSound Essence com o seu dispositivo, ligue o dispositivo de Bluetooth. O BeoSound Essence está sempre preparado para emparelhar com outros dispositivos de Bluetooth.\*2 Procure na lista de dispositivos de Bluetooth e seleccione 'BeoSound Essence\_xxxxxxxx'. Aguarde que o seu dispositivo confirme se o BeoSound Essence e o dispositivo estão emparelhados.

### Utilizar a Aplicação BeoMusic

**<sup>10</sup>** Descarregue a BeoSetup App na App Store ou em Google Play. Utilize a aplicação para navegar, pesquisar e reproduzir música a partir de um dispositivo portátil, como um dispositivo iPhone/iPad ou Android, no seu BeoSound.

*1 \* O telecomando BeoSound Essence tem de ser adquirido separadamente.* 

*2 \* Se já não quiser que o BeoSound Essence esteja preparado para emparelhamento por Bluetooth, pode alterar essa definição utilizando a BeoSetup App.*
Português Português

73

### Ligações

É possível ligar múltiplas fontes ao seu BeoSound Essence, quer através do painel de ligações, quer sem fios através da sua rede. No entanto, apenas uma fonte poderá estar activa de cada vez.

### **A** ~ Rede eléctrica

Use apenas o cabo de alimentação fornecido.

# **B** Botão de configuração de rede

Para estabelecer uma ligação sem fios numa nova rede, carregue no botão de configuração de rede e aguarde que o indicador de estado da rede pisque a cor-de-laranja, consulte a página 5.

# **C**  $\approx$  Indicador de estado de rede

- Desligado: O produto está desligado.
- Luz branca (intermitente): O produto está a iniciar.
- Luz branca (constante): Ligado à sua rede. A potência do sinal sem fios é forte.
- Luz cor-de-laranja (constante): Ligado à sua rede. A potência do sinal sem fios é fraca. Aproxime o BeoSound Essence do seu router.
- Luz cor-de-laranja (intermitente): No modo de configuração de rede, consulte a página 5.
- Luz vermelha (constante): Ligado à sua rede. A potência do sinal sem fios é muito fraca.
- Luz vermelha (intermitente): Procura uma rede sem fios.

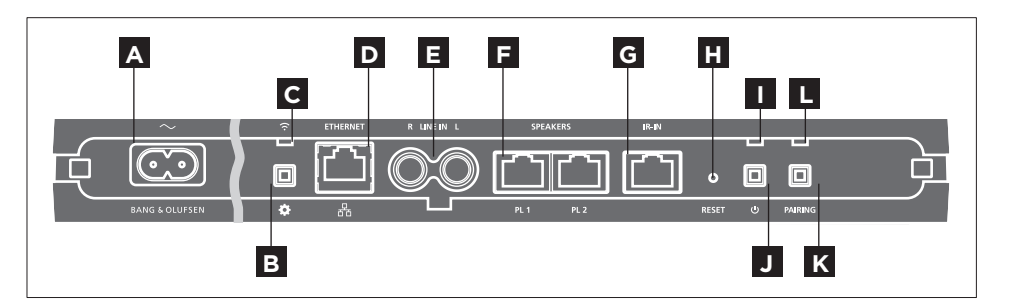

# **D ETHERNET**

Tomada Ethernet para ligação com fios. Não é necessária qualquer configuração.

# **E** LINE IN (R/L)

Terminais fono para ligação de fontes de áudio externas, como por exemplo, um leitor de MP3 ou um computador.

# **F** SPEAKERS (PL 1/PL 2)

Terminais de colunas para ligação de colunas Bang & Olufsen. Para ligar o BeoSound Essence numa configuração Bang & Olufsen existente, contacte o seu revendedor Bang & Olufsen.

**G** IR-IN Para futura utilização.

# **H** RESET

Para repor as configurações de origem, pode reinicializar o BeoSound Essence.

- > Utilize um pequeno objecto pontiagudo, como um clipe esticado, para carregar sem soltar no botão RESET durante 10 segundos, até o indicador do produto piscar momentaneamente a vermelho.
- > O BeoSound Essence reinicia-se automaticamente e é reposto nas configurações de origem.

# **I** Indicador de produto

- Desligado: O produto está em standby de rede.
- Luz verde (intermitente): O produto está a iniciar.
- Luz verde (constante): O indicador fica verde constante durante a reprodução, quando o BeoSound Essence é ligado e quando utiliza o telecomando do BeoSound Essence. Quando é activado o silêncio ou é efectuada uma pausa, o indicador também fica verde constante.

– Luz vermelha (intermitente): Existe uma actualização de software a decorrer, durante a qual as colunas ligadas não emitem som. Não desligue da rede eléctrica.

# **J** Alimentação desligada/standby de rede

Se estiver em standby de rede, carregue no botão  $\bigcirc$ para desligar o BeoSound Essence. Carregue novamente para voltar a colocar o BeoSound Essence em standby de rede.

# **K** PAIRING

Para utilizar o seu telecomando do BeoSound Essence, este tem de ser emparelhado com o seu BeoSound Essence; consulte a página 8.

### **L** Indicador de estado de emparelhamento

- Luz azul (intermitente): O produto está em modo de emparelhamento.
- Luz azul (constante): É emparelhado um telecomando.
- Luz vermelha (constante): O emparelhamento falhou. Certifique-se de que o seu BeoSound Essence está dentro do alcance do seu telecomando do BeoSound Essence.

### Cobertura do cabo

Encaminhe os cabos utilizando a cobertura do cabo. Certifique-se de que os cabos não são colocados em frente aos botões. Para soltar a cobertura do cabo, carregue de ambos os lados, consulte a página 5.

### *Montagem na parede*

Utilize a cobertura do cabo para montagem na parede; consulte a página 11.

*Para configurar o BeoSound Essence numa rede sem fios através do seu computador, consulte a secção de Perguntas Frequentes (FAQ) em www.bang-olufsen. com/faq para obter mais informações.* 

*Certifique-se de que a ligação de cabos entre o aparelho e o router não sai do edifício, para evitar contacto com alta tensão.*

*As especificações técnicas, as funcionalidades e a respectiva utilização estão sujeitas a alterações sem aviso prévio.*

### Utilização diária

Procure e seleccione a sua colecção de música digital directamente a partir do seu dispositivo portátil ou inicie a reprodução com o telecomando do BeoSound Essence.\*1

Quando ligado a uma rede, o BeoSound Essence está sempre pronto a reproduzir música. O dispositivo a partir do qual transmite música, por exemplo, um computador ou dispositivo portátil, tem de estar ligado à mesma rede. Bluetooth e entrada de linha não requerem uma rede para reproduzir música no BeoSound Essence.

Quando o BeoSound Essence está configurado numa rede, pode utilizar a BeoSetup App para alterar as diferentes definições. Por exemplo, pode alterar o nome do BeoSound Essence que aparece no seu dispositivo ou alterar o nível de volume máximo das colunas. Para obter mais informações sobre a BeoSetup App, consulte www.bang-olufsen. com/beosetup.

*1 \* O telecomando BeoSound Essence tem de ser adquirido separadamente.*

*2 \* O AirPlay pode ser utilizado com iPhone, iPad e iPod touch com iOS 4.3.3 ou posterior, Mac com OS X Mountain Lion e Mac e PC com iTunes 10.2.2 ou posterior.*

#### Fontes de reprodução

Seleccione uma fonte de música específica utilizando a BeoMusic App ou seleccione as suas músicas favoritas utilizando o telecomando BeoSound Essence.

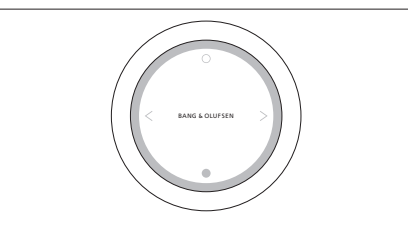

*Emparelhe o seu BeoSound Essence com até três controlos remotos.*

Carregue no botão  $\bigcirc$  no telecomando BeoSound Essence para iniciar a reprodução ou activar o som. Volte a carregar para alternar entre as fontes de música disponíveis. Carregue no botão para activar o silêncio ou efectuar uma pausa. Gire a roda para ajustar o volume. O BeoSound Essence entrará em standby após cerca de 20 minutos de silêncio.

Quando liga uma fonte, pode demorar alguns segundos antes de se ouvir som nas colunas ligadas.

#### *Rádio via Internet*

Se tiver uma conta de TuneIn, pode ouvir através da internet estações de rádio de todo o mundo. Inicie a transmissão a partir da lista de estações de rádio favoritas com o telecomando do BeoSound Essence

ou da sua BeoMusic App. Introduza as suas credenciais na BeoSetup App e utilize a BeoMusic App para navegar e editar na sua lista de favoritos.

#### *Serviços de música*

O seu BeoSound Essence suporta Spotify Connect®, Deezer e QPlay®. Introduza as suas credenciais nas contas na BeoSetup App e utilize a BeoMusic App para seleccionar os serviços de música e transmitir música. [Consulte a secção de Perguntas Frequentes](http://www.bang-olufsen.com/faq)  [\(FAQ\) em www.bang-olufsen.com/faq para obter](http://www.bang-olufsen.com/faq)  [mais informações](http://www.bang-olufsen.com/faq).

#### *Bluetooth*

Pode utilizar o Bluetooth para transmitir a partir de qualquer fonte de música ou directamente a partir do seu dispositivo portátil, Ligue o seu dispositivo ao BeoSound Essence através de Bluetooth (consulte a página 9).

### *AirPlay*® *ou servidores multimédia*

Ligue o BeoSound Essence à sua rede e utilize uma aplicação AirPlay\*2 para transmitir a partir do seu dispositivo portátil ou computador para o BeoSound Essence. Carregue no ícone  $\Box$  no seu dispositivo e seleccione 'BeoSound Essence\_xxxxxxxx' na lista. Pode também utilizar a sua BeoMusic App para transmitir a partir de fontes digitais, como servidores multimédia, para o BeoSound Essence.

#### *Entrada de linha*

Ligue uma fonte através de entrada de linha e utilize o painel de operação do equipamento ligado. Se parar a reprodução, o BeoSound Essence entrará em standby após 3 minutos. Se for seleccionada outra fonte, a entrada de linha irá parar de reproduzir.

#### BeoLink

Utilize a BeoMusic App para aderir a e operar fontes do BeoLink a serem reproduzidas na sua rede. Enquanto está a reproduzir uma fonte, pode também utilizar o telecomando do BeoSound Essence para aderir à música, carregue no botão  $\bigcirc$  para aderir. Se estiverem a ser reproduzidas várias fontes, carregue no botão para alternar entre elas. Para mais informações, visite www.bang-olufsen.com/beolink.

#### Actualização de software

Para assegurar que o seu produto tem as mais recentes funcionalidades e melhorias, as actualizações automáticas de software do sistema estão activadas por predefinição e esta é a definição recomendada. Poderá alterar isto em qualquer momento no menu UPDATE PRODUCT SOFTWARE da BeoSetup App. Durante uma actualização de software, tanto o indicador de rede como o indicador do produto piscam a vermelho e as colunas ligadas não podem reproduzir. Não desligue da rede eléctrica. É necessária uma ligação de Internet estável e a força do sinal de rede sem fios tem de ser forte.

#### Informações de registo

Para nos ajudar a melhorar a gama de produtos e serviços que colocamos à sua disposição, poderemos pedir ao seu produto determinadas informações relativas ao respectivo desempenho e padrões de utilização. Estas informações serão sempre fornecidas em modo anónimo. Poderá desactivar esta função em qualquer momento através do menu STATUS da BeoSetup App.

#### Limpeza

Limpe o pó das superfícies com um pano seco e macio. Não utilize produtos de limpeza líquidos ou produtos de limpeza em aerossol. Para remover manchas ou sujidade, utilize um pano suave húmido e uma solução de água e detergente suave, como detergente para a louça.

#### Ventilação

Deixe espaço suficiente em redor do produto para garantir uma ventilação adequada.

Para mais informações sobre os dispositivos suportados pelo BeoSound Essence, dirija-se ao seu revendedor Bang & Olufsen ou visite [www.bang-olufsen.com](http://www.bang-olufsen.com).

### 78 **Настройка**

Иллюстрации на стр. 5 – 10.

**<sup>1</sup>** Снимите кабельную крышку на BeoSound Essence. Затем проведите кабели сквозь крышку.

- **<sup>2</sup>** Подключите ваши колонки к разъемам "PL 1" и "PL 2" на BeoSound Essence.
- **<sup>3</sup>** Подключите BeoSound Essence к сети электропитания.
- **<sup>4</sup>** Индикатор сети начнет мигать белым. Подождите, пока индикатор сети начнет мигать оранжевым и прозвучит звуковой сигнал.
- **Настройка с использованием iOS** ≥ **7.0**

**<sup>5</sup>** На вашем iOS-устройстве выберите «Настройки», затем выберите «Wi-Fi» и выберите вашу домашнюю сеть. В меню "SET UP NEW AIRPLAY SPEAKER" (Настройка новой колонки AirPlay) выберите "BeoSound Essence\_ xxxxxxxx".

**<sup>6</sup>** Когда отобразится меню "AirPlay Setup" (Настройка AirPlay), нажмите "Next" (Далее). Индикатор сети начнет мигать белым светом, а когда он начнет светиться белым непрерывно, это будет означать, что BeoSound Essence подключен к вашей сети.

Когда отобразится меню "Setup Complete" (Настройка закончена), нажмите "Done" (Готово).

**Настройка с использованием Android /iOS** < **7.0** 

**<sup>5</sup>** Включите Wi-Fi на вашем устройстве iOS или Android. Выберите "BeoSound Essence\_xxxxxxxx" в качестве вашей беспроводной сети. Загрузите приложение BeoSetup из App Store или Google Play.

**6** Откройте приложение BeoSetup, выберите "BeoSound Essence\_xxxxxxxx" в "УСТР-ВА, НАЙДЕННЫЕ В ВАШЕЙ СЕТИ" и выберите "OK", чтобы принимать автоматические обновления программного обеспечения, а также информацию о регистрации.

**<sup>7</sup>** Выберите меню СЕТЬ, затем выберите вашу домашнюю сеть из выпадающего списка Имя сети (SSID). Если требуется, введите пароль сети. После этого нажмите ПРИМЕНИТЬ ИЗМЕНЕНИЯ и закройте программу. Индикатор сети начнет мигать белым светом, а когда он начнет светиться белым непрерывно, это будет означать, что BeoSound Essence подключен к вашей сети.

**Спаривание пульта BeoSound Essence Remote\*1**

**<sup>8</sup>** Нажмите и удерживайте кнопку BeoSound Essence Remote в течение 10 секунд. Индикатор на вашем пульте дистанционного управления начнет мигать зеленым светом. Нажмите и удерживайте кнопку PAIRING на BeoSound Essence в течение 2 секунд. Индикатор состояния спаривания начинает мигать синим светом. После того как прозвучит звуковой сигнал, ваш BeoSound Essence и пульт дистанционного управления BeoSound Essence будут спарены.

### **Спаривание по Bluetooth**

**<sup>9</sup>** Для спаривания BeoSound Essence с вашим устройством включите Bluetooth на вашем устройстве. BeoSound Essence всегда открыто для спаривания с другими Bluetoothустройствами.\*2 Найдите список Bluetoothустройств и выберите «BeoSound Essence\_ xxxxxxxx». Подождите, пока ваше устройство подтвердит, что BeoSound Essence и ваше устройство спарены.

### **Использование приложения BeoMusic**

**<sup>10</sup>** Загрузите приложение BeoMusic из App Store или Google Play. Используйте это приложение для просмотра, поиска и воспроизведения музыки из портативного устройства, например, iPhone/iPad или Android-устройства, на вашем BeoSound Essence.

<sup>1\*</sup> Пульт дистанционного управления BeoSound Essence Remote, возможно, придется приобрести отдельно.

<sup>2\*</sup> Если вы не хотите, чтобы устройство BeoSound Essence было открыто для спаривания по Bluetooth, вы можете изменить настройку <sup>в</sup> приложении BeoSetup.

79

### **Подключения**

Вы можете подключить к BeoSound Essence несколько устройств, используя коммутационную панель или беспроводное подключение через вашу сеть. Но только один источник может быть активным одновременно.

### **A ~ Сеть электропитания**

Используйте только входящий в комплект шнур питания.

## **B**  $\phi$  Кнопка настройки сети

Чтобы настроить беспроводное подключение к новой сети, нажмите кнопку настройки сети и подождите, пока индикатор сети начнет мигать оранжевым светом (см. стр. 5).

# **C**  $\epsilon$  Индикатор состояния сети

– Выключен: Устройство выключено.

- Белый (мигает): Устройство запускается.
- Белый (светится): Выполнено подключение к сети. Высокая мощность беспроводного сигнала.
- Оранжевый (светится): Выполнено подключение к сети. Низкая мощность беспроводного сигнала. Переместите BeoSound Essence поближе к вашему маршрутизатору.
- Оранжевый (мигает): В режиме настройки сети, см. стр. 5.
- Красный (светится): Выполнено подключение к сети. Очень низкая мощность беспроводного сигнала.
- Красный (мигает): Поиск беспроводной сети.

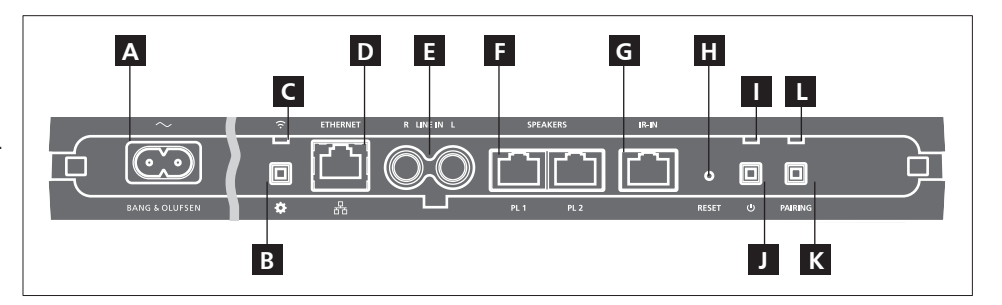

# **D ETHERNET**

Разъем Ethernet используется для кабельного соединения. Настройка не требуется.

# **E LINE IN (R/L)**

Разъемы Phono используются для подключения внешних аудиоисточников, например, MP3-плеера или компьютера.

# **F SPEAKERS (PL 1/PL 2)**

Разъемы колонок для подключения колонок Bang & Olufsen. Для получения информации о подсоединении BeoSound Essence к существующей системе Bang & Olufsen обратитесь к торговому представителю компании Bang & Olufsen.

**G IR-IN**

Для будущего использования.

# **H RESET**

Чтобы вернуться к заводским настройкам по умолчанию, вы можете выполнить сброс настроек вашего BeoSound Essence.

- > С помощью небольшой шпильки, например, выпрямленной скрепки, нажмите и удерживайте кнопку RESET 10 секунд, пока индикатор устройства не начнет кратковременно мигать красным.
- > BeoSound Essence автоматически перезагрузится и включится с заводскими настройками по умолчанию.

### **I Индикатор устройства**

- Выключен: Устройство находится в режиме ожидания сети.
- Зеленый (мигает): Устройство запускается.
- Зеленый (светится): Световой индикатор светится зеленым светом в процессе воспроизведения, при включении BeoSound

Essence, а также при использовании пульта дистанционного управления BeoSound Essence. Когда выключен звук или воспроизведение приостановлено, индикатор также светится зеленым светом.

– Красный (мигает): Выполняется процесс обновления, во время которого подключенные колонки не воспроизводят звук. Не отключайте от электросети.

### **J Выключение питания/режим ожидания сети**

В режиме ожидания сети нажмите кнопку  $O$ , чтобы выключить BeoSound Essence. Нажмите еще раз, чтобы включить BeoSound Essence в режиме ожидания сети.

# **K PAIRING**

Чтобы начать использовать пульт дистанционного управления BeoSound Essence, следует выполнить его спаривание с вашим BeoSound Essence, см. стр. 8.

### **L Индикатор состояния спаривания**

- Синий (мигает): Устройство в режиме спаривания.
- Синий (светится): Пульт дистанционного управления спарен.
- Красный (светится): Ошибка спаривания. Убедитесь, что ваш BeoSound Essence находится в зоне досягаемости пульта дистанционного управления BeoSound Essence.

#### **Кабельная крышка**

Подведите кабели, используя кабельную крышку. Кабели не должны размещаться перед кнопками. Чтобы открыть кабельную крышку, нажмите с обеих ее сторон, см. стр. 5.

#### Крепление на стене

Используйте кабельную крышку для монтажа на стене, см. стр. 11.

Дополнительную информацию <sup>о</sup> том, как настроить BeoSound Essence <sup>в</sup> беспроводной сети через ваш компьютер, см. <sup>в</sup> разделе «Часто задаваемые вопросы (ЧАВО)» на www.bangolufsen.com/faq .

Во избежание контакта <sup>с</sup> высоким напряжением убедитесь, что проводное соединение данного изделия с маршрутизатором не выходит за пределы здания.

Технические данные, функции <sup>и</sup> порядок их использования могут быть изменены без предварительного уведомления.

### **Повседневное использование**

Выполняйте поиск и выбор музыки из вашей цифровой музыкальной коллекции непосредственно на вашем мобильном устройстве или начинайте воспроизведение с помощью пульта дистанционного управления BeoSound Essence Remote.\*1

После подключения к сети устройство BeoSound Essence будет постоянно готово к воспроизведению музыки. Устройство, с которого вы выполняете потоковую передачу музыки, например, компьютер или мобильное устройство, должно быть подключено к той же сети. Для воспроизведения музыки на BeoSound Essence через Bluetooth-соединение и линейный вход сеть не требуется.

После настройки BeoSound Essence в сети вы можете использовать приложение BeoSetup App для изменения разных настроек. Например, вы можете изменить имя BeoSound Essence, отображаемое на вашем устройстве, или изменить максимальный уровень звука колонки. Для получения дополнительной информации по приложению BeoSetup см. www.bang-olufsen.com/beosetup.

<sup>1\*</sup> Пульт дистанционного управления BeoSound Essence Remote, возможно, придется приобрести отдельно.

#### **Источники воспроизведения**

Выберите музыкальный источник с помощью приложения BeoMusic или выберите избранную музыку, используя пульт BeoSound Essence Remote.

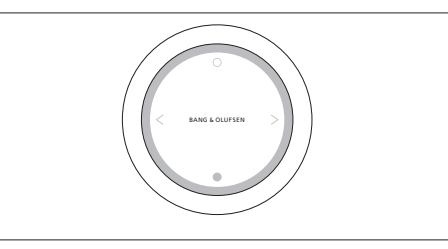

Вы можете спарить ваш BeoSound Essence <sup>с</sup> тремя пультами дистанционного управления.

Нажмите кнопку  $O$  на пульте BeoSound Essence Remote, чтобы начать воспроизведение или включить звук. Нажмите еще раз для переключения между доступными музыкальными источниками. Нажмите кнопку , чтобы остановить воспроизведение или выключить звук. Вращайте колесико, чтобы настроить громкость. BeoSound Essence переключится в режим ожидания прибл. через 20 минут тишины.

Когда вы включаете источник, может потребоваться несколько секунд, чтобы звучание начало воспроизводиться на подсоединенных колонках.

#### *Интернет-радио*

Если у вас есть учетная запись TuneIn, вы можете слушать интернет-радиостанции со всего мира. Начните потоковую передачу из списка любимых радиостанций с помощью пульта BeoSound Essence Remote или вашего приложения BeoMusic. Введите ваши параметры доступа в приложении BeoSetup и используйте приложение BeoMusic для просмотра и изменения вашего списка избранного.

#### *Музыкальные сервисы*

Ваш BeoSound Essence поддeрживаeт Spotify Connect®, Deezer и QPlay®. Введите в приложении BeoSetup ваши параметры доступа в учетные записи и используйте приложение BeoMusic для выбора музыкальных сервисов и потоковой передачи музыки. См. раздел «Часто [задаваемые](http://www.bang-olufsen.com/faq) вопросы (ЧАВО) на [www.bang-olufsen.com/faq](http://www.bang-olufsen.com/faq) для получения [дополнительной](http://www.bang-olufsen.com/faq) информации.

### *Bluetooth*

Вы можете использовать Bluetooth для потоковой передачи из любого музыкального источника или непосредственно из мобильного устройства. Подключите ваше устройство к BeoSound Essence через Bluetooth (см. стр. 9).

#### *AirPlay® или медийные серверы*

Подключите BeoSound Essence к вашей сети и используйте приложение AirPlay\*2 для потоковой передачи звука из вашего мобильного устройства

или компьютера на BeoSound Essence. Нажмите значок  $\Box$  на вашем устройстве и выберите "BeoSound Essence\_xxxxxxxx" из списка. Вы можете также использовать ваше приложение BeoMusic для потоковой передачи звука из цифровых источников, например, медийных серверов, на BeoSound Essence.

#### *Линейный вход*

Подключите источник через линейный вход и используйте панель управления подключенного оборудования. Если вы остановите воспроизведение, BeoSound Essence переключится в режим ожидания через 3 минуты. При выборе другого источника воспроизведение источника, подключенного через линейный вход, останавливается.

### **BeoLink**

Используйте приложение BeoMusic для подключения и управления источниками BeoLink в вашей сети. Во время воспроизведения источника вы можете также использовать пульт BeoSound Essence Remote для подключения к музыке. Нажмите кнопку  $O$  для подключения. При воспроизведении нескольких источников нажимайте кнопку  $\bigcirc$  для переключения между ними. Для получения дополнительной информации см. www.bang-olufsen.com/beolink.

#### **Обновление ПО**

Чтобы обеспечить ваше устройство самыми новыми функциями и улучшениями, автоматическое обновление системного ПО включено по умолчанию и является рекомендованной настройкой. Вы можете изменить эту настройку в любое время в меню ОБНОВЛЕНИЕ ПРОГРАММНОГО ОБЕСПЕЧЕНИЯ с помощью приложения BeoSetup. В процессе обновления программного обеспечения индикатор сети и индикатор устройства мигают красным светом и подключенные колонки не воспроизводят звук. Не отключайте от электросети. Для этого требуется стабильное подключение к интернету и мощный сигнал беспроводной сети.

### **Запись информации**

Чтобы помочь нам в улучшении нашей линейки доступных устройств и услуг, предлагаемых вам, мы можем запрашивать из вашего устройства некоторые сведения о его работе и паттернах использования. При этом вся информация всегда будет передаваться только на анонимной основе. Вы можете в любое время легко выключить эту функцию в меню СТАТУС с помощью приложения BeoSetup.

#### **Уход за системой**

Пыль с поверхностей следует удалять сухой мягкой тканью. Не используйте жидкие или аэрозольные чистящие средства. Для удаления

пятен или грязи используйте влажную мягкую ткань, смоченную в воде, содержащей мягкое моющее средство, например, жидкость для мытья посуды.

#### **Вентиляция**

Оставьте достаточно свободного места со всех сторон изделия, чтобы обеспечить надлежащую вентиляцию.

2\* AirPlay можно использовать <sup>с</sup> iPhone, iPad <sup>и</sup> iPod touch <sup>с</sup> iOS 4.3.3 или последующими версиями, а также с Mac c OS X Mountain Lion <sup>и</sup> Mac <sup>и</sup> ПК <sup>с</sup> iTunes 10.2.2 или последующими версиями.

Для получения информации о том, какие устройства поддeрживаeт ваш BeoSound Essence, обратитесь к торговому представителю компании Bang & Olufsen или посетите [www.bang-olufsen.com.](http://www.bang-olufsen.com)

### セットアップ

5~10ページのイラストをご覧ください。

**1**

BeoSound Essenceのケーブルカバーを取り外し ます。カバーにケーブルを通してください。

**2** BeoSound Essenceの「PL 1」、「PL 2」と記載さ れたソケットにスピーカーを接続します。

**<sup>3</sup>** BeoSound Essenceを電源に接続します。

**4** ネットワークインジケーターが白色に点滅します。 ネットワークインジケーターがオレンジ色に点滅 し、お知らせ音が鳴るまで待ってください。

iOS ≥ 7.0を使ったセットアップ

**<sup>5</sup>** お使いのiOSデバイス上で[設定]から[Wi-Fi]を 選び、お使いのホームネットワークを選んでくだ さい。[新しいAIRPLAY スピーカーを設定] メニューか ら、[BeoSound Essence\_xxxxxxxx]を選択します。

**6** [AirPlayセットアップ] メニューが表示された ら、[次へ]を押してください。ネットワークインジ ケータ-が白色に点滅します。点滅が点灯に変わった ら、BeoSoundEssenceのネットワークへの接続は完了 です。[セットアップ完了]と表示されたら[完了]を押して ください。

#### Android /iOS < 7.0を使ったセットアップ

**<sup>5</sup>** お使いのiOSまたはAndroidデバイスでWi-Fiを 有効にします。ワイヤレスネットワークに[BeoSound Essence\_xxxxxxxxlを選択してください。App Store またはGooglePlayからBeoSetup Appをダウンロード します。

**<sup>6</sup>** BeoSetup Appを開き、[ネットワーク上の製品] から[BeoSound Essence xxxxxxxxx]を選択し [OK]を押すとソフトウェアの自動更新とログ情報が許 可されます。

**<sup>7</sup>** [ネットワーク]メニューを選択し、表示される[ネ ットワーク名(SSID)] ドロップダウンリストから お使いのホームネットワークを選択します。必要に応 じて、ネットワークのパスワードを入力します。続い て、[変更を適用] をクリックしてアプリを終了します。 再生することができます。 ネットワークインジケータが白色に点滅します。点滅が 点灯に変わったら、BeoSound Essenceのネットワーク への接続は完了です。

BeoSound Essence Remote\*1 のペアリング

**BeoSound Essence Remoteの〇ボタンを10秒** 間押し続けます。リモコンのインジケーターが 緑色に点滅し始めます。BeoSound Essence Remote の PAIRING ボタンを 2 秒間押し続けます。ペアリングス テータスインジケーターが青色に点滅します。お知ら せ音が鳴ったら BeoSound Essence と BeoSound Essence Remote のペアリングは完了です。

#### Bluetooth ペアリング

**9**<br>ワングするには、デバイスでBluetoothをオンに BeoSound Essenceとお使いのデバイスをペア します。BeoSound Essenceは、いつでも他のBluetooth デバイスとペアリング できる状 態になっています。 \*2 Bluetooth デバイスリストを表示し、[BeoSound Essence\_xxxxxxxxx を選択してください。しばらく待 つと、デバイス上にBeoSoundEssenceとのペアリング が完了したことが表示されます。  

### BeoMusic App の使い方

**<sup>10</sup>** App Store または Google Play から BeoMusic Appをダウンロードします。このアプリを使うと、 iPhone/iPadやAndroidなどのモバイルデバイスから 音楽を閲覧、検索できるほか、BeoSound Essenceで

1 \* BeoSound Essence Remoteは別売りとなる場合が あります。

2 \* BeoSound EssenceのBluetoothペアリング機能を 無効にしたい場合は、BeoSetup Appから設定の変更 を行うことができます。

日本語

85

接続パネルまたは無線ネットワーク経由で、ご使用 のBeoSound Essenceにさまざまな音源を接続できま す。ただし、一度に接続できる音源は1つだけです。

### **<sup>A</sup>** ~ 電源

必ず付属の電源コードを使用してください。

### **B**  ネットワーク設定ボタン

新しいネットワークへの無線接続を設定するには、ネッ トワーク設定ボタンを押し、ネットワークステータスイ ンジケーターがオレンジ色に点滅するまで待ちます。 5ページをご覧ください。

# **C**  ネットワークステータスインジケーター

- –オフ:製品がオフになっている。
- 白(点滅):製品が起動中。
- 白(点灯):ご使用のネットワークに接続済み。ワイ ヤレス信号の強度は良好。
- オレンジ(点灯):ご使用のネットワークに接続済み。 ットアップに接続する場合は、Bang& Olufsen販売店 ワイヤレス信号の強度が弱いため、BeoSound Essence をルーターにもっと近づけてください。
- オレンジ(点滅):ネットワーク設定モード中。5ペー ジをご覧ください。
- 赤(点灯):ご使用のネットワークに接続済み。ワイヤ レス信号の強度が非常に弱い。
- 赤(点滅):ワイヤレスネットワークを検出中。

## **D WETHERNET**

有線接続用イーサネット端子。設定は不要です。

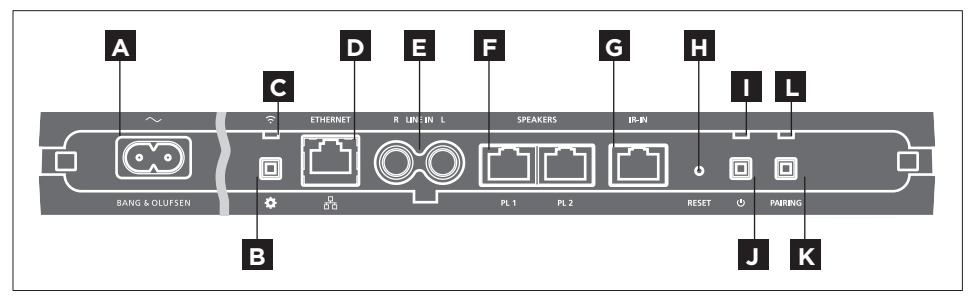

# **E** LINE IN (R/L)

フォノ端子は、MP3 プレーヤーやコンピューターなど の外部音源接続用です。

# **F** SPEAKERS (PL 1/PL 2)

Bang &Olufsenスピーカー接続用のスピーカー端子で す。BeoSound EssenceをBang&Olufsenの既存のセ –  緑(点灯):BeoSound Essenceのスイッチをオンに にご連絡ください。

**G** IR-IN

予備の端子です。

# **H** RESET

- 工場出荷時の設定に戻すには、BeoSound Essenceを リセットします。
- > 伸ばしたクリップなど細いピンを使って、製品のイ ンジケーターランプが 数秒間赤に点 滅するま でRESETボタンを10秒間押し続けます。

> BeoSound Essenceが自動的に再起動して、工場出 荷時の設定にリセットされます。

# **I** 製品のインジケーター

- –  オフ:製品がネットワークのスタンバイ状態。
- –  緑(点滅):製品が起動中。
	- したとき、およびBeoSound Essence Remoteを使 用中は、再生中に緑色のインジケーターランプが点 灯します。ミュート状態または一時停止中のときに も緑色のインジケーターランプが点灯します。
- –  赤(点滅):ソフトウェアの更新中であるため、接続 スピーカーからの音を再生できません。コンセント を抜かないでください。

### **J** 少雷源オフ/ネットワークスタンバイ

ネットワークスタンバイの状態にある時にいボタンを 押すとBeoSound Essenceの電源を切ることができま す。もう一度ボタンを押すと、BeoSound Essenceがネ ットワークスタンバイに戻ります。

# 接続

### **K** PAIRING

す。8ページをご覧ください。

# **L** ペアリングステータスインジケーター

- 青(点滅):製品がペアリングモード。
- –  青(点灯):リモコンとペアリング済み。

– 赤(点灯):ペアリング失敗。BeoSound Essenceが ージをご覧ください。 BeoSound Essense Remoteの範囲内にあることを 確認してください。

### ケーブルカバー

BeoSound Essence Remoteを使用するには、BeoSound ケーブルカバーを使ってケーブルを取り付けます。ケー 無線ネットワーク上に設定するには、www.bang-olufsen. Essence とペアリング(運動)させる必要がありま - ブルがボタンの前に来ないように気を付けてください。 com /faqサイト上のよくあるご質問 (FAQ) セクション ケーブルカバーを解放するには、両側を押します。5ペ をご覧ください。 ージをご覧ください。

### 壁掛け

壁掛け用のケーブルカバーの使い方については、11ペ

お使いのコンピューターを介してBeoSound Essence を

製品とルーター間のケーブル接続は、高電圧との接触 を避けるため、建物の外に出ないようにしてください。

技術仕様や機能、および使用方法は、事前の予告なく 変更される場合があります。

### 基本的な操作

お使いのモバイルデバイスに保存されたデジタル音楽 コレクションから直接閲覧・選択したり、BeoSound Essence Remoteで再生したりしましょう。\*1

ネットワーク接続中、BeoSound Essenceはいつでも音 楽を受信できる状態です。音楽を流すデバイス(コン ピューターやモバイルデバイス等)は、同じネットワー クに接続している必要があります。Bluetoothやライン イン接続を用いる場合はネットワークへの接続をせず にBeoSound Essenceから音楽を再生することができ ます。

BeoSound Essence がネットワークに加わったら、 BeoSetup Appを使って設定を変えることができます。 例えば、BeoSoundEssenceのネットワーク上の名前や スピーカーの最大出力レベルの変更などができま す。BeoSetup Appについての詳しい情報はこちらから ご覧ください。www.bang-olufsen.com/beosetup

1 \* BeoSound Essence Remoteは別売りとなる場合が あります。

<sup>2\*</sup> AirPlay は iOS 4.3.3 以降が搭載されている iPhone、 iPad、iPodタッチ、OS X Mountain Lionが搭載されて いるMac、およびiTunes 10.2.2以降が搭載されている MacまたはPCでご利用いただけます。

再生音源

Essence Remoteからお好きな音楽を選択してください。 きるようになります。 BeoMusic Appから特定の音源を選択するか、BeoSound

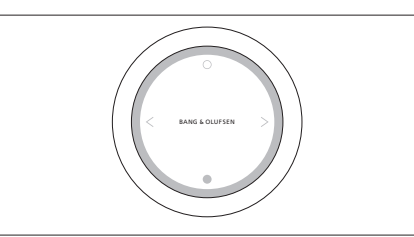

BeoSound Essenceは最大3つのリモコンとペアリング (連動)させることができます。

が始まるかミュートが解除されます。もう一度押すと、 を Bluetooth 接続してください。 (9ページ参照) 。 と一時停止するかミュート状態になります。 ホイールを AirPlay\*またはメディアサーバー BeoSound Essence RemoteのOボタンを押すと再生 使用可能な別の音源に切り替わります。●ボタンを押す 回すと音量を調節することができます。BeoSound タンバイになります。

音源のスイッチを付けてから接続スピーカーから音が 聞こえるまで、数秒かかる場合があります。

### インターネットラジオ

TuneInアカウントをお持ちの場合は、世界中のラジオ 局を聴くことができます。BeoSound Essence Remote またはBeoMusicAppを使って、お気に入りリストに登 録したインターネットラジオ局からの放送を楽しみま しょう。BeoSetup Appにアカウント情報を入力すれば、 BeoSetup Appからお気に入りリストの閲覧や編集がで

### 音楽サービス

BeoSound EssenceはSpotify Connect®、Deezer、QPlay® に対応しています。BeoSetup Appでアカウント情報を 入力すれば、BeoMusic Appから音楽サービスを選ん でストリーミングを楽しむことができます[。詳しい情報](http://www.bang-olufsen.com/faq) [については、www.bang-olufsen.com/faqサイト上の](http://www.bang-olufsen.com/faq) よくあるご質問(FAO)セクションをご覧ください。

### Bluetooth

Bluetooth接続を使って、あらゆる音源からストリーミ ングしたり、モバイルデバイスから直接音楽を再生するこ とができます。お使いのデバイスとBeoSound Essence

BeoSound Essenceをネットワークに接続すると、AirPlay\*2 Essenceは、音楽が再生されなくなると約20分後にス アプリを使ってお手持ちのモバイルデバイスやコンピュ ータからBeoSound Essenceにストリーミングできます。 デバイス上で コアイコンを押して、リストの中から [BeoSound Essence xxxxxxxx]を選択します。また、 BeoMusic Appを使って、メディアサーバーなどのデジ タル音源から BeoSound Essenceへ音楽をストリーミ ングすることもできます。.

### ラインイン

Essence がスタンバイになります。別の音源を選択する とラインイン接続の音源は再生を停止します。

### BeoLink

BeoMusic App を使うとお使いのネットワーク上で再 ジケーターと製品インジケーターの両方が赤く点滅し、 **通気** ことができます。1 つの音源を再生中に、BeoSound 断しないでください。安定したインターネット接続環 してください。 Essence RemoteのUボタンを押すと再生中の音楽を 境と無線ネットワークシグナルの強度が良好である必 聴くことができます。複数の音源が再生している場合 要があります。 は、O ボタンを押すと切り替わります。詳しく は、www.bang-olufsen.com/beolinkをご覧ください。 ログ情報

#### ソフトウェアのアップデート

音源をラインインで接続し、接続された機器の操作バネ 最新の機能と改善点がご使用中の製品に確実に反映 ホコリなどは、乾いた柔らかい布で拭き取ってくださ ルを使います。 再生を止めると、3 分後にBeoSound されるように、 推奨設定であるシステムソフトウェアの い。 液体クリーナーやスプレー式クリーナーは、 使用し 自動更新機能がデフォルトで有効になっています。こ ないでください。油汚れやしつこい汚れなどは、台所 の設定は、BeoSetup Appを通じて、[製品ソフトウェア 用の中性洗剤を少量水に混ぜ、柔らかな布を使って拭 更新] メニューからいつでも変更できます。ソフトウェ き取ってください。 アの更新中は、BeoSound Essenceのネットワークイン

当社は提供する製品とサービスの質を改善するために、 その性能と使用形態に関する特定の情報を当社製品 から収集することがあります。こうした情報は常に匿 名 ベースで のみ 収 集 さ れ ま す。この 機 能 は、BeoSetup Appを通じて、[ステータス]メニューか ら簡単に無効にできます。

### そうじ

生されている複数の BeoLink 音源に接続し、操作する 接続スピーカーから音が出なくなります。 電源から切 この製品の周囲には、 放熱のための充分な空間を確保

BeoSound Essenceの対応機種に関する情報について は、Bang&Olufsen販売店にお問い合わせいただくか、 ホームページをご覧ください[www.bang-olufsen.com。](http://www.bang-olufsen.com)

**설정**

5-10 페이지 그림

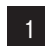

**<sup>1</sup>** BeoSound Essence의 케이블 커버를 분리합니다. 커버 사이로 케이블을 통과시킵니다.

- **<sup>2</sup>** BeoSound의 'PL 1' 및 'PL 2' 표시 소켓에 스피커를 연결합니다.
- 
- **<sup>3</sup>** BeoSound Essence를 전원 공급장치에  $\blacksquare$ 연결합니다.

**<sup>4</sup>** 네트워크 상태 표시등이 흰색으로 깜박입니다. 네트워크 상태 표시등이 주황색으로 깜박일 때까지 기다리면 잠시 후 신호음이 들립니다.

#### **iOS** ≥ **7.0를 이용한 설정**

**<sup>5</sup>** iOS 장치에서 '설정', 'Wi-Fi'의 순으로 선택한 다음 사용 중인 홈 네트워크를 선택합니다. '새 AIRPLAY 스피커 설정' 메뉴에서 'BeoSound Essence\_xxxxxxxx'를 선택합니다.

**<sup>6</sup>** 'AirPlay 설정' 메뉴가 나타나면, '다음'을 누릅니다. 네트워크 상태 표시등이 흰색으로 깜박입니다. 잠시 후 표시등이 흰색으로 고정되면서 BeoSound Essence가 네트워크에 연결됩니다. ' 설정 완료' 메뉴가 나타나면 '완료'를 누릅니다.

#### **Android /iOS** < **7.0**을 이용한 설정

**<sup>5</sup>** 사용중인 iOS 또는 Android 장치의 Wi-Fi를 켭니다. 무선 네트워크로 'BeoSound Essence\_xxxxxxxx'를 선택합니다. App Store 또는 Google Play에서 BeoSetup 앱을 다운로드합니다.

**<sup>6</sup>** BeoSetup 앱을 실행한 후 '네트워크에서 제품 찾기' 항목에서 'BeoSound Essence\_ xxxxxxxx'를 선택하고 '확인'을 눌러 로그 정보 및 자동 소프트웨어 업데이트를 수락합니다.

**<sup>7</sup>** '네트워크' 메뉴를 선택한 후 '네크워크 이름(SSID)' 드롭다운 목록에서 사용중인 홈 네트워크를 선택합니다. 네트워크 암호가 필요하면 입력합니다. '변경사항 적용'을 누르고 앱을 닫습니다. 휴대용 장치로부터 음악을 탐색, 검색 및 재생하여 네트워크 상태 표시등이 흰색으로 깜박입니다. 잠시 후 표시등이 흰색으로 고정되면서 BeoSound Essence가 네트워크에 연결됩니다.

#### **BeoSound Essence 원격 연결\*<sup>1</sup>**

**<sup>8</sup>** BeoSound Essence Remote의 버튼을 10초 동안 누릅니다. 리모컨의 표시등이 녹색으로 깜박입니다. BeoSound Essence의 PAIRING 버튼을 2초 동안 누릅니다. 연결 상태 표시등이 파란색으로 깜박입니다. 신호음이 들리면, BeoSound Essence와 BeoSound Essence Remote가 연결됩니다.

#### **블루투스 연결**

**<sup>9</sup>** BeoSound Essence를 사용중인 장치와 연결하려면 장치에서 블루투스를 켭니다. BeoSound Essence는 항상 다른 블루투스 장치를 연결할 준비가 되어 있습니다**. <sup>2</sup>** 블루투스 장치 목록을 찾은 후 'BeoSound Essence\_xxxxxxxx'를 선택합니다 BeoSound Essence와 장치의 연결이 확인될 때까지 기다립니다.

### **BeoMusic 앱 사용**

**<sup>10</sup>** App Store 또는 Google Play에서 BeoMusic 앱을 다운로드합니다. 이 앱을 사용하면 iPhone/iPad 또는 Android 장치 같은 BeoSound Essence로 들을 수 있습니다.

**1\* BeoSound Essence Remote는 별도로 구매해야 합니다.** 

**2\* 블루투스 연결시 BeoSound Essence가 실행되는 것을 더 이상 원치 않으면, BeoSetup 앱으로 설정을 변경할 수 있습니다** 

한국어

91

연결 패널이나 무선 네트워크를 통해 BeoSound Essence에 소스 여러 개를 연결할 수 있습니다. 여러 개를 연결하더라도 한 번에 한 가지 소스만 사용할 수 있습니다.

# **A ~ 전원 공급장치**

**동봉된 전원 코드만 사용하십시오.**

### **B 네트워크 설정 버튼**

**네트워크 무선 연결을 설정하려면, 네트워크 설정 버튼을 누른 후 네트워크 상태 표시등이 주황색으로 깜박일 때까지 기다립니다. 5페이지를 참조하십시오.**

## $C$  <sup> 승</sup>네트워크 상태 표시등

- 꺼짐 : **제품이 꺼집니다.**
- 흰색(점멸)**: 제품 시작됩니다.**
- 흰색(켜짐): **네트워크에 연결되었습니다. 무선 디지털 수신감도가 강합니다.**
- 오렌지색(켜짐): **네트워크에 연결되었습니다. 무선 디지털 수신감도가 약합니다. BeoSound Essence를 라우터에 더 가깝게 이동합니다.**
- 오렌지색(점멸): **네트워크 설정 모드입니다. 5페이지를 참조하십시오.**
- 빨간색 (켜짐): **네트워크에 연결되었습니다. 무선 디지털 수신 감도가 약합니다.**
- 빨간색(점멸): **무선 네트워크를 검색합니다.**

### **D ETHERNET**

**유선 연결을 위한 이더넷 소켓 별도의 설정이 필요하지 않습니다.**

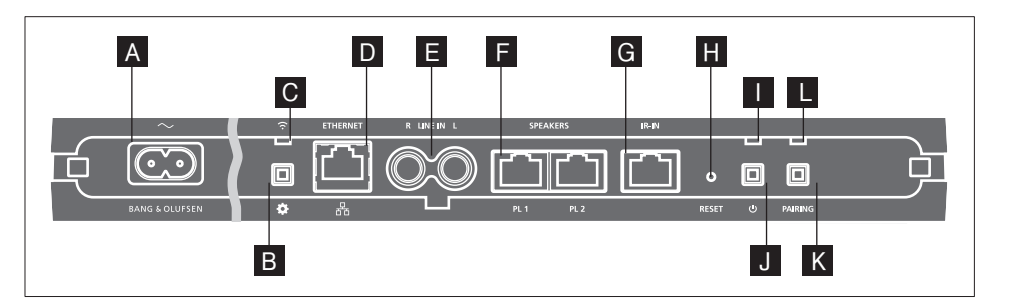

### **E LINE IN (R/L)**

**MP3 플레이어, 컴퓨터와 같은 외부 오디오 소스를 연결하는 Phono 소켓.**

### **F SPEAKERS (PL 1 / PL 2)**

**Bang & Olufsen 스피커를 연결하는 스피커 소켓. BeoSound Essence를 기존 Bang & Olufsen 설정에 연결하려면 Bang & Olufsen 매장에 문의하십시오.** 

**G IR-IN**

**예비용.**

# **H RESET**

**BeoSound Essence를 초기화하여 출고시 설정으로 되돌릴 수 있습니다.** 

**> 종이 클립 등을 펴거나 작은 핀을 이용해 제품 시등이 빨간색으로 깜박일 때까지 RESET 버튼을 10초 동안 길게 누릅니다.**

**> BeoSound Essence가 자동으로 다시 시작되면서 출고시 설정으로 초기화됩니다.**

### **I 제품 표시등**

- 꺼짐**: 제품이 네트워크 대기 상태입니다.**
- 녹색 (점멸)**: 제품 시작됩니다.**
- 녹색 (켜짐)**: BeoSound Essence를 켤 때와 BeoSound Essence Remote을 사용하면 재생할 동안 녹색 불이 들어옵니다. 음소거나 일시 중지 상태일 때도 표시등이 녹색으로 켜집니다.**
- 빨간색 (점멸)**: 소프트웨어 업데이트가 진행중입니다. 이 때는 연결된 스피커가 동작하지 않습니다. 전원선을 분리하지 마십시오.**

**J 전원 꺼짐/네트워크 대기 네트워크 대기 상태인 경우는 버튼을 눌러 BeoSound Essence를 끕니다. 다시 누르면 BeoSound Essence가 네트워크 대기 싱태로 돌아갑니다.**

## **K PAIRING**

**BeoSound Essence Remote을 사용하려면 BeoSound Essence와 연결해야 합니다. 8페이지를 참조하십시오.**

# **L 연결 상태 표시등**

- 파란색(점멸): **제품이 연결 모드입니다.**
- 파란색(켜짐): **리모컨이 연결되었습니다.**

– 빨간색 (켜짐): **연결에 실패했습니다. BeoSound Essence가 BeoSound Essence Remote의 범위 내에 있는지 확인하십시오.** 

#### **케이블 커버**

**케이블 커버를 사용해 케이블을 정리합니다. 케이블이 버튼 앞에 오지 않도록 하십시오. 케이블 커버를 열려면 양 옆을 누르십시오. 5페이지를 참조하십시오.** 

### 벽걸이형

**벽걸이형 설치에는 케이블 커버를 사용합니다. 11페이지를 참조하십시오.** 

**BeoSound Essence를 컴퓨터를 통해 무선 네트워크로 설치하려면 www.bang-olufsen.com/ faq의 FAQ(자주 묻는 질문)에서 자세한 정보를 찾아보실 수 있습니다.** 

**높은 전압과의 접촉을 피하기 위해, 제품과 라우터 사이의 케이블 연결이 건물을 벗어나지 않게 주의하십시오.**

**기술 사양, 기능 및 사용법은 사전 통지 없이 변경될 수 있습니다.**

휴대용 기기에서 직접 디지털 음악 컬렉션을 검색 및 선택하거나 BeoSound Essence Remote로 재생을 시작합니다.\*1

네트워크에 연결된 BeoSound Essence는 언제든 음악을 재생할 준비가 되어 있습니다. 컴퓨터나 휴대용 기기 등 음악을 스트리밍하는 장치는 동일한 네트워크에 연결되어 있어야 합니다. 블루투스와 라인인의 경우는 BeoSound Essence에서 음악을 재생할 때 네트워크가 필요하지 않습니다.

BeoSound Essence가 네트워크로 설정되면 BeoSetup App을 사용해 다양한 설정을 변경할 수 있습니다. 가령, 장치에 표시되는 BeoSound Essence의 이름을 변경하거나 최대 스피커 출력 레벨을 변경할 수 있습니다. BeoSetup 앱에 대한 자세한 설명은 www.bang-olufsen.com/beosetup 를 참조하십시오.

**1\* BeoSound Essence Remote는 별도로 구매해야 합니다.**

**<sup>2</sup>\* AirPlay는 iOS 4.3.3 버전 이상의 iPhone, iPad, iPod Touch 또는 OS X Mountain Lion을 탑재한 Mac이나 iTunes 10.2.2 버전 이상의 Mac과 PC 에서 사용할 수 있습니다.**

### **제품 사용하기**

#### **재생 소스**

BeoSound Essence Remote를 이용하여 즐겨찾는 \_ **수 있습니다**. BeoMusic 앱을 이용하여 특정 음원을 선택하거나 음악을 선택할 수 있습니다.

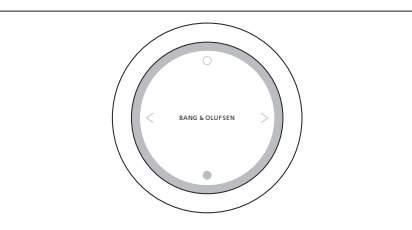

**BeoSound Essence는 최대 3개의 리모컨과 연결할 수 있습니다.**

**재생을 시작하거나 음소거를 해제하려면 eoSound Essence Remote에서 버튼을 누릅니다. 이 버튼을 다시 누르면 음원을 다른 것으로 바꿀 수 있습니다. 버튼을 누르면 일시정지되거나 음이 소거됩니다. 휠을 돌리면 볼륨을 조절할 수 있습니다. BeoSound Essence 는 약 20분 간 아무 소리가 나지 않으면 대기 상태로 전환됩니다.** 

**소스를 켠 후 연결된 스피커에서 소리가 나올 때까지 몇 초가 걸릴 수도 있습니디.** 

#### 인터넷 라디오

**TuneIn 계정만 있으면 전세계 모든 인터넷 라디오 방송국을 들을 수 있습니다. BeoSound Essence Remote 또는 BeoMusic 앱을 사용해 즐겨 찾는 라디오 방송국 목록에서 재생을 시작합니다.** 

**BeoSetup 앱에서 개인 정보를 입력하면 BeoMusic 앱으로 즐겨찾기 목록을 탐색 및 편집할** 

#### 음악 서비스

**BeoSound Essence는 Spotify Connect**®**, Deezer 및 QPlay®를 지원합니다. BeoSetup 앱에서 개인 정보를 입력하면 BeoMusic 앱으로 음악 서비스를 선택하거나 원하는 음악을 들을 수 있습니다. [www.bang-olufsen.com/faq의 FAQ\(](http://www.bang-olufsen.com/faq) [자주 묻는 질문\)에서 자세한 정보를 찾아보실 수](http://www.bang-olufsen.com/faq)  [있습니다](http://www.bang-olufsen.com/faq).** 

### 블루투스

**블루투스를 이용하면 모든 음원에서 또는 사용 중인 휴대용 장치에서 직접 음악을 재생할 수 있습니다. 블루투스를 통해 장치를 BeoSound Essence에 연결하십시오(9페이지 참조).**

#### AirPlay® 또는 미디어 서버

**BeoSound Essence를 네트워크에 연결하고 AirPlay\*<sup>2</sup> 앱을 사용하면, 휴대용 기기 또는 컴퓨터에서 BeoSound Essence로 스트리밍할 수 있습니다. 장치의 아이콘을 누르고 목록에서 'BeoSound Essence\_xxxxxxxx'를 선택합니다. BeoMusic 앱을 이용해 미디어 서버 등의 디지털 소스에서 BeoSound Essence로 스트리밍할 수 있습니다.** 

#### Line-in

**라인인을 통해 소스를 연결하면 연결한 장비의 제어판을 사용할 수 있습니다. 재생을 멈추면, BeoSound Essence가 3분 후 대기 상태로 전환됩니다. 다른 소스가 연결되면 라인인이 재생을 멈춥니다.**

#### **BeoLink**

**BeoMusic 앱을 사용하여 네트워크에서 재생중인 BeoLink 소스를 연결 또는 실행시킬 수 있습니다. 어떤 소스가 재생중인 동안에도 BeoSound Essence Remote를 이용하여 음악을 연결할 수 있습니다. 버튼을 누르면 연결이 이루어집니다. 여러 개의 소스가 재생중인 경우, 여러 음원 사이를 이동하려면 버튼을 누릅니다. 자세한 내용은 www.bang-olufsen.com/beolink를 참조하십시오.**

#### **소프트웨어 업데이트**

**제품에 최신 기능을 설치하고 최적 상태로 유지하기 위해, 자동 시스템 소프트웨어 업데이트는 기본값이 사용함으로 설정되며, 이는 권장 사항입니다. BeoSetup App을 사용하여 제품 소프트웨어 업데이트 메뉴에서 언제든지 설정을 바꿀 수 있습니다. 소프트웨어를 업데이트하는 동안에는 네트워크 표시등 및 제품 상태 표시등이 빨간색으로 깜박이고 연결된 스피커는 동작하지 않습니다. 전원선을 분리하지 마십시오. 안정된 인터넷 연결이 필요하고 무선 네트워크 신호 강도가 강해야 합니다.** 

### **로그인 정보**

**Bang & Olufsen는 제공해 드린 제품이나 서비스의 품질과 종류를 개선하기 위하여 고객 여러분께 제품의 성능과 사용 패턴에 관한 특정 정보를 요청할 수 있습니다. 제공해주신 정보는 언제나 익명으로 처리됩니다. 이 기능은 BeoSetup App의 상태 메뉴에서 언제든지 취소할 수 있습니다.**

#### **청소**

**마르고 부드러운 천으로 표면을 닦아내십시오. 액체 클리너나 분무형 클리너는 사용하지 마십시오. 얼룩이나 먼지를 제거하려면, 세척액과 같은 중성 세제를 희석한 물에 부드러운 천을 적셔 닦으십시오.** 

### **통풍**

**원활한 환기를 위해 제품 주변에 충분한 공간을 확보해 두십시오.**

**BeoSound Essence가 지원하는 기기에 대해서는 Bang & Olufsen 매장이나 [www.bang-olufsen.](http://www.bang-olufsen.com) [com에](http://www.bang-olufsen.com)서 자세히 알아볼 수 있습니다.** 

第 5-10 页上的图示。

- **<sup>1</sup>** 拆下 BeoSound Essence 上的线缆盖。然后使线 缆穿过线缆盖。
- 
- **2** 将扬声器连接到 BeoSound Essence 上标有 'PL 1' 和'PL 2'的插孔上。
- 
- \_**3** 接通 BeoSound Essence 的电源。
- 
- 网络状态指示灯闪烁白色。等到网络状态指示灯<br>4 sa版数々 tagast 闪烁橙色,并听到一声提示音

使用 iOS ≥ 7.0 版本进行设置

**5** 在您的 iOS 设备上,选择'设置',然后选择'Wi-Fi', 并选择您的家庭网络。在菜单'设置全新 AIRPLAY 扬声器'中选择 'BeoSound Essence\_xxxxxxxx'。

**6 显示'AirPlay 设置'菜单时, 按下'下一步'。网络指** 示灯闪烁白色,当其变为白色常亮时,表示 BeoSound Essence 已与网络连接。显示'设置完成'菜 单时,按下'完成'。

### 使用 Android /iOS < 7.0 版本进行设置

**5** 在 iOS 或 Android 或 iOS 设备上启用 Wi-Fi。<br>5 显Richard Created www.www.less.pdf 选择'BeoSound Essence\_xxxxxxxx'作为无线网

络。从 App Store 或 Google Play 下载 BeoSetup App。

**<sup>6</sup>** 打开 BeoSetup App 并在'在您的网络上发现的 产品'下选择'BeoSound Essence\_xxxxxxxx', 然后选择'确定',以便接受自动软件更新和记录信息。

**<sup>7</sup>** 选择'网络'菜单,并从'网络名称 (SSID)'下拉菜单 中选择家庭网络。请根据要求输入网络密码。然后 按'应用更改'并关闭应用程序。网络指示灯闪烁白色, Android 设备)浏览、搜索并在 BeoSound Essence 播 当其变为白色常亮时,表示 BeoSound Essence 已与网 络连接。

配对 BeoSound Essence Remote\*1

8 长按 BeoSound Essence Remote 上的 O 按钮 10 秒钟。遥控器上的状态指示灯闪烁绿色。长按 BeoSound Essence 上的 PAIRING 按钮 2 秒钟。配对 状态指示灯闪烁蓝色。听到提示音时,表明您的 BeoSound Essence 与 BeoSound Essence Remote 配 对成功。

### 蓝牙配对

5<br>**9** 若要使 BeoSound Essence 与您的设备配对, 请<br>打开设备上的蓝牙, BeoSound Essence 始终打 打开设备上的蓝牙。BeoSound Essence 始终打 开以便与其他蓝牙设备配对。\*2 找到蓝牙设备列表并选 择'BeoSound Essence\_xxxxxxxx'。等待设备确认 BeoSound Essence 与您的设备正在配对。

#### 使用 BeoMusic App

**10** 从 App Store 或 Google Play 下载 BeoMusic App。 使用该应用程序从手持设备(如 iPhone/iPad 和 放音乐。

1 \* BeoSound Essence Remote 可能需要单独购买。

2 \* 如果您不再希望 BeoSound Essence 处于打开状态以 便进行蓝牙配对,可使用 BeoSetup App 更改此状态。

简体中文

97

您可以使用连接面板或无线网络等多途径将多个音频 信号源连接至 BeoSound Essence。但是,一次只有一个 信号源有效。

# **A** ~ 电源

仅限使用附带的电源线。

# B ☆ 网络设置按钮

若要设置到新网络的无线连接,请按网络设置按钮并等 待网络状态指示灯闪烁橙色,请查看第 5 页。

# C <sup>《</sup> 网络状态指示灯

- 关闭:产品已关闭。
- 白色(闪烁):产品正在启动。
- 白色(长亮):连接至网络。无线信号强度较强。
- 橙色(长亮):连接至网络。无线信号强度较弱。 将 BeoSound Essence 移近路由器。
- 橙色(闪烁):进入网络设置模式,查看第5页。
- 红色(长亮):连接至网络。无线信号强度非常弱。
- 红色(闪烁):搜索无线网络。

# **D ETHERNET**

用于有线连接的以太网插孔。无需设置。

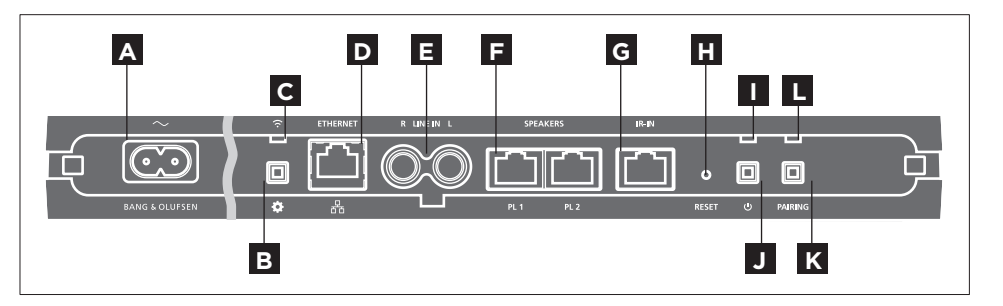

# **E** LINE IN (R/L)

连接外部音频信号源的 Phono 插孔,例如 MP3 播放器 – 关闭:产品处于网络待机模式。 或电脑。

## **F** SPEAKERS (PL 1 / PL 2)

用于 Bang & Olufsen 扬声器连接的扬声器插孔。欲连 接 BeoSound Essence 至现有的 Bang & Olufsen 设置中, – 红色(闪烁):软件更新正在进行中,在此期间扬声器 请联系您的 Bang & Olufsen 零售商。

**G** IR-IN

供将来使用。

# **H** RESET

如需返回出厂设置,可以对 BeoSound Essence 进行重置。

- > 使用一根小针,如拉直的回形针,按住 RESET 按钮持 续10秒直到产品指示灯短暂闪烁红色。
- > BeoSound Essence 自动重启并重置为默认设置。

# **I** 产品指示灯

- 
- 绿色(闪烁):产品正在启动。
- 绿色(长亮):BeoSound Essence 开启和使用 BeoSound Essence Remote 时,指示灯在播放期间 为绿色常亮。静音或暂停时,指示灯也为绿色长亮。
- 无法使用。请勿断开电源。

# J ① 关闭电源/网络待机

处于网络待机模式时, 按 U 按钮关闭 BeoSound Essence。 再按一下可使 BeoSound Essence 返回网络待机模式。

# **K** PAIRING

BeoSound Essence 进行配对,请查看第8 页。

### 线缆护盖

如要使用 BeoSound Essence Remote,必须先与 使用线缆护盖布置线缆。确保线缆未置于按钮前。按住 请访问 www.bang-olufsen.com/faq 的常见问题 两侧即可掀开线缆护盖,请查看第5页。

### 墙壁安装

可将线缆护盖用于墙壁安装,请查看第11页。

欲通过您的电脑在无线网络中设置 BeoSound Essence, (FAQ) 部分获取更多信息。

确保产品和路由器之间的线缆没有露出建筑物外,以避 免接触到高压线。

技术规格、功能与使用方式如有更改,恕不另行通知。

# **L** 配对状态指示灯

–蓝色(闪烁):产品处于配对模式。

–蓝色(长亮):遥控器已配对。

–红色(长亮):配对失败。请确保您的 BeoSound

Essence 在 BeoSound Essence 遥控器的感应范围内。

### 日常使用

直接在手持装置的数字音乐收藏中浏览并选择,或使用 BeoSound Essence Remote 开始播放。\*1

连接至网络后,BeoSound Essence即可持续播放音乐。 流式传输音乐的来源设备,例如电脑或手持设备,必须 连至相同网络。蓝牙和线路输入不需要使用网络即可在 BeoSound Essence 上播放音乐。

在网络中对 BeoSound Essence 进行设置后,您可以使 用 BeoSetup App 改变不同设置。例如,您可以更改 BeoSound Essence 在设备上的显示名称或更改扬声器 的最大音量。有关 BeoSetup App 的更多信息,请查看 www.bang-olufsen.com/beosetup。

1 \* BeoSound Essence Remote 可能需要单独购买。

2 \* AirPlay 可用于搭载 iOS 4.3.3 及更新版本的 iPhone、 iPad 和 iPod touch,搭载 OS X Mountain Lion 的 Mac, 以及搭载 iTunes 10.2.2 及更新版本的 Mac 和 PC。

### 播放源

使用 BeoMusic App 选择具体的音乐源,或使用 BeoSound Essence Remote 选择音乐收藏。

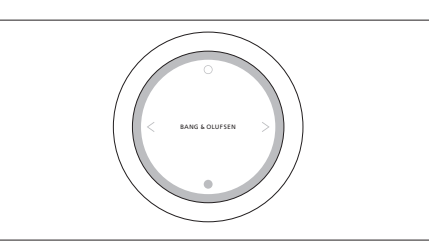

最多可将 BeoSound Essence 与三个遥控器配对。

按下 BeoSound Essence Remote 上的 按钮开始播放 或取消静音。再次按下,在可用音乐源之间切换。按● 钟后,BeoSound Essence 将进入待机模式。

开启信号源后,可能要几秒钟后才能听到连接扬声器的 声音。

#### 互联网电台

如果您拥有 TuneIn 帐户,便可以从世界各地收听互联网 广播电台的节目。使用 BeoSound Essence Remote 或 您的 BeoMusic App 开始对您最爱的互联网电台节目进 行流处理。在 BeoSetup App 中输入您的凭据,并使用 BeoMusic App 来浏览和编辑您的收藏夹列表。

### 音乐服务

您的 BeoSound Essence 支持 Spotify Connect®、 Deezer 和 QPlay®。在 BeoSetup App 中输入账户凭据, 并使用 BeoMusic App 选择音乐服务和流音乐[。请访问](http://www.bang-olufsen.com/faq) [www.bang-olufsen.com/faq](http://www.bang-olufsen.com/faq) 查看常见问题 (FAQ) 部分, [获取更多信息](http://www.bang-olufsen.com/faq)。

### 蓝牙

您可以使用蓝牙对来自任何音乐源或直接来自手持设备 的音乐进行流处理,通过蓝牙将您的设备连接到 BeoSound Essence(请查看第 9 页)。

### AirPlay® 或媒体服务器

将 BeoSound Essence 与网络连接并使用 AirPlay\*2应 用程序从手持装置或电脑流式传输至 BeoSound Essence。 单击设备上的 图标,并选择列表中的'BeoSound Essence\_xxxxxxxx'。您也可以使用 BeoMusic App 从 按钮暂停或静音。 旋转滚轮以调节音量。 大约沉默20分 媒体服务器等数字源流式传输至 BeoSound Essence。

#### 线路输入

如果停止播放,BeoSound Essence 将在 3 分钟后进入 统软件自动更新功能,建议保留此设置。您可以随时使 待机模式。如果选择了其他源,线路输入将停止播放。

#### BeoLink

使用 BeoMusic App 加入并操作正在您的网络上播放的 BeoLink 源。在某个源正在播放时, 您还可以使用 BeoSound Essence Remote 加入该音乐, 按 O 按钮即 可加入。如果正在播放多个信号源, 按 〇 按钮可在它们 之间切换。详情请参见 www.bang-olufsen.com/beolink。

#### 软件更新

通过线路输入连接源, 并使用已连接设备的操作面板。 为确保您的产品获得最新的功能和更新, 默认会启用系 用干软抹布擦掉表面的尘埃。切勿使用液体或喷雾清洁 用 BeoSetup App 在'更新产品软件'菜单中更改此设置。 洁剂(如洗涤液)的水溶液即可。 在软件更新期间,网络状态指示灯和产品状态指示灯都 会闪烁红色, 连接的扬声器无法播放。请勿断开电源。 通**风** 需要稳定的互联网连接,且无线网络信号强度较强。

#### 记录信息

为帮助我们改进产品和服务,我们可能会请求从您的产 品获取有关其性能和使用情况的信息。这些信息将始终 以匿名方式传输。您可以随时使用 BeoSetup App 在 '状态'菜单中禁用此功能。

### 清洁

剂。如需清除印迹或污渍,使用柔软的湿布和含温和清

在产品四周保留足够空间,以保持良好通风。

### 設定

第5頁至第10頁的圖示。

- 
- **Ⅰ 取下 BeoSound** Essence 上的電線護蓋。然後,<br>Ⅰ 收震行向現地 將纜線穿過護蓋。
- 
- **<sup>2</sup>** 連接揚聲器至 BeoSound Essence 標示為'PL 1' 和'PL 2'的插座內。
- 
- **<sup>3</sup>** <sup>將</sup> BeoSound Essence 接上主電源,
- 
- **4** 網路指示燈會閃爍白色。等待,直到網路指示燈 閃爍橘色,並聽到一聲提示音

### 使用 iOS ≥ 7.0 設定

**5** 在**iOS**裝置中,選擇'設定',然後選擇'Wi-Fi',並 選擇家用網路。在'設定新的 AIRPLAY 揚聲器'功 能表中,選擇'BeoSound Essence\_xxxxxxxx'。

**6 顯示'AirPlay 設定'功能表時,按下'下一動作'。網** 路指示燈會閃白色,當指示燈持續亮起白色時, 代表 BeoSound Essence 已連上網路。顯示'設定已完 成'功能表時,按下'完成'。

### 使用 Android/iOS < 7.0 設定

**5** 在 iOS、Android 或 iOS 裝置上啟用 Wi-Fi。選 擇'BeoSound Essence\_xxxxxxxx'作為無線網路。 從 App Store 或 Google Play 上下載 BeoSetup App。

**<sup>6</sup>** 開啟 BeoSetup App,並在'在您的網路上找到產品' 下方,選擇'BeoSound Essence\_xxxxxxxx',選擇 '確定',授受軟體自動更新以及登入資訊。

**<sup>7</sup>** 選擇功能表'網路',並從'網路名稱 (SSID)'下拉式 清單中選擇家用網路。並按指示輸入網路密碼, 再按下'套用變更',並隨即關閉應用程式。網路指示燈 會閃白色,當指示燈持續亮起白色時,代表 BeoSound Essence 已連上網路。

#### 配對 BeoSound Essence Remote\*1

**8** 壓下並按住 BeoSound Essence Remote 上的 〇 按鍵 10 秒。遙控器上的指示燈會閃爍綠色。按下 BeoSound Essence 上的 PAIRING 按鍵2 秒。配對狀態顯 示燈會閃爍藍色。聽到提示音后,代表 BeoSound Essence 和 BeoSound Essence Remote 已配對。

### 藍牙配對

**<sup>9</sup>** 若要配對 BeoSound Essence 與裝置,請開啟裝 置上的藍牙。BeoSound Essence 始終開啟與其 他藍牙裝置配對的功能。\*2 尋找藍牙裝置清單,並選 擇'BeoSound Essence\_xxxxxxxx'。等待裝置確認 BeoSound Essence 與裝置配對。

### 使用 BeoMusic App

10 從 App Store 或 Google Play 上下載 BeoMusic App。<br>10 使用該應用程式瀏覽 搜尋手持裝置 (比如 使用該應用程式瀏覽、搜尋手持裝置(比如 iPhone/iPad 或 Android 裝置)的音樂,用 BeoSound Essence 播放。

1 \* BeoSound Essence Remote 可能需單獨購買。 2 \* 如果您不再需要 BeoSound Essence 開啟藍牙配對,

可使用 BeoSetup App.變更此設定。

繁體中文

103

您可使用連接面板或無線網路,連接多種訊源至 BeoSound Essence。但每次只能使用一個訊源。

# **A** ~ 主電源

限定使用封閉式的電源線。

# B o 網路設定鍵

若要對新網路設定無線連接,則按下網路設定按鍵, 等待網路狀態指示燈閃爍橘色,請參閱第5頁。

# C 《網路狀態指示燈

- 關閉:產品已關機。
- 白燈(閃爍):產品正在啟動。
- 白燈(恆亮):已連線至您的網路。無線訊號強度良好。
- 橘燈(恆亮):已連線至您的網路。無線訊號強度微 弱。將 BeoSound Essence 擺放至您的路由器附近。
- 橘燈(閃爍):處於網路設定模式中,請見頁5。
- 紅燈(恆亮):已連線至您的網路。無線訊號強度微弱。
- 紅燈(閃爍):搜尋無線網路。

# **D ETHERNET**

用於有線上網的乙太網路插座。無需設定。

### **E** LINE IN (R/L)

連接外部音源(如 MP3 播放器或電腦)的插座。

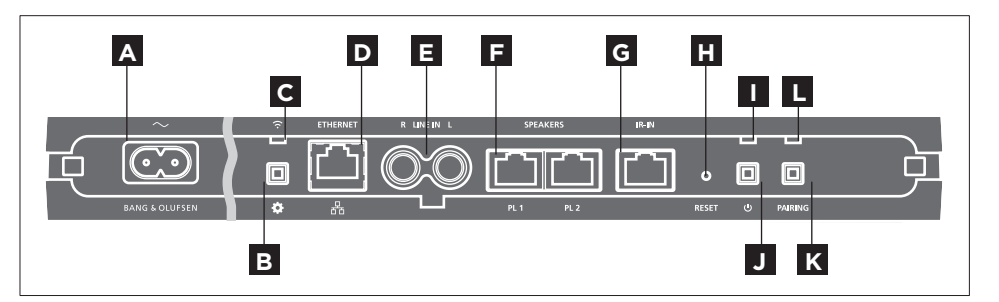

# **F** SPEAKERS (PL 1/PL 2)

揚聲器插座用來連接 Bang & Olufsen 揚聲器。若要連 – 關閉:產品處於連線待機狀態。 接 BeoSound Essence 至既有的 Bang & Olufsen 音響 - 緣燈 (閃爍) : 產品正在啟動。 組合,請聯絡 Bang & Olufsen 門市。

**G** IR-IN

供日後使用。

# **H** RESET

欲恢復出廠設定值,請重設您的 BeoSound Essence。

- > 利用一根小針,例如拉直的迴紋針,按住 RESET 鍵 約10秒,直到產品指示燈短暫閃紅色。
- > BeoSound Essence 自動開啟並重設為出廠設定值。

# **I** 產品指示燈

- 
- 
- 綠燈(恆亮):播 放 時 指 示 燈 恆 亮 綠 色,代 表 BeoSound Essence 已開啟, 或是正在使用 BeoSound Essence Remote。指示燈恆亮綠色也可代表處於靜 音或暫停狀態。
- 紅燈(閃爍):正在進行軟體更新,此時揚聲器無法 播放音樂。請勿切斷電源。

## **J** 關機/連線待機

處於連線待機時, 按下 U 按鍵, 關閉 BeoSound Essence。 再按一次,即可重新讓 BeoSound Essence 開啟連線 待機。

# **K** PAIRING

使用 BeoSound Essence Remote 時,遙控器必須先 與 BeoSound Essence 配對,請見第8頁。

### **L** 配對狀態顯示燈

–藍燈(閃爍):產品處於配對模式。

–藍燈(恆亮):已配對一個遙控器。

–紅燈(恆亮):配對失敗。請確認 BeoSound Essence

位於 BeoSound Essence Remote 範圍內。

### 電線護蓋

按壓兩側即可鬆開護蓋,請參閱第5頁。

### 壁掛

安裝在牆壁上時請使用電線護蓋,請參閱第 11 頁。

拉線時可使用電線護蓋。請不要將纜線放在按鍵前方。 網路,請參考 www.bang-olufsen.com/faq for more 若要透過您的電腦來設定 BeoSound Essence 的無線 information 網站上的常見問題集 (FAQ)。

> 勿使產品與路由器之間的纜線連接超出建築物之外, 以避免接觸高壓電。

> 本指南所述之技術規格、功能、使用方式如有變更, 恕不另行通知。

### 日常使用

請直接從您的手持裝置上的數位音樂庫中瀏覽與選擇, 或以 BeoSound Essence Remote 來播放。\*1

連接至網路後,BeoSound Essence 可隨時播放音樂。 您串流音樂的裝置,例如電腦或手持裝置,必須連接至 同一個網路。對於藍牙和音源線,無需連接網路,即可 在 BeoSound Essence 上播放音樂。

BeoSound Essence 設 定 至 網 路 後 , 您 可 使 用 BeoSetup App 來更改設定值。例如,您可以變更裝置 中的 BeoSound Essence 名稱、變更揚聲器最大音量。 若要瞭解更多有關 BeoSetup App 的資訊,請造訪 www.bang-olufsen.com/beosetup。

1 \* BeoSound Essence Remote 可能需單獨購買。 2 \* AirPlay 適用於安裝 iOS 4.3.3 或以上版本的 iPhone、 iPad 與 iPod touch, 安裝 OS X Mountain Lion 的 Mac 與安裝 iTunes 10.2.2 或以上版本的 Mac 與個人電腦。

播放訊源

使用 BeoMusic App 選擇特定音樂來源,或使用 BeoSound Essence Remote 選擇最愛的音樂。

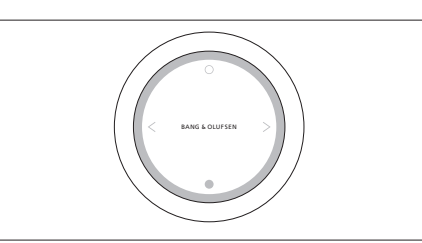

配對您的 BeoSound Essence 與最多三支遙控器。

按下 BeoSound Essence Remote 上的 ○ 按鍵, 開始播 Essence 。按 下 裝 置 上 的 『▲『 圖 示 並 選 擇 清 單 中 若約在20分鐘內沒有聲音,則 BeoSound Essence 將 Essence。 進入待機模式。

當您啟動訊源時,可能需要幾秒鐘時間,連接的揚聲 器才會開始播放。

#### 網際網路電台

如果您有 TuneIn 帳戶,您可聆聽全球各地的網際網路 電台。使用 BeoSound Essence Remote 或 BeoMusic App 開始串流最愛的電台清單。在 BeoSetup App 中 輸入認證資料,並使用 BeoMusic App 瀏覽和編輯最 愛清單。

### 音樂服務

BeoSound Essence 可支援 Spotify Connect®、Deezer 和 QPlay®。在 BeoSetup App 中輸入帳戶認證資料,並 使用 BeoMusic App 選擇音樂服務和串流音樂[。欲知更](http://www.bang-olufsen.com/faq) 多資訊,請參考[www.bang-olufsen.com/faq](http://www.bang-olufsen.com/faq)網頁上 [的常見問題集](http://www.bang-olufsen.com/faq) (FAQ)。

#### 藍牙

您可使用藍牙串流音樂來源或直接串流手持裝置上的 訊源,透過藍牙將裝置連接至 BeoSound Essence(請 參見第 9 頁)。

### AirPlay® 或媒體伺服器

連接 BeoSound Essence 至您的網路,然後使用 AirPlay\*2 App 將您手持裝置或電腦上的音樂串流至 BeoSound 放或解除靜音。 再按一次,以切換可取得的音樂來源。 的'BeoSound Essence\_xxxxxxxx'。 您也可使用 BeoMusic 按下●按鍵,暫停播放或靜音。轉動轉輪,調整音量。 App, 將數位訊源,如媒體伺服器,串流至 BeoSound

### 音源線

入待機模式。如果已選擇另一個訊源,則音源線將停 品軟體' 選單中使用 BeoSetup App,隨時變更此設定。 還有清水加溫和清潔劑 (例如洗潔精) 製成的溶液。 止播放。

#### BeoLink

使用 BeoMusic App 加入並操作網路中目前播放的 BeoLink 訊源。播放訊源時,您還可使用 BeoSound Essence Remote 加入音樂,按下 〇 按鍵加入。 若正在 《登入資訊 播放數個訊源, 按下 ○ 按鍵可在這些訊源間進行切 如要協助我們改善給您的產品與服務, 請您提供有關 換。如需詳細資訊,請參閱 www.bang-olufsen.com/ 產品性能和使用型態等特定資訊。您的資訊僅會匿名 beolink。

#### 軟體更新

透過音源線連接訊源, 使用已連接設備的操作面板。 為確保您的產品享有最新功能和改良功能, 系統軟體 使用乾的軟布擦拭表面灰塵。切勿使用液態清潔劑或 如果您停止播放,則3分鐘后 BeoSound Essence 將進 自動更新預設為啟用,且為建議設定。您可在 '更新產 軟體更新過程中,網路指示燈和產品指示燈會閃爍紅 色,此時連接的揚聲器無法播放音樂。請勿切斷電源。 通風 更新時必須有穩定的網路連線,以及良好的無線網路 產品週遭請預留足夠空間,以利通風。 訊號強度。

提供。您可隨時在 '狀態' 選單中使用 BeoSetup App, 隨時輕鬆停用此功能。

### 清潔

噴霧劑。若要去除污漬或灰塵,請使用沾濕的軟布,

#### **اإلعداد**

### الصور التوضيحية في الصفحات 10-5

- خالف غطاء الكابلات في BeoSound Essence. ثم مد الكابلات<br>**1** في القطاء الع
	- Essence. **<sup>2</sup>** وصل سماعاتك باملقبسني <sup>1</sup> PL و <sup>2</sup> PL في BeoSound
	- **<sup>3</sup>** وصل Essence BeoSound مبصدر التيار الكهربائي.
- مبني الشبكة باللون البرتقالي وتسمع تنبيها صوتيا. **<sup>4</sup>** سوف يومض مبني الشبكة باللون األبيض. انتظر حتى يومض

### **اإلعداد باستخدام** 7.0 iOS **أو أحدث**

<mark>.</mark> في جـهـاز iOS. اخـتـر Settings (إعـدادات). ثـم اخـتـر Wi-Fi واخـتـر<br>|<br>| شـبـكـتـك الحـليـة. فـي قـائـمـة SET UP NEW AIRPLAY SPEAKER )إعداد سماعة AIRPLAY جديدة(، اختر xxxxxxxx\_Essence BeoSound.

Next( التالي(. سوف يومض مبني الشبكة باللون األبيض **<sup>6</sup>** عندما تظهر قائمة Setup AirPlay( إعداد AirPlay)، اضغط وعندما يصبح اللون األبيض متواصال، يكون Essence BeoSound متصال بشبكتك. وعندما تظهر قائمة Complete Setup( اكتمل الإعداد). اضغط Done (ق).

### **اإلعداد باستخدام iOS/ Android أقدم من** 7.0

xxxxxxxx\_Essence على أنها شبكتك الالسلكية. **<sup>5</sup>** مكّن Fi-Wi في جهاز iOS أو Android. اختر BeoSound .Google Play أو App Store من BeoSetup تطبيق نزل

BeoSound Essence\_ واختر BeoSetup تطبيق افتح **<sup>6</sup>** PRODUCTS FOUND ON YOUR NETWORK حتت xxxxxxxx )املنتجات التي عثر عليها في شبكتك( واختر OK( مت( لقبول التحديثات التلقائية للبرنامج وأيضا معلومات السجل.

اختر قائمة NETWORK (الشبكة) واختر شبكتك ا<del>ل</del>حلية من<br>|<br>| القائمة المسدلة Network name (SSID) (اسم الشبكة (معرف مجموعة الأجهزة)). أدخل كلمة مرور الشبكة إذا كانت مطلوبة. ثم اضغط APPLY CHANGES (تطبيق التغييرات) وأغلق التطبيق. سوف يومض مبين الشبكة باللون الأبيض وعندما يصبح اللون الأبيض متواصلا. يكون BeoSound Essence متصلا بشبكتك.

#### 1 **\*BeoSound Essence Remote إقران**

8 - اضغط متواصلا الزر <sup>ل ا</sup> في BeoSound Essence Remote لدة<br><mark>8 -</mark> 10 ثوان. سوف يومض المبن ف*ي جه*از التحكم عن بعد باللون الأخضر. اضغط الزر PAIRING (إقران) في BeoSound Essence لمدة ثانيتني. سوف يومض مبني حالة االقتران باللون األزرق. عندما تسمع تنبيها صوتيا، يكون Essence BeoSound وEssence BeoSound Remote مقترنني.

### **إقران Bluetooth**

جهازك. يكون Essence BeoSound دائما متاحا إلقرانه بأجهزة **<sup>9</sup>** إلقران Essence BeoSound بجهازك، شغل Bluetooth في Bluetooth أخرى\*<sup>2</sup> اعثر على قائمة أجهزة Bluetooth واختر xxxxxxxx\_Essence BeoSound. انتظر حتى يؤكد جهازك اقترانه .BeoSound Essence بـ

#### **استخدام تطبيق BeoMusic**

انزل تطبيق BeoMusic من App Store أو Google Play.<br>**10 -** استخدم التطبيق للتصفح والبحث وتشغيل اللوسيقى من جهاز محمول باليد، مثل iPad/iPhone أو جهاز Android، على .BeoSound Essence

*1\** قد يكون عليك شراء *Remote Essence BeoSound* منفصال*. 2\** إذا كنت لم تعد تريد إتاحة *Essence BeoSound* إلقران *Bluetooth*، يمكنك تغيير ذلك باستخدام تطبيق *BeoSetup.*
العربية

109

ميكنك توصيل مصادر متعددة بجهازك Essence BeoSound، إما باستخدام لوحة التوصيالت وإما السليكا عن طريق شبكتك. ومع ذلك، ميكن ملصدر واحد فقط أن يكون نشطا في كل مرة.

> **<sup>A</sup> ~ مصدر التيار الكهربائي** استخدم سلك التيار الكهربائي املرفق فقط.

# **B زر إعداد الشبكة**

إلعداد اتصال السلكي بشبكة جديدة، اضغط زر إعداد الشبكة وانتظر حتى يومض مبني حالة الشبكة باللون البرتقالي، انظر صفحة .5

## **C مبني حالة الشبكة**

- إيقاف: املنتج ال يعمل.
- أبيض )يومض(: املنتج يبدأ التشغيل.
- أبيض )متواصل(: متصل بشبكتك. قوة اإلشارة الالسلكية قوية.
	- برتقالي )متواصل(: متصل بشبكتك. قوة اإلشارة الالسلكية ضعيفة. انقل Essence BeoSound ِّ قريبا من املوجه.
	- برتقالي )يومض(: في منط إعداد الشبكة، انظر صفحة .5
- أحمر )متواصل(: متصل بشبكتك. قوة اإلشارة الالسلكية ضعيفة جدا.
	- أحمر )يومض(: يبحث عن شبكة السلكية.

# **ETHERNET D**

مقبس إيثرنت لتوصيل سلكي. ال توجد حاجة إلى إعداد.

# **LINE IN (R/L( E**

مقابس صوت لتوصيل مصادر صوت خارجية، مثال، مشغل 3MP أو حاسب.

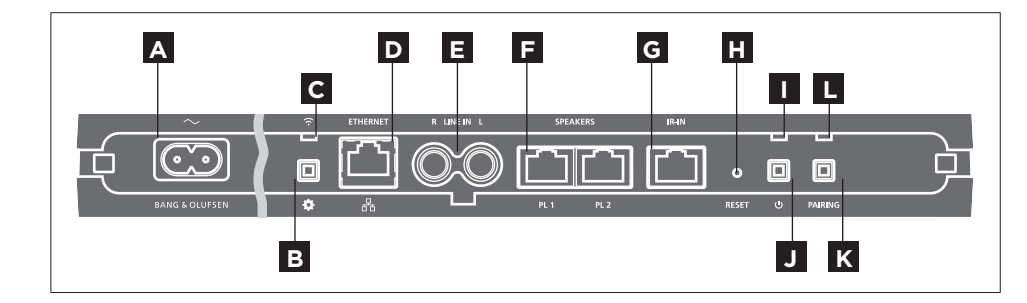

## )PL 1 /PL 2( **السماعتان F**

مقابس سماعات لتوصيل سماعات Olufsen & Bang. لتوصيل اتصل ،قائم Bang & Olufsen بإعداد BeoSound Essence بتاجر جتزئة Olufsen & Bang.

# **IR-IN G**

ً لالستخدام مستقبال.

# **RESET H**

للعودة إلى إعدادات املصنع، ميكنك إعادة إعداد Essence BeoSound.

- < استخدم دبوسا صغيرا، مثل مشبك ورق بعد جعله مستقيما لتضغط به متواصلا الزر RESET (إعادة الإعداد) لدة 10 ثوان حتى يومض مبن المنتج باللون الأحمر لفترة قصيرة.
	- < سيعيد Essence BeoSound تشغيل نفسه تلقائيا ويعيد إعدادات املصنع.

# **I مبني املنتج**

- إيقاف: املنتج في وضع استعداد للشبكة.
	- أخضر )يومض(: املنتج يبدأ التشغيل.
- أخضر )متواصل(: يكون املبني باللون األخضر املتواصل أثناء االستماع إلى تسجيل، عند تشغيل Essence BeoSound، وعند استخدام Remote Essence BeoSound. وعند كتم الصوت أو إيقاف التشغيل مؤقتا، يكون المبن باللون الأخضر المتواصل أيضا.
- أحمر )يومض(: يوجد حتديث جار للبرنامج الذي ال ميكن أثناءه أن تعمل السماعات الموصلة. لا تفصل الجهاز من مصدر التيار الكهربائي.

# **J فصل الطاقة/استعداد للشبكة**

عندما يكون في وضع استعداد للشبكة، اضغط الزر إليقاف تشغيل Essence BeoSound. اضغط مرة أخرى لتحويل Essence BeoSound إلى وضع استعداد للشبكة.

## **PAIRING K** ،BeoSound Essence Remote الستخدام يجب إقرانه بـ Essence BeoSound، انظر صفحة .8

# **L مبني حالة االقتران**

– أزرق )يومض(: املنتج في وضع االقتران. – أزرق )متواصل(: جهاز حتكم عن بعد مقترن. – أحمر )متواصل(: محاولة اقتران فشلت. تأكد من أن Essence BeoSound يكون ضمن نطاق .BeoSound Essence Remote

## **غطاء الكابالت**

مد الكابالت مستخدما غطاء الكابالت. احرص على أن ال تكون الكابالت موضوعة أمام األزرار. لفك غطاء الكابالت، اضغط اجلانبني كليهما، انظر صفحة .5

> *التعليق على اجلدار* استخدم غطاء الكابالت للتركيب على اجلدار، انظر صفحة .11

إلعداد *Essence BeoSound* في شبكة السلكية عن طريق الحاسب، انظر قسم األسئلة الشائعة على *faq/com.olufsen-bang.www* لمزيد من المعلومات*.* 

ِّ تأكد من أن توصيل الكابل بين المنتج والموجه ال يكون خارج المبنى لتجنب مالمسته ألسالك الجهد العالي*.*

المواصفات التقنية والميزات واالستخدامات المرتبطة بها عرضة للتغيير دون إشعار.

## **االستخدام اليومي**

تصفح واختر من مختارات موسيقاك الرقمية مباشرة من جهازك الحمول باليد أو ابدأ الاستماع إلى تسجيل بواسطة 1\*.BeoSound Essence Remote

عند اتصال Essence BeoSound بشبكة، فإنه يكون جاهزا باستمرار لتشغيل الموسيقى. والجهاز الذي تستمع منه إلى الموسيقى. على سبيل المثال حاسب أو جهاز محمول باليد. يجب أن يكون متصلا بنفس الشبكة. ال يتطلب Bluetooth ومقبس توصيل مصدر صوت خارجي شبكة لتشغيل الموسيقي على BeoSound Essence.

عندما يكون Essence BeoSound معدا في شبكة، ميكنك استخدام تطبيق BeoSetup لتغيير إعدادات مختلفة. على سبيل املثال، ميكنك تغيير اسم Essence BeoSound الذي يظهر بجهازك، أو تغيير مستوى حجم الصوت الأقصى للسماعة. لمزيد من المعلومات عن .www.bang-olufsen.com/beosetup انظر ،BeoSetup تطبيق

**مصادر االستماع إلى التسجيالت** اختر مصدر موسيقى محدد باستخدام تطبيق BeoMusic أو اختر مفضالتك املوسيقية باستخدام Remote Essence BeoSound.

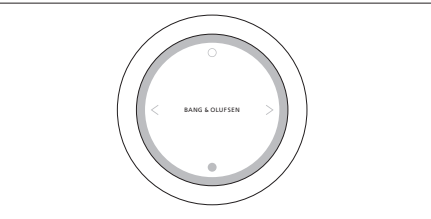

اقرن *Essence BeoSound* بثالث وحدات تحكم عن بعد بحد أقصى*.*

اضغط الزر في Remote Essence BeoSound لتبدأ االستماع إلى تسجيل أو إلغاء كتم الصوت. اضغط مرة أخرى للتبديل بني مصادر املوسيقى املتاحة. اضغط الزر إليقاف التشغيل مؤقتا أو كتم الصوت. لف القرص لضبط حجم الصوت. سوف يدخل Essence BeoSound في وضع االستعداد بعد 20 دقيقة تقريبا من الصمت.

وعندما تشغل مصدرا، فقد يستغرق األمر عدة ثوان قبل أن تسمع الصوت في السماعات املوصلة.

## *راديو اإلنترنت*

إذا كان لديك حساب على TuneIn، ميكنك االستماع إلى محطات راديو اإلنترنت من جميع أنحاء العالم. ابدأ االستماع على اإلنترنت من قائمة مبحطات الراديو املفضلة مع Remote Essence BeoSound أو تطبيق BeoMusic. أدخل بيانات اعتمادك في تطبيق BeoSetup واستخدم تطبيق BeoMusic للتصفح وحترير قائمة مفضالتك.

## *خدمات املوسيقى*

Deezerو Spotify Connect® يدعم BeoSound Essence وRQPlay. أدخل بيانات اعتمادك للحسابات في تطبيق BeoSetup واستخدم تطبيق BeoMusic الختيار خدمات املوسيقى واالستماع إلى الموسيقى من الإنترنت. انظر قسم الأسئلة الشائعة (FAQ) على [.املعلومات من ملزيد](http://www.bang-olufsen.com/faq) www.bang-[olufsen](http://www.bang-olufsen.com/faq).com/faq

## *Bluetooth*

ميكنك استخدام Bluetooth لالستماع من أي مصدر للموسيقى أو مباشرة من جهازك احملمول باليد. وصل جهازك بـ Essence BeoSound عن طريق Bluetooth( انظر صفحة 9(.

## <sup>R</sup>*AirPlay* أو خوادم الوسائط

وصل Essence BeoSound بشبكتك واستخدم تطبيق AirPlay# لنقل الموسيقى من جهازك المحمول باليد إلى Essence BeoSound. اضغط األيقونة بجهازك واختر xxxxxxxx\_Essence BeoSound في القائمة. ميكنك أيضا استخدام تطبيق BeoMusic لنقل املوسيقى من مصادر رقمية، مثل خوادم الوسائط، إلى Essence BeoSound.

*1\* Remote Essence BeoSound* ربما يكون عليه شراؤه على حدة. *2\* AirPlay* يمكن استخدامه مع *iPhone* و*iPad* <sup>و</sup>*touch iPod* مع وحاسب *OS X Mountain Lion* مع *Mac*و ،أحدث أو *iOS 4.3.3 Mac* <sup>و</sup>*Windows* مع *10.2.2 iTunes* أو أحدث*.*

## مقبس توصيل مصدر صوت خارجي

وصل مصدرا عن طريق مقبس توصيل مصدر صوت خارجي واستخدم لوحة تشغيل الجهاز الموصل. إذا أوقفت الاستماع إلى الموسيقى المسجلة، فإن Essence BeoSound سيدخل في وضع االستعداد بعد 3 دقائق. وفي حالة اختيار مصدر آخر، سوف يتوقف مقبس توصيل مصدر الصوت اخلارجي عن تشغيل املوسيقى.

#### **BeoLink**

استخدم تطبيق BeoMusic لالنضمام وتشغيل مصادر BeoLink التي يتم تشغيلها في شبكتك. بينما يتم تشغيل مصدر، ميكنك أيضا استخدام Remote Essence BeoSound لالنضمام إلى املوسيقى، اضغط الزر لالنضمام. وإذا كانت هناك مصادر متعددة تشغل الموسيقى، اضغط الزر ۞ للتبديل بينها. لمزيد من المعلومات، انظر .www.bang-olufsen.com/beolink

#### **حتديث البرنامج**

لضمان أن منتجك يكون لديه أحدث امليزات والتحسينات، فإن التحديثات ّ التلقائية لبرنامج النظام تكون ممكنة تلقائيا، وهذا اإلعداد هو ما يوصى به. وميكنك تغيير هذا اإلعداد في أي وقت في قائمة UPDATE PRODUCT SOFTWARE (تحديث برنامج المنتج) باستخدام تطبيق BeoSetup. وأثناء إجراء حتديث للبرنامج، سوف يومض مبني الشبكة والمنتج كلاهما باللون الأحمر ولا يمكن تشغيل السماعات الموصلة. لا تفصل اجلهاز من مصدر التيار الكهربائي. ووجود اتصال إنترنت مستقر يكون مطلوبا ويجب أن تكون قوة إشارة الشبكة الالسلكية قوية.

## **معلومات السجل**

للمساعدة في تحسين نطاق منتجاتنا وخدماتنا المتاحة التي نقدمها لك، فإننا رمبا نطلب معلومات محددة من منتجك عن أدائه وأمناط استخدامه. وسوف تقدم المعلومات دائما فقط على أساس أنها مجهولة المصدر. وميكنك في أي وقت بسهولة تعطيل هذه الوظيفة في قائمة STATUS( احلالة( باستخدام تطبيق BeoSetup.

#### **التنظيف**

امسح الأتربة عن الأسطح باستخدام قطعة قماش ناعمة وجافة. ولا تستخدم المنظفات السائلة أو منظفات البخاخات. لإزالة البقع أو الأوساخ، استخدم قطعة قماش ناعمة مبتلة ومحلول من املاء ومنظف لطيف، مثل صابون الصحون السائل.

## **التهوية**

اترك فراغا كافيًا حول المنتج لتهوية كافية.